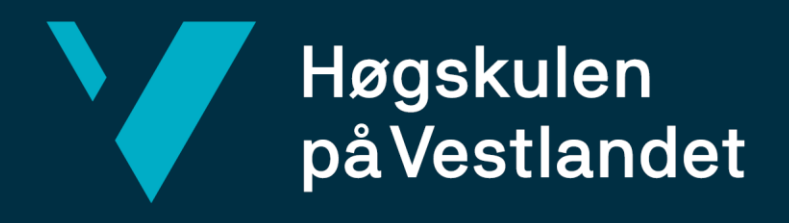

# **BACHELOROPPGAVE**

Fotogrammetrisk datainnsamling til FKB/NVDB ved bruk av drone

Photogrammetric data collection for FKB/NVDB using drone

**Ruben Boge, Jonas Thygesen Hesvik, Tore Høgalmen, Fredrik Hosøy Sleire**

Landmåling og Eiendomsdesign

Institutt for byggfag (FIN)

Veileder: Helge Nysæter

# 22.05.2019

# Antall ord - 21879

Vi bekrefter at arbeidet er selvstendig utarbeidet, og at referanser/kildehenvisninger til alle kilder som er brukt i arbeidet er oppgitt, *jf. Forskrift om studium og eksamen ved Høgskulen på Vestlandet, § 10.* LEI150 22.05.2019

#### *Sammendrag*

Dokumentasjon ved fullføring av veganlegg er en viktig del av oppdraget utbyggende entreprenører i Norge har. Ved ferdigstilling av et anleggsprosjekt er entreprenørene ansvarlig for å dokumentere situasjonen «som bygget», og innhente data som skal registreres i FKB og NVDB. I dag gjøres dette stort sett ved hjelp av tradisjonelt landmålingsutstyr som totalstasjon og sanntids-GNSS.

Skanska er en ledende entreprenør innen bygg- og anlegg som ønsker å bruke tid og ressurser på en mest mulig effektiv måte. Denne bacheloroppgaven gjøres i samarbeid med dem, og undersøker muligheten av å nytte seg av fotogrammetriske terrengmodeller produsert ved hjelp av dronebilder til å effektivisere dokumentasjonsprosessen av ferdigstilte veiprosjekter. Metoden må kunne utfordre gjeldende prosess på tids- og ressursbruk. Samtidig ønsker man å se på i hvor stor grad bruken av drone kan redusere HMS-relaterte utfordringer man kan møte ved bruk av tradisjonelt måleutstyr i og rundt trafikkerte områder.

Gjennom litteraturstudier, møter med Skanska og veileder, og testing av valgt metode vil det til slutt gjøres en vurdering av resultatet. Målet er gjennom dette å kunne konkludere om metoden vil kunne bidra til effektivisering av datainnsamling til FKB og NVDB.

LEI150 22.05.2019

#### *English summary*

Documentation on completed road constructions is an important part of the jobs that expanding contractors has In Norway. When finishing a construction project, the entrepreneur has the responsibility to document the situation "as-built", and to collect the data that are being registered into FKB and NVDB. The usual way to do this job, is by using traditional land surveying equipment like total stations or GNSS receivers.

Skanska is a leading entrepreneur within construction that wishes to use time and resources in the most effective way. This bachelor's thesis is done in cooperation with Skanska and examines the possibility of using photogrammetric terrain models produced by the help of drone photos, to make the documentation process of completed road projects more effective. The method needs to be able to challenge the current process on usage of time and resources. The bachelor's thesis will also look at to which extent the usage of drone can reduce HSE related challenges that can occur while using traditional land surveying equipment in and round trafficked areas.

Through literature studies, meetings with Skanska and our supervisor, and testing our chosen method, there will be a review of the final result. The end goal is to conclude if the chosen method can make the process of collecting data for FKB and NVDB more efficient.

#### *Forord*

Denne oppgaven er skrevet som en avsluttende oppgave i det siste semesteret for det 3 årige bachelorstudiet i Landmåling og Eiendomsdesign ved Høgskulen på Vestlandet. Vi startet forberedelsene med å sende forespørsler til ulike bedrifter november 2018, i håp om å finne en problemstilling og en bedrift å samarbeide med. Vi fikk kontakt med Frida Fossåsskaret og Stian Lerbak fra Skanska AS. De hadde et ønske om å se på muligheten for å registrere data til FKB og NVDB ved bruk av drone og fotogrammetri.

Vi syntes denne problemstillingen virket interessant og spennende. Dette ville gi oss muligheten for praktisk erfaring og innsyn i hvordan fotogrammetri fungerer både i teori og praksis. Vi fikk også muligheten til å være med å teste potensialet til dronen på nye bruksområder utover hva som allerede har blitt gjort innenfor landmålingsbransjen.

Vi vil benytte anledningen til å takke instituttet for byggfag ved Høgskulen på Vestlandet for lån av utstyr og instrumenter til den praktiske delen av oppgaven. Vi vil også rette en stor takk til Stian Lerbak og Frida Fossåskaret som har veiledet oss med programvare, problemstilling og testområde for denne oppgaven. Videre vil vi takke droneoperatøren Knut Kampen Buset som utførte flygningene. I tillegg vil vi også takke Hilde Holter Eiksund og Anders Tisthamar fra Skanska, samt Gry Cathrine Stuve Kjellsmoen fra Statens vegvesen for deres bidrag som intervjuobjekter.

Til slutt vil vi takke vår veileder Helge Nysæter for god veiledning gjennom hele semesteret.

22.05.2019 Dato

Ruben Boge Jonas Thygesen Hesvik

Tore Høgalmen Fredrik Hosøy Sleire

Kronstad **Sted** 

# Innholdsfortegnelse

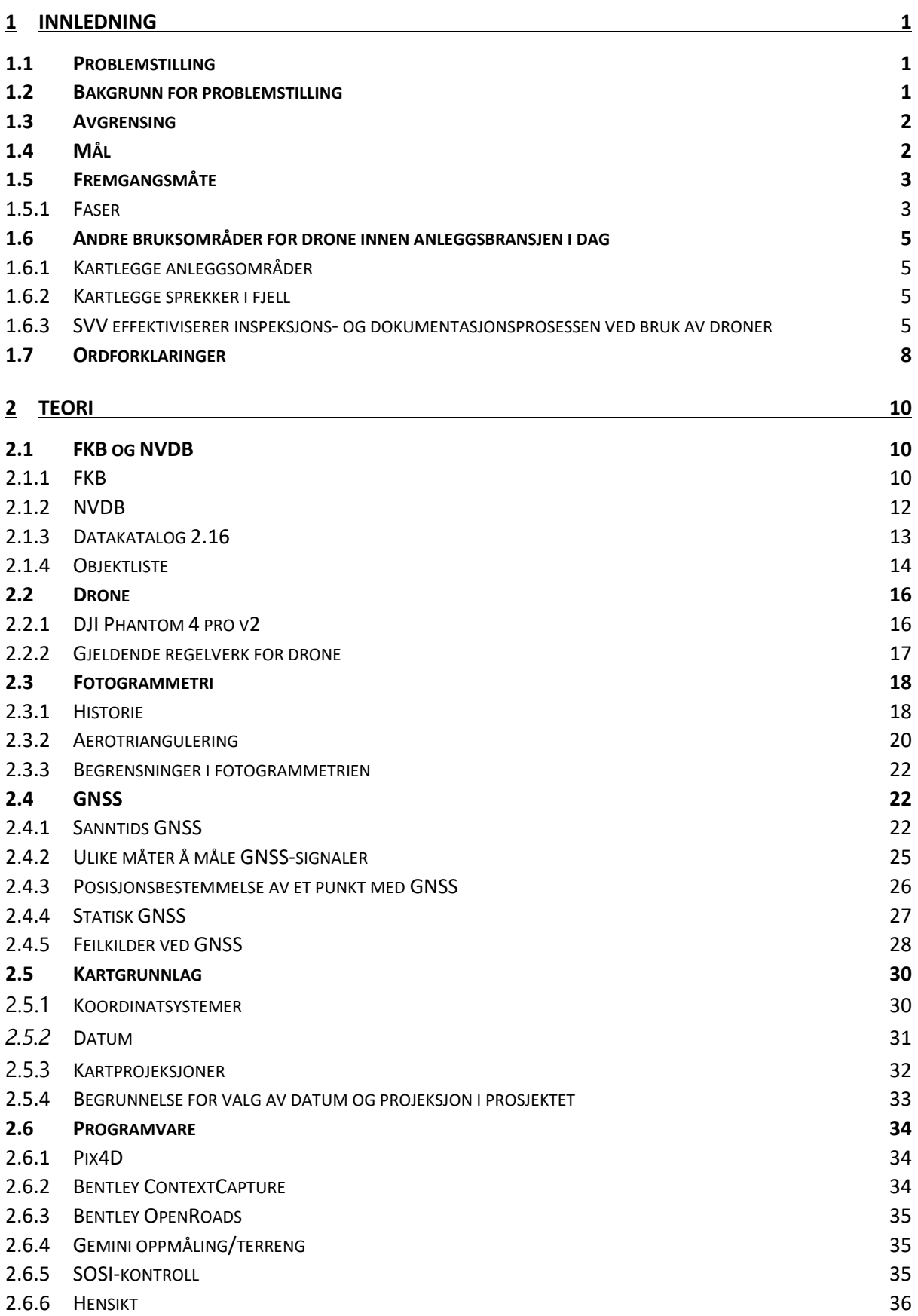

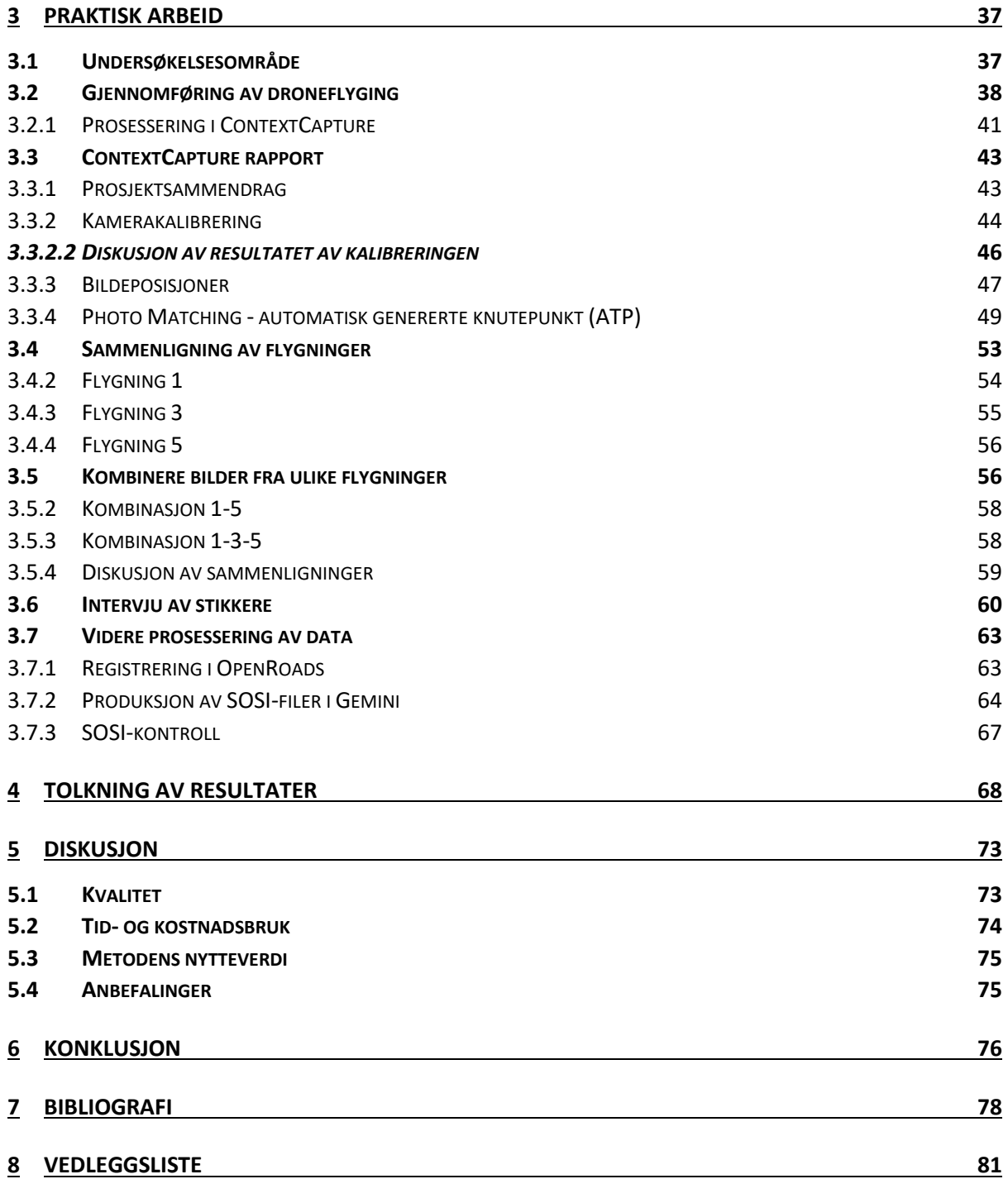

# *Figurliste*

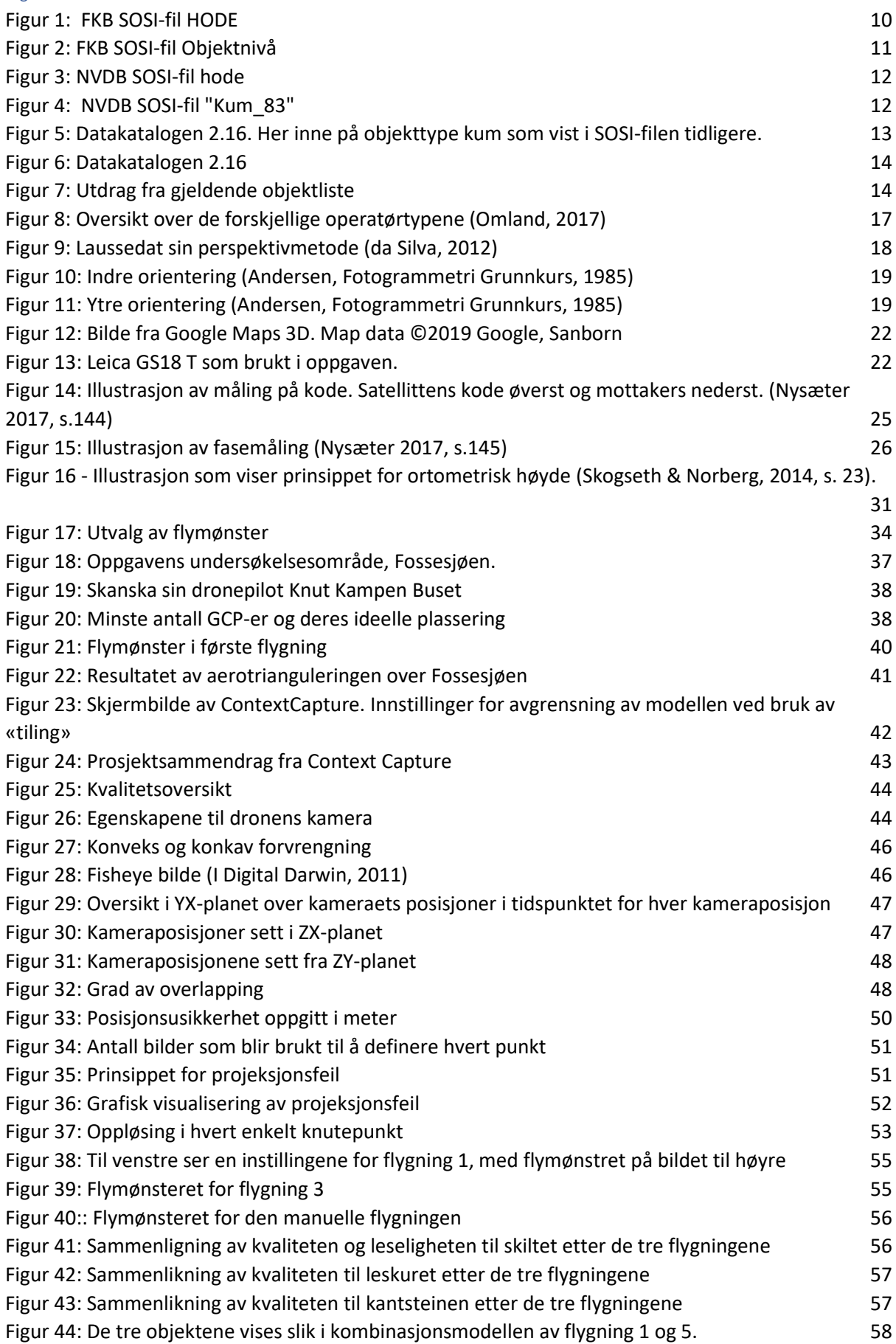

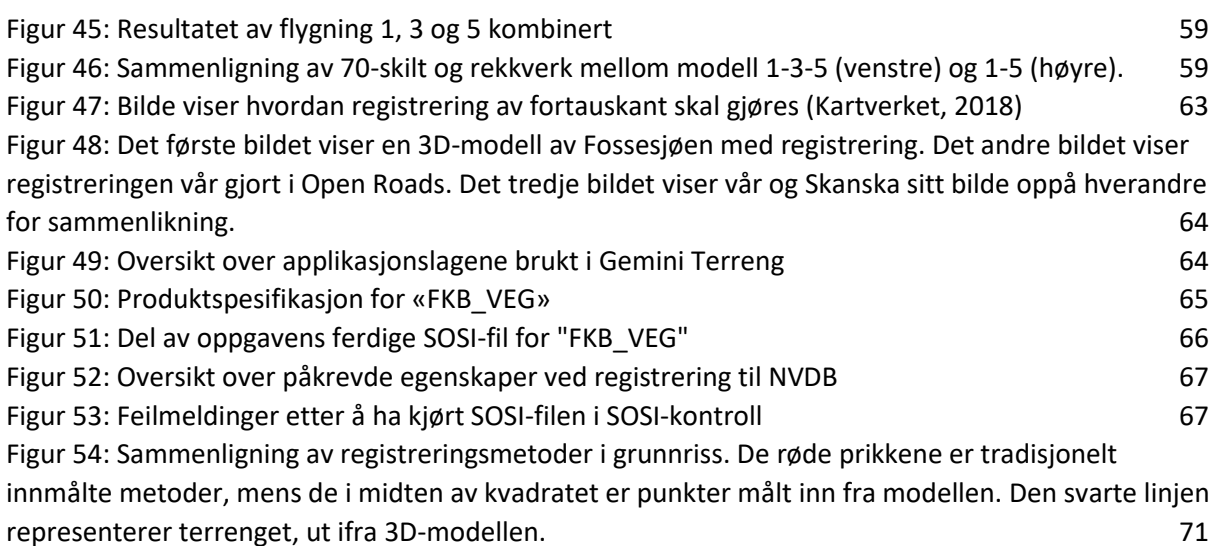

# *Tabelliste*

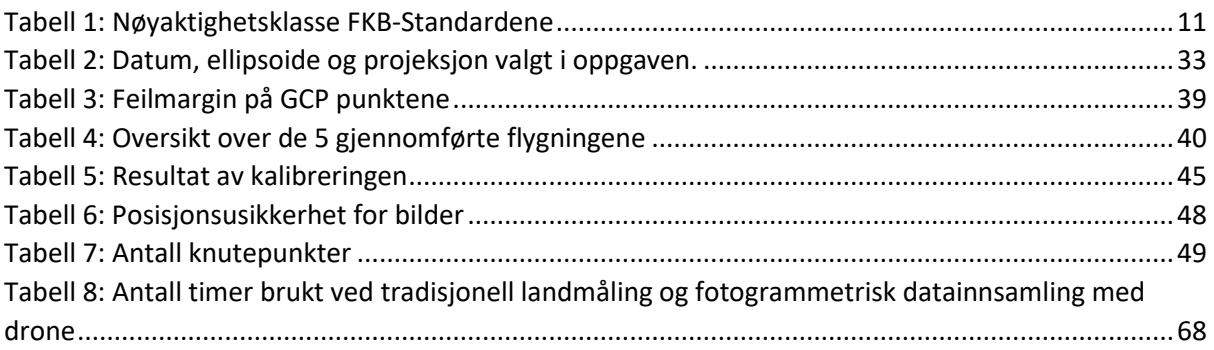

# <span id="page-9-0"></span>1 Innledning

# <span id="page-9-1"></span>1.1 Problemstilling

Oppgavens problemstilling:

*Er datainnsamling til FKB/NVDB ved hjelp av fotogrammetri fra drone gjennomførbart, og vil metoden kunne forbedre dagens innsamlingsprosess med hensyn til tidsbruk, ressursbruk og HMS?*

# <span id="page-9-2"></span>1.2 Bakgrunn for problemstilling

Skanska er en ledende entreprenør i den norske bygg- og anleggsbransjen. Mange av prosjektene det jobbes med innebærer arbeid med veier der det stilles krav til dokumentasjon og nøyaktighet ut ifra Statens Vegvesen sine håndbøker og krav (Statens vegvesen, 2014). På SVVs nettsider kan man lese følgende:

*"Statens vegvesen krever at all utbygging/utbedring av riks- og fylkesvegene skal dokumenteres i Nasjonal VegDatabank (NVDB). I tillegg har Statens vegvesen gjennom Norge Digitalt-samarbeidet forpliktet seg til å levere data til FellesKartBase (FKB) for sine prosjekt.»* (Statens vegvesen, 2019)

Bruken av droner i bygg- og anleggsbransjen er på fremmarsj og brukes i flere og flere deler av arbeidet (Karlsen, u.d.). I sammenheng med økende nyttegrad og rimeligere priser ønsker Skanska å finne ut om deres droner kan nyttes som et mer effektivt verktøy i arbeid med innsamling av data til NVDB (Statens vegvesen, 2018) og FKB (GEONORGE, 2019) med hensyn til kostnader og tidsbruk når en allerede har de tilgjengelig.

I dag gjøres denne innsamlingen stort sett ved hjelp av tradisjonelle landmålingsmetoder med GNSS og totalstasjon. I noen tilfeller med lengre strekninger brukes spesialverktøy (skannere) montert på biler (TELEDYNE OPTECH, 2019). Førstnevnte kan være tidskrevende og i noen tilfeller risikabelt siden dette gjøres på og i nærhet av trafikkert vei. Sistnevnte er en kostbar metode som ikke vil lønne seg å gjøre på mindre/kortere strekk.

Gjennom dette prosjektet skal man teste nyttegraden av fotogrammetri til denne typen datainnsamling. I samarbeid med Skanska vil man finne et testområde der flygninger kan utføres innenfor regelverket. Dette må være veistrekninger med et variert utvalg av objekter en finner i FKB og NVDB. Her vil flymønsteret planlegges og en vil teste ut hvilken flyhøyde og kameravinkel som må til for å få ut en terrengmodell med den ønskede oppløsningen som gjør at en kan gjennomføre datainnsamlingen innenfor minstekravene satt i FKB og NVDB.

# <span id="page-10-0"></span>1.3 Avgrensing

For at en slik metode for datainnsamling til FKB og NVDB skal være et reelt alternativ i fremtiden er det viktig at den bidrar til å forbedre den nåværende prosessen. Viktige faktorer som vil avgjøre om metoden er levedyktig går på kostnad- og tidsbruk, nøyaktighet og nytteverdi.

For at dette prosjektet skal kunne oppnå en kost/nyttefunksjon:

- Ressursbruken må være lavere enn den nåværende prosessen. Herunder gjelder tidsbruk og kostnad på prosjektet.
- Man må kunne klare å hente ut den nødvendige informasjonen fra de ulike objektene som NVDB/FKB krever.
- Nøyaktigheten må tilfredsstille kravene som ligger i NVDB/FKB.
- Prosessen bør være brukervennlig og programvaren må kunne klare å håndtere en slik datamengde.
- Arbeidsmetoden burde minske risikoen for HMS-relaterte avvik.

# <span id="page-10-1"></span>1.4 Mål

Oppdragsgivers mål er å finne ut om bruk av drone og fotogrammetri kan effektivisere dagens datainnsamlingsmetoder, sett fra et kost-/nytte-perspektiv, samtidig som en ser om kravene til nøyaktighet blir oppfylt. Hvis den viser seg mer effektiv, og nøyaktigheten er tilfredsstillende, vil dette være noe oppdragsgiver kan bruke ved fremtidig arbeid. En viktig del av denne oppgaven blir å finne ut hvordan en må fly dronen for å få en modell med høy nok nøyaktighet, og vurdere om denne kan ha en merverdi utover det opprinnelige formålet.

Studentenes mål er å øke forståelsen for fotogrammetri og bruk av droner som et allsidig verktøy i landmålingsbransjen samt å bli bedre kjent med tradisjonelt utstyr og måleprosesser. Kjennskap til muligheter og begrensinger i programvare er også verdt å

nevne, så fremt som teoretisk kunnskap om dokumentasjon og nøyaktighetskrav etter aktuelle standarder som omhandler FKB og NVDB.

# <span id="page-11-0"></span>1.5 Fremgangsmåte

Under arbeidet med bacheloroppgaven vil det bli benyttet flere arbeidsmetoder for å finne svaret på problemstillingen:

- Det vil bli gjort et litteratursøk for å finne ut hva som er gjort tidligere og for å finne mulige løsninger på utførelse.
- En vil ha jevnlige møter med Skanska for å diskutere problem og løsninger samt å avklare praktiske spørsmål om flyginger, utstyr og programvare.
- Praktisk arbeid herunder datafangst gjennom droneflygninger og tradisjonelle målinger, samt etterarbeid i valgte programvarer.
- Tolke og diskutere resultat og komme med en konklusjon rundt metodens validitet.

# <span id="page-11-1"></span>1.5.1 Faser

# *1.5.1.1 Fase 1 – Planlegging og litteratursøk*

Da vi har vært relativt lite innom fotogrammetri og bruk av drone i studiet er det nødvendig for oss å lese oss opp på teorien bak. Her er det ønskelig å finne relevant stoff i fagbøker, standarder, artikler og andre publikasjoner samt tidligere forskning og oppgaver på samme fagfelt. Litteratursøk gjøres i HVLs fagressurser og på nett ellers, samt skolens bibliotek. Vi vil finne relevant teori for fotogrammetrifaget, droner og programvare samt gjeldende lovverk og standarder for veier med tanke på nøyaktighetskrav i FKB og NVDB.

Etter forslag fra Stian Lerbak i Skanska skal funksjonaliteten til ContextCapture fra Bentley testes. Lisenser er i orden gjennom Bentleys studentserver og dette vil i første omgang være programmet dataene behandles i. Dette er en programvare som brukes til å produsere 3Dmodeller i alle skalaer fra heler byer ved hjelp av flyfoto, og helt ned til detaljerte modeller laget av foto fra digitalkamera eller til og med mobil (Bentely, 2019).

I tillegg må det planlegges en veistrekning der flygingene skal gjennomføres. Her må det avgjøres og avgrenses hvilke elementer som trengs i testområdet for at forsøket skal være representativt. Dette vil si at området bør inneholde veimerking, stolper, skilt med skrift i

ulike størrelser, kummer og lignende objekt som en må kunne regne med å finne i områder som metoden eventuelt skal brukes på i fremtiden.

## *1.5.1.2 Fase 2 – Datafangst og etterprosessering*

Datafangst i form av bilder gjøres ved hjelp av en drone av typen DJI Phantom som Skanska allerede er i besittelse av. Det praktiske som flymønster må planlegges på forhånd av hver flygning. Målet med prosjektet er å finne ut ideell bane, høyde og kameravinkel dronen må innstilles med for å få best mulig data til å generere en terrengmodell som kan brukes til å samle inn data innenfor minimumskravene i FKB og NVDB. Man må kanskje regne med flere omganger med flyginger for å få et ideelt resultat. Da det kreves dronesertifikat og trening for å fly en drone til slike formål vil Skanska stille med pilot ansvarlig for oppfølging av sikkerhet under flygningene siden ingen av studentene er kvalifisert til dette.

For å ha et sammenligningsgrunnlag vil det i tillegg til droneflyging være nødvendig å måle inn vegområdet manuelt etter dagens metoder. Dette må enten gjøres som en del av det praktiske arbeidet, eller så må man bruke et område der Skanska allerede har ferdig innmålte data. Disse målingene må gjøres innenfor gitte nøyaktighetskrav, og tids- og ressursbruk må dokumenteres for at det skal kunne gjøres en kost/nytte-analyse av metodene opp mot hverandre. Da vil man bruke dette som sammenligningsgrunnlag for plukkingen som gjøres fra terrengmodellen, og gjøre muntlige intervju med stikkere som har erfaring på området om tids- og ressursbruk samt HMS-relaterte tema.

Bearbeiding av data vil etter planen gjøres i ContextCapture, OpenRoads og Gemini Terreng. Generering av terrengmodell vil skje i førstnevnte og deretter vil plukking av linjer og punkt gjøres ut fra denne modellen i OpenRoads. Oppretting av SOSI-filer til FKB/NVDB gjøres i Gemini Terreng ved hjelp av linje- og punkt-geometrien samlet inn i OpenRoads. Siste steg blir å sende disse gjennom SOSI-kontroll slik at man til slutt sitter igjen med leveringsklare SOSI-filer til FKB og NVDB.

## *1.5.1.3 Fase 3 – sammenligning og analyse*

I den avsluttende fasen vil innsamlingsmetoder, HMS-utfordringer og ikke minst tids- og ressursbruk analyseres og sammenlignes med et mål om å kunne sette opp en kost/nyttefunksjon. Her forsøker man å se om det er mulig å finne en løsning på problemstillingen.

Dette gjøres ved å sammenligne arbeidet som har blitt gjort i oppgaven opp mot dagens innsamlingsmetode.

Dersom tiden tillater det vil man gjøre forsøk i ulik skala og ved ulike forhold for å forsterke oppgavens validitet. Slik kan en vurdere om metoden vil foretrekkes i alle situasjoner, eller om det beste alternativet vil variere i forhold til f.eks. veiutstrekning eller type objekter på den aktuelle strekningen.

# <span id="page-13-0"></span>1.6 Andre bruksområder for drone innen anleggsbransjen i dag

## <span id="page-13-1"></span>1.6.1 Kartlegge anleggsområder

I bygg- og anleggsbransjen blir fotogrammetri med drone mye brukt for å danne ortofoto og terrengmodeller av anleggsområder under byggeperioden. Er det store områder som skal kartlegges så kan dette være kostnadseffektivt og tidsbesparende. Det å bruke droner til bygg- og anleggsprosjekter kan gi mange nyttige prosjektdata som ellers ville tatt flere uker å fremstille med tradisjonelle målemetoder. Med terrengmodeller kan entreprenørene beregne størrelser og volum på masser som kommer til å bli berørt under arbeidet. Dataene kan også bli brukt til produksjonsplanlegging for graving og sprenging men også til å visualisere konstruksjoner og inngrep i terrenget, som de i ettertid kan bruke som dokumentasjon (Nybakk & Thun, 2018).

## <span id="page-13-2"></span>1.6.2 Kartlegge sprekker i fjell

Bruk av drone og fotogrammetri for å kartlegge fjell og sprekker i fjell er noe som geologer ofte benytter seg av. Ved å kartlegge fjell kan man se hvordan sprekkene og fjellet endrer seg over tid. Man kan da sette inn eventuelle sikringstiltak for å unngå deformasjoner og ras. Med bruk av drone kan man kartlegge terreng og sprekker i fjell som man fysisk ikke klarer å komme til, selv ikke med helikopter. Dersom en kommer nærmere fjellet vil en få et mer detaljert bilde av objektene eller sprekkene (Klingenberg, 2017).

## <span id="page-13-3"></span>1.6.3 SVV effektiviserer inspeksjons- og dokumentasjonsprosessen ved bruk av droner

I en artikkel publisert på bygg.no den 5. mars meldes det at Statens Vegvesen sin geomatikkseksjon har benyttet seg av fotogrammetri via høyoppløselige dronebilder for å lage terrengmodeller som brukes til broinspeksjon (Gladhaug & Skjerstad, 2019). Vegvesenet (SVV) har på to av sine prosjekter sett på mulighetene for å bruke den stadig mer solide nøyaktigheten og effektiviteten droner og terrengmodellering ved hjelp av

fotogrammetri kan tilby; under bygging av en ny bro i Oppland, og inspeksjon av eksisterende broer i Trondheim.

På det ene testprosjektet langs fv. 251 i Etnedal har dronepiloter to ganger i mnd. dekket det 180 dekar store området slik at det kontinuerlig kan lages terrengmodeller til inspeksjon og dokumentasjon. Det kanskje viktigste aspektet her er effektivisering av tidsbruken. På å fly det nevnte området bruker pilotene ca. 14 minutter, noe som står i sterk kontrast til tidsbruken på opptil flere dager man må påberegne skal samme arbeid gjennomføres med tradisjonelt landmålingsutstyr. Gladhaug poengterer at dronebruk i tillegg gir en HMSgevinst da en ikke lenger er avhengige av å fysisk bevege seg rundt om på anlegget eller på trafikkerte områder (Gladhaug & Skjerstad, 2019).

Videre nevnes det at modellene ikke bare er praktiske å ha underveis i prosjektet, men at de også kan komme til nytte som objektive bevis i tvistesaker som fra tid til annen dukker opp i sluttoppgjør. Her kan det være uenighet mellom parter som følge av manglende eller dårlig dokumentasjon.

I Trondheim sentrum har SVV i samarbeid med Airsens, som er en Steinkjer-basert RPASoperatør, brukt droner til å kartlegge sprekkedannelser og annen visuell inspeksjon på Elgseter bro (Airsens, 2019). Noen av fordelene avdelingsingeniør i SVV Peter Skjerstad nevner går på priseffektivitet i og med at man slipper kostnadene med stillas, brulift og klatreutstyr.

Alt i alt ser man av disse publikasjonene at effektiviseringspotensialet som ligger i dronebruk er til stede og vil kunne påvirke bygg- og anleggsbransjen fremover. En er ikke lenger like avhengig av fysiske avstenginger og hinder som stillas og lift, og man slipper å drive kveldsog nattarbeid for å skåne trafikkflyten da pilotene som flyr droner er RO2- og RO3 sertifiserte som er Luftfartstilsynets høyeste kategorier (Luftfartstilsynet, 2019).

Vi ble mer nysgjerrig på hvilke andre tilnærminger vegvesenet har til bruk av drone og til hvordan de gikk frem i dette forsøket. I den anledning tok vi kontakt med overingeniør Gry Cathrine Stuve Kjellsmoen fra Statens vegvesen, som over e-post gav oss utfyllende svar.

6

#### **Muligheten for registrering til FKB/NVDB ved bruk av terrengmodeller**

Kjellsmoen kan se for seg at muligheten skal ligge der for å bruke dronebilder til dette formålet, da en allerede vet at vanlig fotogrammetri kan bli brukt til innsamling av FKB/NVDB data. Statens vegvesen har per dags dato ikke utført noen forsøk på dette.

#### **Tidsbruk på planlegging, flygning og etterprosessering**

Artikkelen refererer til at det ble brukt 14min på flygningen, over et område på ca 180 000m2. Kjellsmoen skriver at for planleggingen av flygningen brukte hun anleggsbeltet fra prosjektet. Ved bruk av en KML-fil fikk hun lastet anleggsbeltet direkte opp i appen som ble brukt til å lage flyplanen. Hun anslo å ha brukt ca. 10 min på å utarbeide flyplanen på denne måten. Før flygningen blir det gjennomgått en sjekkliste hvor det blant annet blir forsikret om at propellene sitter fast, kameraet fungerer, været er bra, gode signaler, ingen andre mennesker i nærheten osv. Som tar ca. 5min.

Etterprosesseringen for dette prosjektet tok mellom 4-5 timer, men er en automatisk prosess som bare må settes i gang. Hun nevner samtidig at det er tiden brukt på feltarbeid som tidsbesparende, ikke selve prosesseringen. I tillegg får en ortofoto som bonus ved bruk av drone.

Kjellsmoen skriver at denne jobben ville tatt flere dager med bruk av tradisjonelt landmålingsutstyr fordi da måtte de laget en punktsky på hele område. Dette måtte da vært gjort ved å skanne hele område og/eller målt for hånd. Resultatet ved bruk av drone blir også ofte bedre, da målinger gjort for hånd blir mye grovere, og en må dessuten være veldig bevisst på hvor og hvordan man måler knekkpunkt. Her ville dronen fått med seg alt sammen.

#### **HMS**

Det var ikke Kjellsmoen som gjennomførte selve flygningen, men kollegaen Peter Skjerstad. Han kunne fortelle at det ikke var noen spesielle problemer med tanke på trafikk, da flygningen ble gjennomført under broen. Det de måtte passe på var gangvegen, hvor det kunne komme folk gående. Flygningen ble gjennomført på formiddagen, da det ikke var veldig mange forbipasserende. I enkelte perioder kunne arbeidet gå litt saktere siden de måtte stoppe for de fotgjengerne som kom.

# <span id="page-16-0"></span>1.7 Ordforklaringer

Følgende liste utgjør en rekke fagbetegnelser og uttrykk som går igjen i teksten, men som ikke videre forklares. Her kan en finne beskrivelse av disse uttrykkene.

# *1.7.1.1 DOP*

DOP (dilution of precision) er et mål for hvordan den geometriske plasseringen av satellitter på himmelen spiller inn på nøyaktigheten av satellittbasert posisjonsbestemmelse gjort med GNSS-mottakere på bakken (Forssell, 2019).

# *1.7.1.2 Drone*

SNL definerer en drone som *"..et ubemannet luftfartøy som kan kontrolleres med fjernstyring eller fly autonomt ved hjelp av programvare, sensorer og GPS".* I denne oppgaven brukes begrepet i hovedsak om små personlige droner (PRS) (Tandberg & Jarslett, 2019).

# *1.7.1.3 Fix*

Fix brukes som et nøyaktighetsmål av koordinater målt inn med GNSS. Hvis en har en fixverdi på 1-3 cm regnes koordinatene som gode, mens økning utover dette viser til mistet fix. Dette vil si at en mister forbindelsen med en eller flere satellitter mellom målinger som følge av fysisk skjerming av signalet inn til mottaker. Lengre observasjonstid øker sjansen for å få fix-løsing.

# *1.7.1.4 Objekter*

Med objekter menes de fysiske objektene på og langs veganlegg som brukes til å bygge opp datasettene som danner FKB og NVDB. Som eksempel er EL\_Belysningspunkt et objekt i datasettet FKB-Ledning.

# *1.7.1.5 Objektliste FKB/NVDB*

Objektlisten er en oversikt over alle typer objekt som finnes i FKB og NVDB utarbeidet av Statens Vegvesen og Norge Digitalt. Her er det også linket direkte til produktspesifikasjonen til objektet, hvor man finner alle egenskapene som skal med når objektet skal registreres.

# *1.7.1.6 Tradisjonelle metoder*

Med dette menes landmålingsmetoder som per i dag er utbredt i bruk og anerkjennes som metoder som gir tilfredsstillende resultater dersom framgangsmåten er god og instrument(ene) er riktig kalibrert. Man snakker da i stor grad om totalstasjonsmålinger,

målinger gjort med statisk- og sanntids-GNSS samt laserskanning som alle er testet og kvalitetssikret over tid.

# *1.7.1.7 Terrengmodell*

En terrengmodell er en tredimensjonal representasjon av topografien som danner et gitt område. Slike modeller kan genereres gjennom punktskyer fra laserskanning eller tradisjonelle målinger, eller fotogrammetri. I denne oppgaven snakkes det i all hovedsak om terrengmodeller generert vha. Fotogrammetri.

# *1.7.1.8 Plukking*

Plukking av objekter vil si å identifisere et objekt i terrengmodellen og opprette et punkt eller en linje for å representere objektets referansepunkt.

LEI150 22.05.2019

# <span id="page-18-0"></span>2 Teori

# <span id="page-18-1"></span>2.1 FKB og NVDB

I Norge krever Statens Vegvesen at all utbygging/utbedring av riks- og fylkesvegene skal dokumenteres i NVDB (Nasjonal VegDatabank). Gjennom samarbeidet med Norge Digitalt har Statens vegvesen i tillegg forpliktet seg til å levere data til FKB (FellesKartBase) for sine prosjekter. NVDB-data benyttes i forvaltning, drift og vedlikehold av vegene, mens FKB-data er en del av Norges offisielle kartgrunnlag og benyttes også som grunnlag for etablering av vegnett i NVDB (Statens vegvesen, 2019). Det stilles krav til innhold, kvalitet og format på dokumentasjonen som skal leveres i henhold til *objektlisten*.

## <span id="page-18-2"></span>2.1.1 FKB

FKB-data er en samling med strukturerte datasett som utgjør en viktig del av grunnkartet i et område. For å dekke behovet for felles kartdatabaser i ulike områdetyper er det spesifisert FKB-standarder (FKB-A, FKB-B, FKB-C og FKB-D). Stedfestningsnøyaktighet og innhold til FKB varierer i de ulike standardene. FKB-A er den standarden med størst detaljering og stedfestningsnøyaktighet, mens FKB-D er den med minst.

.HODE 0: ..TEGNSETT ISO8859-1 ..TRANSPAR ...KOORDSYS 22 ...ORIGO-NØ00  $...$ ENHET 0.01 ... VERT-DATUM NN2000 ..OMRÅDE ...MIN-NØ 7021164 183882 ...MAX-NØ 7021842 191683 ..SOSI-VERSJON 4.5 ..SOSI-NIVÅ 4 .. OBJEKTKATALOG FKB-Veg 4.6 Formålet med FKB er at det alene eller sammen med andre datasett skal kunne benyttes til blant annet forvaltningsmessig saksbehandling i kommuner, statlige etater og ledningsetater, saksbehandling knyttet til plan- og bygningsloven, samt produksjon av kart og avlede produkter med forskjellige krav til innhold, detaljer og stedfestingsnøyaktighet (GEONORGE, 2019).

<span id="page-18-3"></span>*Figur 1: FKB SOSI-fil HODE*

FKB data består av geometriske elementer i form av flater, kurver og punkt. Sammen med alle påkrevde egenskaper skal

disse elementene leveres i henhold til SOSI-standard FKB-produktspesifikasjon og registreringsinstrukser. I en standard levert SOSI-fil er det noen egenskaper som skal være med.

[Figur](#page-18-3) 1 på forrige side er et eksempel på hvilke egenskaper som skal være med i hodet på en SOSI-fil. Verdiene uthevet i **fet** skrift er verdier som en selv må definere. En kan også legge til valgfrie egenskaper som "..PRODUSENT(Firmanavn)" dersom det er ønskelig.

.KURVE 41: ..OBJTYPE Vegrekkverk ..DATAFANGSTDATO 20160505 ..REGISTRERINGSVERSJON FKB 4.6 ..KVALITET 96 10 0 96 10 ..HREF TOP ..MEDIUM L ..NØH 1926756 3639108 23302 1926742 3638683 23337 1927000 3638436 23362

Figur 2 er et eksempel på objektnivået til objekttypen "vegrekkverk" med beskrivelse av de egenskapene som skal være med:

```
Figur 2: FKB SOSI-fil Objektnivå
```
- Datafangstdatoen angir dato for måling/observering/registrering av objektet i terrenget.
- Registreringsversjon angir hvilken versjon av registreringsinstruksen som ble benyttet ved datafangsten. I tilfellet over FKB 4.6.
- Kvalitet beskriver kvaliteten på stadfestingen og er en påkrevd egenskap for alle dataobjekter med unntak av fiktive linjer og flateobjekter. I figur 2 ser en at kvaliteten er angitt slik: "..KVALITET 96 10 0 96 10". Det første tallet (96) angir målemetoden som er brukt, det andre tallet (10) er standardavvik på målingen oppgitt i cm, det tredje tallet (0) angir synbarheten, det fjerde tallet (96) angir målemetode for høyde og femte tallet (10) angir standardavviket for høydemålingene. Det stilles ikke noen krav til målemetoden som benyttes, men til standardavviket (Statens vegvesen, 2017).
- Av egenskapene på objektnivå er "..HREF TOP" påkrevd på enkelte objekttyper, mens "..MEDIUM L er en betinget egenskap som benyttes for objekter som ikke ligger på terrengoverflaten. Forskjellen på påkrevde og betingede egenskaper beskrives i kapittel 3.8.2.

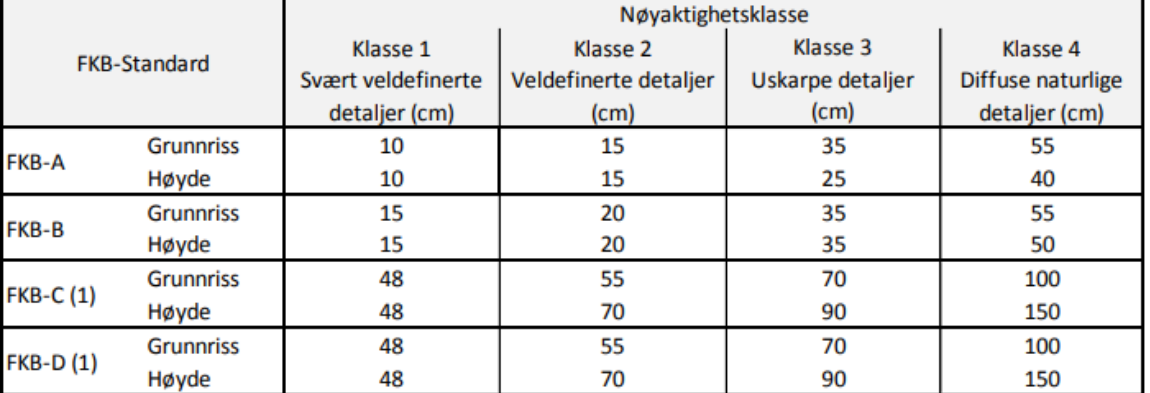

<span id="page-19-0"></span>*Tabell 1: Nøyaktighetsklasse FKB-Standardene*

#### <span id="page-20-0"></span>2.1.2 NVDB

NVDB er en database som brukes for effektiv forvaltning, drift og utvikling av hele det offentlige vegnettet med tilhørende fagdata på en samfunnsnyttig måte. Datainnholdet i NVDB er det som menes med fagdata, det være seg fysiske gjenstander/objekter som skilt, kummer, stikkrenner, rekkverk, vegdekker osv, men også hendelser som ulykker (Statens vegvesen, 2013).

Den gjeldende versjonen av objektlisten er den som primært skal brukes ved innlevering av data til NVDB. Dersom det er inngått kontrakt mellom entreprenør/leverandør kan en av

partene kreve at objektlisten som var gjeldene under kontraktsinngåelse skal benyttes, dersom der er skjedd endringer i objektlisten. Entreprenør/leverandør skal i så tilfelle legge frem dokumentasjon på at bruk av gjeldene versjon vil medføre merkostnader.

Til NVDB skal det leveres en SOSI-fil per objekt. I den digitale datakatalogen til Vegvesenet finner en NVDB-objektlisten hvor en får opp de ulike egenskapene som skal registreres på objektene, og tillatte verdier. Som i FKB data benyttes det

<span id="page-20-1"></span>.HODE 0: ..TEGNSETT ISO8859-10 ..TRANSPAR ...KOORDSYS 22 ...ORIGO-NØ00  $...$ ENHET 0.01 ... VERT-DATUM NN2000 ..OMRÅDE ...MIN-NØ 7021164 183882 ... MAX-NØ 7021842 191683 ..SOSINVDB-FORMAT-VERSJON 1.0 ..DATAKATALOGVERSJON 2.05 .. SOSI\_VERSJON 8.1 ..PRODUSENT (Firmanavn) *Figur 3: NVDB SOSI-fil hode*

spesiell informasjon i hodet på SOSI-filen for å beskrive versjon av NVDB datakatalog og SOSI-NVDB format. Et NVDB SOSI-hode ser ut som på [Figur 3](#page-20-1).

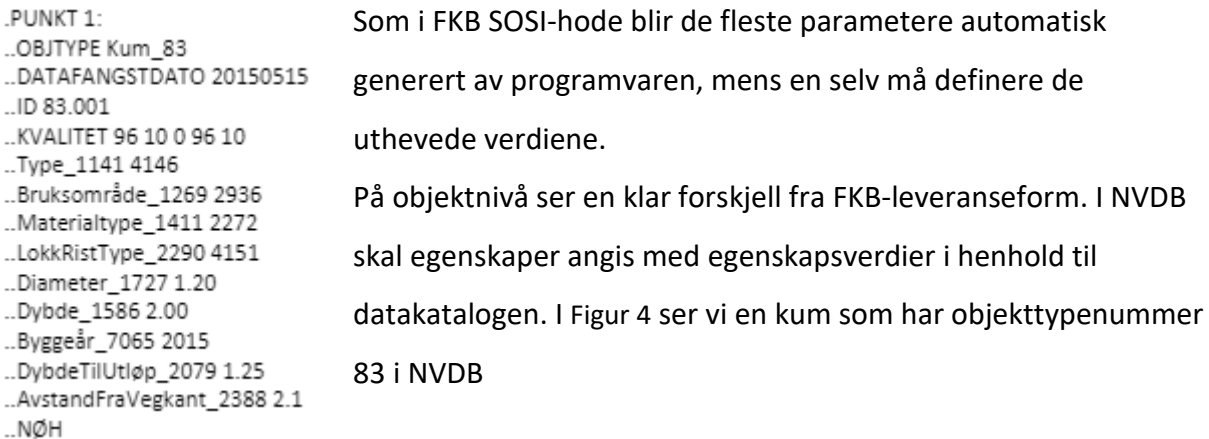

<span id="page-20-2"></span>*Figur 4: NVDB SOSI-fil "Kum\_83"*

LEI150 22.05.2019

# <span id="page-21-0"></span>2.1.3 Datakatalog 2.16

Datakatalogen er en samling definisjoner og beskrivelser av alt innholdet i NVDB. Arbeidet med datakatalogen pågår kontinuerlig gjennom hele året, og oppdateres 2-4 ganger per år. Det er NVDB og Geodataseksjonen som står for administreringen av datakatalogen. I denne oppgaven brukes "datakatalogversjon 2.16" som er gyldig fra 25.02.2019 til en nyere versjon blir gjort tilgjengelig.

Det er datakatalogen som definerer hvilke fagdata det er mulig å legge inn i NVDB og kan med det sees på som et detaljert innholdsregister for NVDB. Det er vegobjekttyper som defineres i datakatalogen. Rekkverk og trafikkulykke er eksempler på vegobjekttyper som en finner i datakatalogen og kan alternativt benevnes som «ting», «objekttype», «entitet», «element», «feature» osv. Det angis i tillegg egenskapstyper for de enkelte vegobjekttypene i tillegg til selve definisjonen av dem. Om det skal gis tekst, tall, dato eller en predefinert verdi til den enkelte egenskapstypen er det datakatalogen som avgjør dette.

Verktøyet en bruker for å administrere i datakatalogen er *Dakat*. Dakat er et Java-script som gjør det mulig å administrere datakatalogen via internett i en egen app, slik at objektene listes opp i 4 kolonner; kategori, objekttype, egenskapstype og tillatte verdier. Dette verktøyet brukes også til innsyn i katalogen, og det er også mulig å hente ut produktspesifikasjoner for vegobjekttypene. Produktspesifikasjonene er et dokument som viser alle detaljer omkring den bestemte vegobjekttypen og regler for hvordan data skal registreres (Statens vegvesen, 2018).

| <b>B</b> Datakatalog 2.16                   |                                                                |                                           |  |                            |                                      |                                                       |                            |                                      |  | Ð | $\times$     |
|---------------------------------------------|----------------------------------------------------------------|-------------------------------------------|--|----------------------------|--------------------------------------|-------------------------------------------------------|----------------------------|--------------------------------------|--|---|--------------|
| Fil Editer Data Oppsett Verktøy Vindu Hjelp |                                                                |                                           |  |                            |                                      |                                                       |                            |                                      |  |   |              |
| 1: Hovedinndeling<br>爬<br>廍<br>≡            | dó.<br><søketekst></søketekst>                                 | Tilatt verdi 4146: ' Standard kum m sand' |  |                            |                                      |                                                       |                            |                                      |  |   |              |
| Vegobjekttype kategori<br>$+$ Nr            |                                                                | Vegobjekttype<br>+ Navn                   |  |                            | $+$ Nr<br>Egenskapstype              | <b>Tillatte verdier</b>                               | $4$ Nr                     |                                      |  |   |              |
| Vegnett - Regulering - Trafikk              |                                                                | <b>Basseno/Magasin</b>                    |  |                            | <b>B</b> Type                        | <sup>O</sup> Standard kum                             |                            |                                      |  |   |              |
| Trafikanttibud - Plasser                    |                                                                | <b>C</b> Elv/Bekk, gienlagt               |  |                            | <b>B</b> Bruksområde                 | <b>O</b> Hielpesluk                                   |                            |                                      |  |   |              |
| <b>C</b> Trafikkavviking                    |                                                                | Graft, apen                               |  |                            | <b>B</b> Materialtype                | Standard kum m sandfang                               |                            |                                      |  |   |              |
| Gang-Sykketrafikk                           | <b>B</b> Hydrant                                               |                                           |  |                            | <b>B</b> Plassering                  | <b>C</b> Firkantkum                                   |                            |                                      |  |   |              |
| Vegsystem - Veg                             |                                                                | <b>B</b> Hydraveg                         |  |                            | <b>BI</b> Lokkirist, type            | Gatequtt                                              |                            |                                      |  |   |              |
| VegKonstruksion - Geoteknikk                | C Kum                                                          |                                           |  |                            | <b>B</b> Spesiel belegning rundt kum | Spesiakum                                             |                            |                                      |  |   |              |
| Byggverk - Tunnel - Bru                     |                                                                | <b>B</b> Lukket reroreft                  |  |                            | <b>B</b> Diameter                    | Spesiakum, prefabrikkert                              |                            |                                      |  |   |              |
| Bergsikring - Skredsikring                  |                                                                | <b>B</b> Nedføringsrenne                  |  |                            | <b>El Diameter Ánning</b>            |                                                       | Spesiakum plasstapt        |                                      |  |   |              |
| C Drenering - VIA                           |                                                                | <b>Overvannsrenne</b>                     |  |                            | <b>B</b> Dybde                       |                                                       | Spesiakum, murt            |                                      |  |   |              |
| Vegutstvr                                   | <b>O</b> Pumpe                                                 |                                           |  |                            | <b>B</b> Dybde til utiao             |                                                       | Spesiakum, infitreringskum |                                      |  |   |              |
| Skit - Oppmerking - Signal                  |                                                                | <b>O</b> Pumpestasion                     |  |                            | <b>B</b> Bredde1, firkantkum         |                                                       | Kum sprengt i fjell        |                                      |  |   |              |
| Belvsning - Elektro                         | <b>O</b> Rist                                                  |                                           |  |                            | <b>B</b> Bredde2, firkantkum         |                                                       |                            |                                      |  |   |              |
| Tunnelutstyr - teknisk utstyr               |                                                                | <b>B</b> Rerledning                       |  |                            | <b>B</b> Avstand fra vegkant         |                                                       |                            |                                      |  |   |              |
| Måleutstyr trafikk - klima mm               |                                                                | Stikkrenne/Kulvert                        |  |                            | <b>B</b> Stige                       |                                                       |                            |                                      |  |   |              |
| Mile - Grant                                |                                                                | <b>Canada</b>                             |  |                            | <b>B</b> Har flyteramme              |                                                       |                            |                                      |  |   |              |
| <b>C</b> Mia - Vit                          |                                                                | Utgår Kumskierm                           |  |                            | <b>B</b> Dykker                      |                                                       |                            |                                      |  |   |              |
| Ulvkker - Trafikksikkerhet                  |                                                                | C Vannhändteringsanlegg                   |  |                            | <b>BI</b> Avian                      |                                                       |                            |                                      |  |   |              |
| Skred - Beredsskap - Risiko                 |                                                                |                                           |  |                            | <b>El</b> Oleutskiling               |                                                       |                            |                                      |  |   |              |
| Måling - Vegtilstand                        |                                                                |                                           |  | <b>B</b> Antal rar inn     |                                      |                                                       |                            |                                      |  |   |              |
| Drift - Vedikehold                          |                                                                |                                           |  |                            | <b>B</b> Antal hielpesluker          |                                                       |                            |                                      |  |   |              |
| Tiktand/skade                               |                                                                |                                           |  |                            | <b>B</b> Kumskjerm                   |                                                       |                            |                                      |  |   |              |
| Statistikk                                  |                                                                |                                           |  |                            | <b>B</b> Cooslamminostid             |                                                       |                            |                                      |  |   |              |
| Generelle vegobiekttvper<br>$\sim$          |                                                                |                                           |  |                            | Betår av egenskapstvper              |                                                       |                            |                                      |  |   |              |
|                                             | Vegobiekttyper med assosiasion til 'Kum':                      |                                           |  |                            |                                      | Vegobiekttyper som 'Kum 'har assosiasion til:         |                            |                                      |  |   |              |
| Vegobiekttype A<br>Sammenhenotype           |                                                                | Vegobiekttype B                           |  |                            | Vegobiekttype A                      | Sammenhenotype                                        |                            | Vegobiekttype B                      |  |   |              |
| Består av er del av<br>Stikkrenne/Kulvert   |                                                                | Kum                                       |  | $\sim$ Kum                 | Består av er del av                  |                                                       |                            | Utoår Kumskierm<br>Kommentar         |  |   | $\sim$       |
| Lukket rørgrøft                             | Består av er del av                                            | Kum                                       |  | Kum                        |                                      |                                                       | Består av er del av        |                                      |  |   |              |
| Tunnellan<br>Vannhán/Serinnsanlenn          | <b>C-Bestár av er del av</b><br><b>Com Restar av er del av</b> | Kum<br>Kum                                |  | Kum<br>$\checkmark$<br>Kum |                                      | Består av er del av<br><b>Com</b> Restar av er del av |                            | Dokumentasjon<br>Tistand/skade nunkt |  |   | $\checkmark$ |
|                                             |                                                                |                                           |  |                            |                                      |                                                       |                            |                                      |  |   |              |

<span id="page-21-1"></span>*Figur 5: Datakatalogen 2.16. Her inne på objekttype kum som vist i SOSI-filen tidligere.*

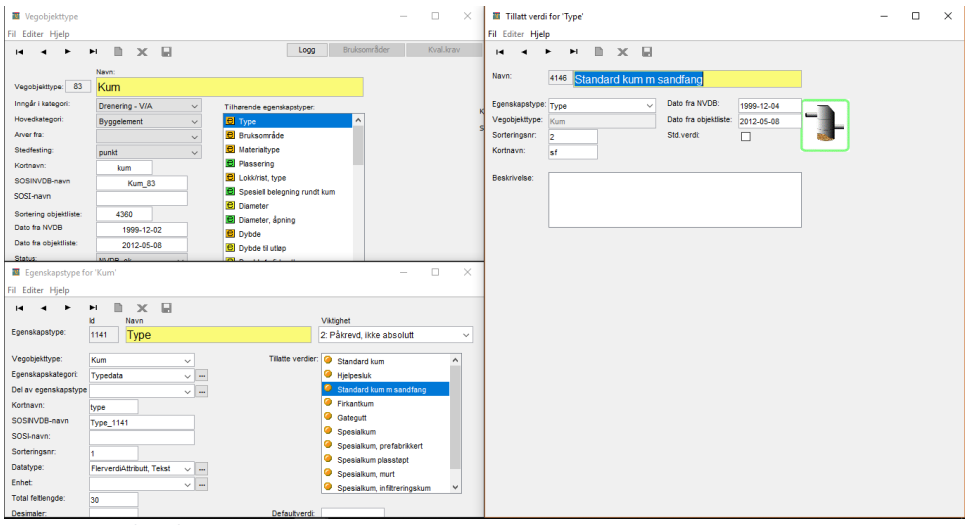

#### <span id="page-22-1"></span>*Figur 6: Datakatalogen 2.16*

# <span id="page-22-0"></span>2.1.4 Objektliste

Objektlisten er utarbeidet for å spesifisere hva som skal leveres av data til FKB/NVDB. Man opererer med to forskjellige lister:

- 1. FKB/NVDB Objektliste for ferdigvegsdata, Statens vegvesen. Også kalt Objektliste 1.
- 2. FKB/NVDB Objektliste for ferdigvegsdata, Nye Veier AS. Også kalt Objektliste 2.

Her er det slik at Objektliste 1 blir benyttet for utbyggings- og driftskostnader med Statens Vegvesen, mens Objektliste 2 blir brukt for Nye Veier AS. I tillegg skal Objektliste 1 benyttes sammen med Objektliste 2 for veier som skal overtas av Statens vegvesen/Fylkeskommunen ved åpning av veien (Statens vegvesen, 2019).

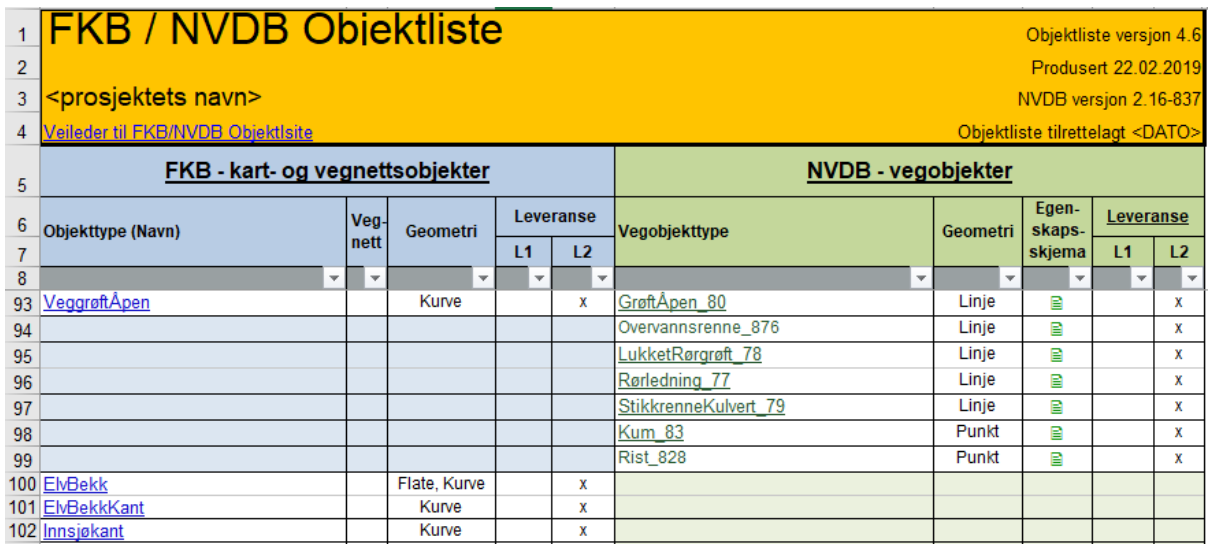

<span id="page-22-2"></span>*Figur 7: Utdrag fra gjeldende objektliste*

[Figur](#page-22-2) 7 på forrige side viser den gjeldene objektlisten i Excel-format. I denne filen kan en se alle typer objekter som skal inn til FKB eller NVDB. En får også informasjon om geometrien til objektet i tillegg til informasjon om objektet går under objektliste 1, objektliste 2 eller om den går under begge (avkrysset i L1 eller L2). I [Figur](#page-22-2) 7 ser en at alle de fire objektene i FKB går under objektliste 2 og det samme gjelder for de sju objektene i NVDB.

Hvis en tar utgangspunkt i «Kum\_83» i figuren og klikker på den i objektlisten, vil man bli linket direkte inn på Statens vegvesen sin produktspesifikasjonsliste av objekttypen. Inne i produktspesifikasjonen for «Kum\_83» finner en blant annet:

- Definisjon Hva objektet er, hvor og hvordan det brukes samt eventuelle merknader.
- Oppdateringslogg Tar for seg alle endringer, for eksempel endring om krav til nøyaktighet, justering på grunn av endring i datakatalogen etc.
- Kjente bruksområder og behov.
- Kvalitetskrav
- Innsamlingsregler med eksempler

Det er Statens vegvesen sin oppgave å kontrollere og oppdatere FKB-kart og NVDB. Selve innhentingen og bearbeidingen er det entreprenøren som står for. Vegvesenet kommer med en bestilling til entreprenøren som beskriver krav til dokumentasjon og leveranse av data som skal rapporteres til FKB-kart og NVDB, samt gjøre alle relevante dokumenter tilgjengelige på digital form. Entreprenøren sine oppgaver er å levere innmålinger og annen dokumentasjon av det som er gjennomført i henhold til kravene gitt i kontrakten. Entreprenøren skal også levere digitale data for endrede eller slettede objekter som følge av bygge- eller driftskontrakten, samtidig som det skal leveres en leveranseprotokoll med eventuelle avviksmeldinger når det oppstår endringer fra innhold i kontrakten. Entreprenøren er også ansvarlig for å dokumentere og levere egenkontroll av materialet de leverer. Materialet skal kontrolleres ved bruk av SOSI-kontroll hvor alt av innmålingsarbeid og produksjon av SOSI-filer skal være i henhold til gjeldende geodatastadarder (GEONORGE, 2019).

For registrering i FKB/NVDB benyttes Gemini Terreng. I Gemini Terreng finnes det maler på de ulike datasettene som skal leveres. Her er applikasjonslagene ferdig oppsatt med de

attributtene og egenskapene som skal registreres på de ulike objektene. En god del av disse egenskapene kan en fylle ut på egenhånd, men for mange trenger en assistanse fra entreprenøren(e) som har bidratt på prosjektet (rørlegger, elektriker osv.).

#### <span id="page-24-0"></span>2.2 Drone

## <span id="page-24-1"></span>2.2.1 DJI Phantom 4 pro v2

Dronen som benyttes i prosjektet er av typen DJI Phantom 4 Pro v2. Den har en flytid på ca. 30 minutter med fulladet batteri. Den kan brukes på temperaturer på mellom 0° og 40°C, så det er ikke ideelt å bruke den i kalde perioder på vinteren. Da kan det forekomme ising på propellene, noe som gjør at dronen ikke klarer å holde seg i luften og som kan resultere i nødlanding/krasj. Den tar stillbilder på 20 megapiksler, og har mulighet til å filme i 4k med 60 bilder i sekundet.

Dronen har 3 forskjellige moduser, P-, A-, og S-modus, og har en toppfart på 72km/t i den raskeste modusen, S-modus. Den har mulighet til å ta bildesekvenser på opptil 14 bilder i sekundet med full oppløsning, noe som gjør at en kan fly med relativt høy hastighet når en skal ta bilder som skal brukes til fotogrammetriske formål. En må likevel passe på at det er høy nok oppløsning og god nok overlapping mellom bildene som tas.

Det er et GPS-/GLONASS-system i dronen, som gir en stedfestelsesnøyaktighet på ±0.5m vertikalt, og ±1.5m horisontalt (DJI, 2019). Selv om bildene som tas med dronen blir koordinatfestet gjennom dronens posisjonsbestemmelses-system, vil ikke disse koordinatene være nøyaktige nok til å kunne brukes til den globale plasseringen av terrengmodellen. Derfor brukes GCP (ground control points) til å stedfeste dronens koordinater i det øyeblikket den tar bilde. Dette gir høyere nøyaktighet da disse er målt inn med sanntids-GNSS.

<span id="page-25-0"></span>2.2.2 Gjeldende regelverk for drone

I 2015 vedtok myndighetene i Norge en bestemmelse for sivilt luftfartøy A 1-7 som skal gjelde "luftfartøy som ikke har fører om bord". Forskriften omhandler kapitler som gjelder retningslinjer og regler for veiledning og kontrollering av dronebruk. Når det gjelder å styre ubemannede fartøy i Norge finnes det tre kategorier, R01, R02 og R03. Det er et kort sammendrag figur 8 om de ulike reglene for hver kategori. Dette er for å sikre trygg og riktig bruk av utstyret. Reglene og veiledningen skal baseres på formålet med flygningen og hvilken dronetype som blir brukt. Skanska er en godkjent droneoperatør for kategori RO3.

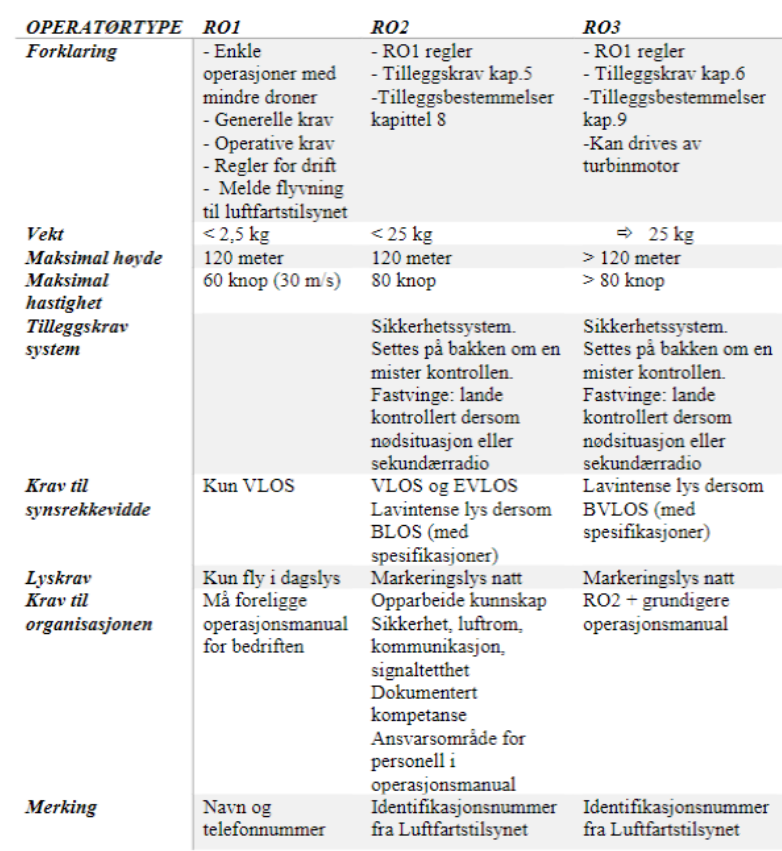

*Figur 8: Oversikt over de forskjellige operatørtypene (Omland, 2017)*

I 2017 ble det pålagt å gjennomføre en praktisk prøve for å kunne kontrollere ubemannet fartøy innen kategori R02 og R03. For kategoriene R02 og R03 så gjelder alle kapitelene som gjelder for R01 men de har også noen tilleggskrav (Luftfartstilsynet, 2019). Videre så er det ulike kriterier som må overholdes i hver kategori. Dette er vekt, maksimal høyde, maksimal hastighet, belysning, merking og hvilken organisasjon som driver aktiviteten. Det er også krav til hvor god synsrekkevidde du må ha til dronen.

Ved kategoriene R01, R02 og R03 er det enten krav om VLOS (Visual Line of sight), EVLOS (Extended Visual Line of Sight), BLOS (Beyond Line of Sight) eller BVLOS (Beyond Visual Line of Sight) (Luftfartstilsynet, 2019).

• VLOS: Dronen skal alltid kunne observeres med det blotte øye uten hjelpemidler som kikkert, kamera eller andre hjelpemidler (Luftfartstilsynet, 2019)

- EVLOS: VLOS operasjoner som er over 400ft AGL og/eller der det er ordning for opprettholdelse av visuell kontroll med dronen utenfor pilotens synsrekkevidde. (Luftfartstilsynet, 2019)
- BLOS: Flygning med drone utenfor synsrekkevidde for pilot eller observatør. (Luftfartstilsynet, 2019)
- BVLOS: Undergruppe/spesifisering av BLOS, samme kriteriene som BLOS. (Luftfartstilsynet, 2019)

# <span id="page-26-0"></span>2.3 Fotogrammetri

# <span id="page-26-1"></span>2.3.1 Historie

Fotogrammetri er læren om å bruke fotogrammer for å bestemme geometriske egenskaper til et fotografert objekt. Dette innebærer størrelse, beliggenhet og form. I overført betydning kan en ved hjelp av denne metoden produsere kart, terrengmodeller og koordinater. Leonardo da Vinci jobbet med teorien om perspektiv og projeksjons-geometri allerede på 1480-tallet. Likevel skulle det ta rundt 400 år før franskmannen Aimé Laussedat, som regnes som fotogrammetriens far, i 1849 tok i bruk fotografier til oppmålingsformål. Dette regnes som den første gangen terrestrisk fotogrammetri ble anvendt i praksis (Andersen, Brånå, & Lønnum, Fotogrammetri, 1991).

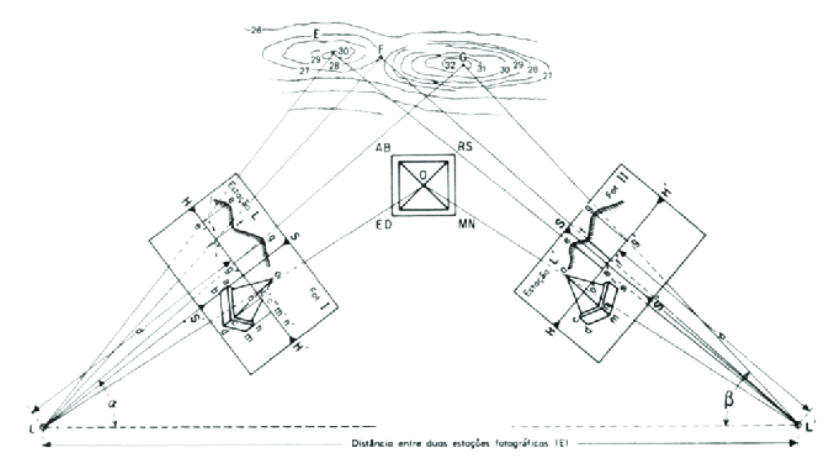

<span id="page-26-2"></span>*Figur 9: Laussedat sin perspektivmetode (da Silva, 2012)*

I 1859 ble det for første gang gjennomført flybåren fotogrammetri fra en ballong, og fra 1901 ble det vanlig å bruke to bilder samtidig. Dette kalles *stereofotogrammetri* og gjorde som ordet tilsier seg nytte av to overlappende fotografier av et objekt fra ulik vinkel til å lage en tredimensjonal modell ved hjelp av en stereoautograf. Her nyttet en seg av den

indre og ytre orienteringen til kameraet til å gjenskape fotograferingssituasjonen (Andersen, Brånå, & Lønnum, Fotogrammetri, 1991).

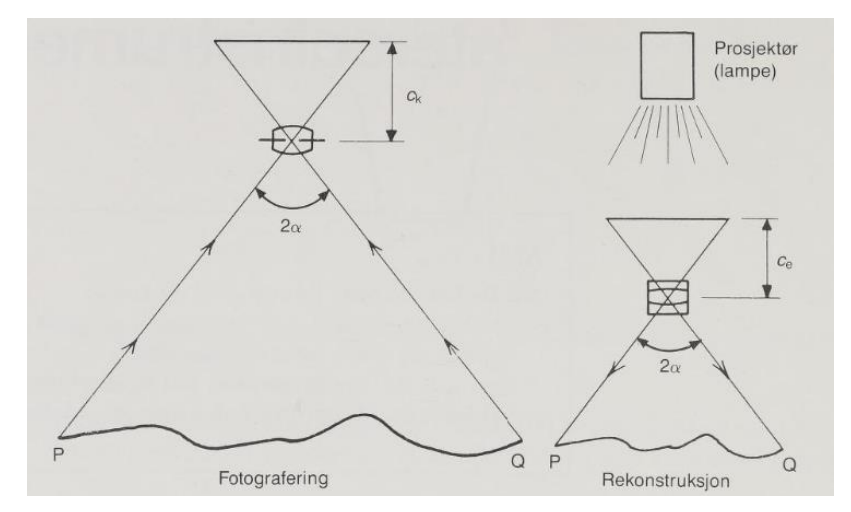

*Indre orientering* vil si å rekonstruere fotograferingssituasjonen i etterprosesseringen. Dette gjøres ved hjelp av matematiske beregninger som gjenskaper strålebunten lik den som dannet bildet under den faktiske fotograferingen. På

*Figur 10: Indre orientering (Andersen, Fotogrammetri Grunnkurs, 1985)*

den tid man fortsatt benyttet seg av analoge bilder til fotogrammetri ble dette gjort i stereoautografen. I dag brukes digitale bilder og beregningene blir gjort som en del av prosesseringen i valgt program og formelverket bak beregningene vil derfor ikke bli nærmere forklart.

Mens indre orientering forteller om strålebuntens matematiske form og utstrekning, er yt*re orientering* en måte å angi dens beliggenhet og retning i rommet. Denne bestemmes ved hjelp av seks elementer i form av 3 koordinater og tre vinkler. Koordinatene angir

projeksjonssenteret, altså midten av fotograferingsstedet på flyet eller dronen i form av X-, Y- og Zkoordinater. Det tre vinklene (φ, ω og κ) gjør rede for luftfartøyets rotasjon rundt de tre aksene (to for horisontalplanet og en for

beliggenheten av

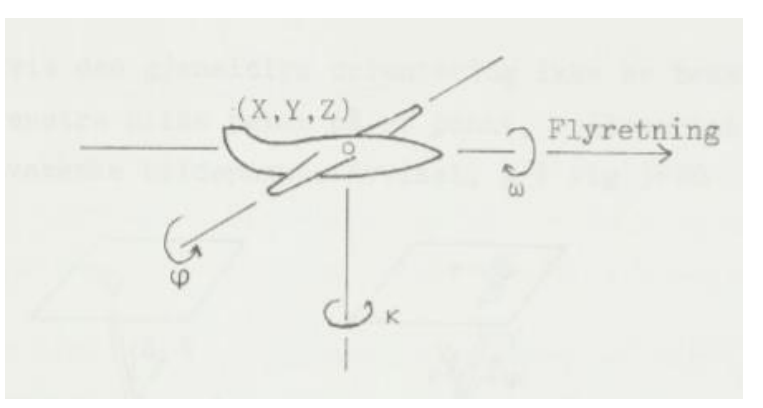

*Figur 11: Ytre orientering (Andersen, Fotogrammetri Grunnkurs, 1985)*

rotasjon rundt kameraaksen) i fotograferingsøyeblikket. (Andersen, Fotogrammetri Grunnkurs, 1985).

I nyere tid har den teknologiske utviklingen forenklet og automatisert arbeidet betraktelig i forhold til de manuelle metodene man brukte før. På 90-tallet kom digitale

fotogrammetriske arbeidsstasjoner (DFA) med stereobetraktningsmuligheter på banen. Disse brukte samme prinsippene som tradisjonelle stereoautografer, men med koordinater som støtter seg mer på geodata og satellittposisjonering samt automatiske beregninger gjort av datamaskiner. På denne måten ble en mindre avhengig av kjente koordinater på bakken (Skogseth & Norberg, 2014, s. 290).

På denne måten ble en mindre avhengig av kjente koordinater på bakken. I dag har de manuelle metodene blitt erstattet av avansert programvare som har utviklet seg i takt med økende datakraft og teknologiske framskritt. Som følge av dette har man i dag et mye mer distansert forhold til teorien bak hva som faktisk skjer under den fotogrammetriske prosessen i forhold til hva som var tilfellet da dette var en nøyaktig og tidkrevende manuell prosess.

#### <span id="page-28-0"></span>2.3.2 Aerotriangulering

Aerotriangulering er en kompleks og viktig del av den fotogrammetriske prosessen som en kan si utvikler seg dag for dag i takt med teknologiske fremskritt. I fotogrammetriens begynnelse ble målinger utført terrestrisk (på bakken) og orienteringen og plasseringen av passpunkt og standplass ble målt inn med terrengkoordinater.

Utover midten av 1900-tallet ble flyfoto tatt i bruk i fotogrammetriske prosesser, men arbeidet krevde fortsatt mye av kartkonstruktørene. Arbeidsmetodene bestod i stor grad av manuelt og tidkrevende arbeid med å gjenkjenne felles punkter for å kunne transformere bilder sammen i felles koordinatsystemer (Holm, 2014).

Det var først på 80-tallet at man begynte å se tendenser til automatiserte metoder. Introdusering av GPS-systemet gjorde at man nå kunne nytte seg av satellittposisjonering til å bestemme de ytre orienteringselementene for hvert bilde, noe som hadde vært en utfordring før den tid. I tillegg ble det gjort fremsteg innen datateknologien. Med de såkalte «analytiske stereomaskinene» sitt inntog rundt 1985 kunne en nå bruke bildekoordinater til å beregne avstanden mellom bildetakingspunktene i rommet. Dette forenklet karkonstruktørens jobb. Før dette var en langt mer avhengig av kjente passpunkt i hvert bilde for å finne den indre orienteringen. Med GPS så man potensialet for nye metoder som kunne gi gode resultater med imponerende nøyaktighet. Utover 80- og 90-tallet gikk den teknologiske utviklingen fort, og ved årtusenskiftet var de analoge kameraene i den

fotogrammetriske sammenheng erstattet av digitale kamera. Spoler man frem til i dag er det tidkrevende og møysommelige arbeidet som lå til grunn for en vellykket fotogrammetrisk prosess betydelig automatisert. I dag kjører kraftige maskiner med avansert programvare den matematiske prosesseringen på en brøkdel av hva som var tilfellet for bare noen tiår tilbake (Holm, 2014, s. 30).

## *2.3.2.1 Aerotriangulering i dagens fotogrammetri*

Etter at en bildeserie er produsert lastes bildene over på en datamaskin klart til videre prosessering i et program. Her vil en typisk ha noen hundre bilder alt ettersom hvor stort område man jobber med og ønsket detaljnivå. På forhånd av flygingene har man målt inn og merket kontrollpunkt på bakken. Disse kalles passpunkt eller GCP (Ground Control Points) og brukes til å koordinatfeste dronens posisjon samt å linke sammen flere bilder gjennom felles punkt.

I denne oppgaven brukes et program kalt Bentley ContextCapture til genereringen av terrengmodeller. Bruken av denne programvaren forklares nærmere i kapittel 2.6.3, men enkelt forklart vil ContextCapture analysere hvert enkelt bilde i et forsøk på å etablere felles unike egenskaper i de ulike bildene. Ved å finne felles punkter fra minst tre ulike bilder vil en for hvert bilde kunne avgjøre posisjonen til kameraet i et tredimensjonalt rom. Dette er en forenklet forklaring da prosessen gjennomføres mange ganger for hvert bilde og flere tusen fellespunkt finnes basert på analysen programmet gjør (Bentley Institute, 2017). Når en planlegger en jobb der ContextCapture skal brukes er det ifølge Bentleys manual visse begrensninger en må ta hensyn til:

- Det må tas nok bilder til å dekke hele objektet slik at en vellykket tredimensjonal rekonstruksjon kan gjennomføres. Et hvert punkt av området må avbildes i minst tre forskjellige kameraposisjoner.
- Gjennomsiktige eller reflekterende flater og objekter som for eksempel vann og glass kan være problematisk å modellere for CC.
- Det samme gjelder deler av arbeidsområdet med uniforme egenskaper som ensfargede og glatte vegger eller andre flater.
- Foto tatt av samme objekt/del må ikke være for like, heller ikke for ulike slik at programmet kan finne felles punkter. (Bentely, 2016)

# <span id="page-30-0"></span>2.3.3 Begrensninger i fotogrammetrien

Selv om teknologien har forbedret seg drastisk siden introduksjonen av fotogrammetrien har den fortsatt sine begrensninger. Da fotogrammetri i dag utelukkende gjøres ved bruk av digitale bilder avhenger resultatet mye av spesifikasjonene til kameraet en bruker. Ellers har man mange ulike faktorer som vil påvirke resultatet av en flygning som lysforhold, flyhøyde, vinkel og fokuslengde. Det kan være utfordrende å få fotografert små objekter på en måte som gjør at de gjenskapes med tilstrekkelig oppløsning og nøyaktighet i terrengmodeller. I tillegg er registrering gjennom fotogrammetri en form for fjernregistrering

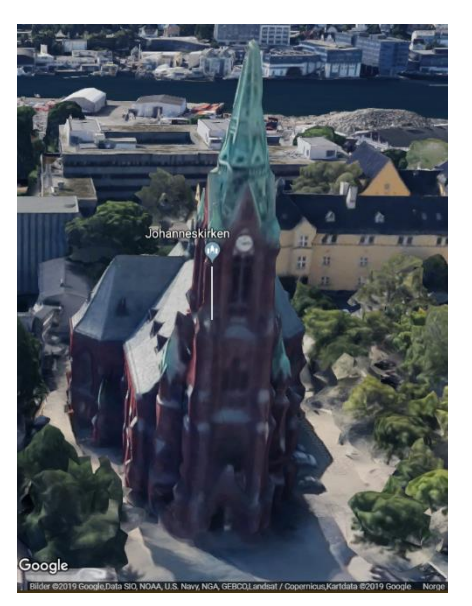

*Figur 12: Bilde fra Google Maps 3D. Map data ©2019 Google, Sanborn*

der operatøren må tolke fysiske bilder hvor mulighetene for feiltolking er til stede (Skogseth & Norberg, 2014, s. 291).Vertikale flater/kanter og overheng viser seg ofte å være problematiske å gjenskape i 3D-modeller, noe som kan skape utfordringer når det gjelder eks. fortauskanter, rekkverk, autovern og noen skilt. Google Maps sin 3D-løsning er i de aller fleste store byer laget med fotogrammetri og en kan se eksempler på slike typer vertikale begrensinger der. Det må nevnes at fotogrammetrien i dette tilfellet er gjort fra fly med en flyhøyde mye større enn det som vil være tilfelle med en drone.

## <span id="page-30-1"></span>2.4 GNSS

Siden resultatene i denne oppgaven utelukkende baserer seg på målinger gjort med GNSSutstyr når det kommer til plassering av terrengmodeller inn i et globalt koordinatsystem vil denne formen for posisjonsbestemmelse gjennomgås grundig i dette kapittelet.

### <span id="page-30-2"></span>2.4.1 Sanntids GNSS

Sanntids GNSS eller RTK (Real Time Kinematic) er en form for satellittbasert posisjonsbestemmelse. Mange bruker begrepene GPS og GNSS om hverandre selv om sistnevnte er den riktige fellesbetegnelsen på satellittbasert posisjonsbestemmelse. GPS er kun navnet på det amerikanske satellittsystemet. Det vil si

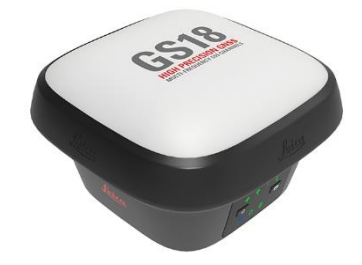

*Figur 13: Leica GS18 T som brukt i oppgaven.*

at risikoen er større for at målinger gjort med f.eks. GPS-utstyr påvirkes av dårlig satellittgeometri, enn målinger gjort med GNSS-systemer siden sistnevnte har flere satellitter tilgjengelig. I dag har man følgende GNSS-satellittsystem (Skogseth & Norberg, 2014, s. 52):

- Navstar GPS (USA), 31 satellitter.
- GLONASS (Russland), 24 satellitter.
- Galileo (EU/ESA), vil bestå av 24 satellitter ved ferdigstillelse i 2020. (ESA, 2017)
- BeiDou (tidligere COMPASS) (Kina), 14 satellitter, satellittgeometri tilpasset Asia.
- NAVIC (India), 7 satellitter
- QZSS (Japan), under utvikling, satellittgeometri tilpasset Asia og Oseania.

Ved å kunne nytte seg av alle systemene vil resultatene bli mye bedre da en har en rekke flere satellitter å koble mottakeren opp mot.

Ellers blir også geostasjonære satellitter (baser) nyttet i GNSS for å bedre nøyaktigheten. Målinger gjøres med en mottaker (kalt rover) som igjen har kommunikasjon med en base som har en maksimal avstand på 10 km fra området målingene skal gjøres. Grunnen til denne begrensingen av avstand er at basen står i et punkt med kjent posisjon og har i oppgave å supplere roveren med korreksjonssignaler. Dersom avstanden er >10 km vil ikke korreksjonsverdiene være lik for rover og base (Mæhlum, 2017). Tidligere var det vanlig å ha med en egen basestasjon, mens nå kan en abonnere på *CPOS*-tjenesten levert annet Statens Kartverk. CPOS er et landsdekkende nettverk med ca. 170 GNSS-stasjoner og er en av mange geodetiske institusjoner som bidrar til den daglige beregningen av IGS. IGS er en internasjonal GNSS-tjeneste som beregner presise baneparametre til satellittene i bane rund jorden (Kartverket, 2018).

Når en måler med sanntids GNSS må en motta signaler fra minimum 5 satellitter, men det bør være 6-7 eller mer for optimale målinger (Kartverket, 2009). Disse må ha god geometri (DOP) på den synlige himmelen for å gi nøyaktige posisjonsbestemmelser. Målingene blir mindre pålitelige dersom satellittene er samlet på ett sted på himmelen, og en ønsker derfor en viss vinkel og spredning mellom dem. Forenklet forklart skjer posisjonsbestemmelsen på følgende måte: (NovAtel, u.d.)

- 1. En rekke GNSS-satellitter går i svært nøyaktige baner rundt jorden. Disse er supplert med en supernøyaktig atomklokke og sender ut signaler på ulike frekvenser. I disse signalene er det kodede efemerider som forteller om parameterne som definerer dens bane og som trengs for videre beregning av koordinater. Egenskapene for hver satellitt kan justeres fra kontrollstasjoner på bakken ved behov.
- 2. Disse satellittene sender med jevne mellomrom ut signaler med nevnte egenskaper gjennom atmosfæren og ned til jorden. Satellitten sender ut signal på flere frekvenser, men i hovedsak på L1- og L2 bølgene. Sivilt GNSS-utstyr mangler krypteringsnøkler som trengs for å bruke krypterte signaler. Visse frekvenser som L2 frekvensen kan kun leses av tofrekvent militært utstyr (Nysæter, 2017, s. 143).
- 3. Nede på bakken mottas disse signalene ved hjelp av GNSS-mottakere. Der beregner mottakeren avstanden mellom satellitt og mottaker basert på tiden mellom signalet ble sendt fra satellitten til det ble fanget opp av mottakeren.
- 4. Nøyaktige posisjonsbestemmelser blir beregnet ved hjelp av dataene i de mottatte signalene.

# *2.4.1.1 Leica GS18 T*

Sanntids-målingene gjort i denne oppgaven er utført med Leicas nyeste RTK-rover GS18 T som både Skanska og HVL er i besittelse av. Denne skiller seg fra tidligere modeller ved at en ikke lenger behøver å tenke på nivellering av stangen. Ved å integrere en treghetsmåleenhet (IMU), som er en vanlig komponent blant annet flybåren laserskanning, kan en måle raskere uten å måtte holde stangen loddrett som følge av den nye hellingskompenseringen som også er immun mot magnetiske forstyrrelser (Leica Geosystems, 2019). Slik kan en nå uten problem måle inn punkter for eksempel under utstikking på hustak, eller inntil høye kanter der en før hadde slitt med å få fix.

Denne mottakeren leveres med muligheten til å måle både på fase og kode. Da kombineres målingene fra begge metodene under beregningene for å få et enda mer nøyaktig resultat (under 1 meter) (Skogseth & Norberg, 2014, s. 57).

# <span id="page-33-0"></span>2.4.2 Ulike måter å måle GNSS-signaler

# *2.4.2.1 Kodemålinger*

*Kodemålinger* også kalt pseudoavstandsmålinger fungerer ved at en kodeserie blir modulert på signalet fra satellitten samtidig som samme kode blir generert i mottakeren. Gitt at en vet at signalet går med lysets hastighet og at klokkene i satellitten og mottakeren går synkront kan avstanden mellom de beregnes siden mottakeren vet hvor lang tid det er siden den genererte den samme koden som i det mottatte signalet. Formelen for avstanden  $D_0$  er som følger:

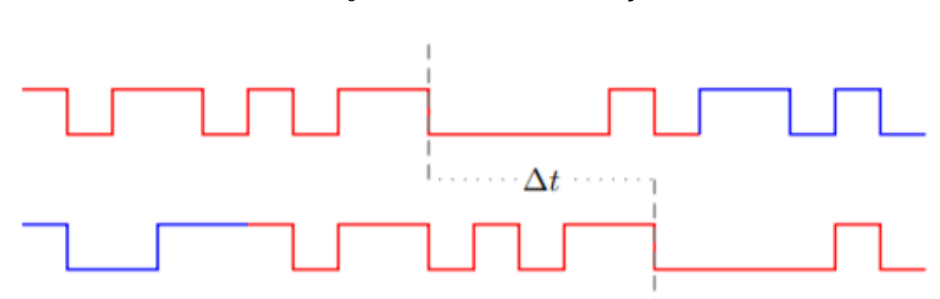

 $D_0 = c * \Delta t + k$ orreksjoner

<span id="page-33-1"></span>*Figur 14: Illustrasjon av måling på kode. Satellittens kode øverst og mottakers nederst. (Nysæter 2017, s.144)*

*Der c = lysets hastighet i vakuum, og Δt = gangtiden for satellittsignalet målt av mottaker. Korreksjonene det er snakk om er det ukjente avviket fra GPS-tid i mottakeren da så nøyaktige klokker en har i satellitter er for kostbare til å brukes i GNSS-mottakere* (Skogseth & Norberg, 2014, s. 57)*.*

## *2.4.2.2 Fasemålinger*

*Fasemålinger* gjøres ved at mottaker basert på kjente *bølgelengder* for L1 (19,2 cm) og L2 (24 cm) kan måle avstandsendringer mellom satellitt og mottaker. Denne avstanden måles i antall hele bølgelengder pluss deler av en bølgelengde*.* Under følger formelen for avstandsbestemmelsen til satellitten på starttidspunktet av måleperioden  $D_0$ , og det andre tidspunktet av måleperioden  $D_i$ .

> $D_0 = N_0 * \lambda + \phi_0 * \lambda + k$ orreksjoner  $D_i = \phi_i * \lambda + N_0 * \lambda + k$ orreksjoner

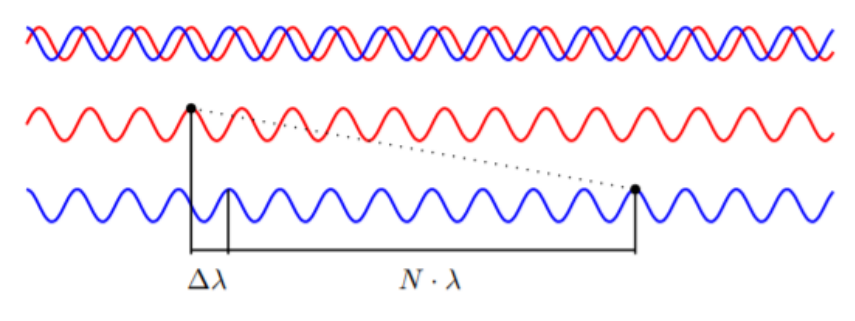

*Figur 15: Illustrasjon av fasemåling (Nysæter 2017, s.145)*

<span id="page-34-1"></span>*Der N*<sub>0</sub> = det ukjente heltallet, φ = fasemålingen på tidspunktet t<sub>0</sub> / t<sub>1</sub>, λ = *bølgelengden for bærebølgen.*

En viktig forskjell fra kodemålinger er at en ikke får avstanden til satellitten direkte. En er avhengig av å måle over et tidsrom med uavbrutt fix (forbindelse med satellitten) for å bestemme heltallet N<sub>0</sub>. Der en ved fasemålinger får *fasebrudd* vil ikke målingene kunne brukes alene da en trenger kontinuerlige målinger til satellitten for å bestemme antall bølgelengder den har fjernet eller nærmet seg mottakeren. Ved fasebrudd kan en bruke måledata fra samme tidspunkt for andre satellitter som hadde kontinuerlig forbindelse til å beregne fasebruddet (Skogseth & Norberg, 2014, ss. 58-59).

#### <span id="page-34-0"></span>2.4.3 Posisjonsbestemmelse av et punkt med GNSS

#### *2.4.3.1 Posisjonsbestemmelse av et punkt med én mottaker*

I teorien kan et punkt bestemmes ved hjelp av én mottaker med forbindelse til tre satellitter. Da vil mottaker kunne beregne avstandene til hver enkelt satellitt basert på baneinformasjonen i signalene som sier noe om posisjonen til satellitten på tidspunktet signalet ble sendt. Da kan en bruke skjæringspunktet mellom de tre kuleflatene signalene danner til å avgjøre punktets plassering i et geosentrisk koordinatsystem.

En får nok en ukjent i mottakers klokkeavvik fra GPS-tid. Da ender en opp med fireukjente; tre koordinater og et klokkeavvik. Derfor må en inn med avstanden til en fjerde satellitt for å bestemme posisjonen til punktet. Denne metoden er lite aktuell å bruke i praktisk landmåling da observasjonstiden hadde blitt veldig lang for å kunne få tilfredsstillende nøyaktighet på målingene. Disse måtte igjen ha blitt behandlet i avansert programvare. Med rasjonelle observasjonstider slik som faktisk brukes i praktisk landmåling ville en fått en nøyaktighet på 5-15 m. (Skogseth & Norberg, 2014, s. 61)

LEI150 22.05.2019

#### *2.4.3.2 Differensiell GNSS*

Da de aller fleste praktiske formålene GNSS-målinger bruker krever høyere nøyaktighet enn hva som er beskrevet over, brukes *differensiell punktbestemmelse* for å avgjøre plassering av punkter. Dette vil si at en observerer i minimum to punkter samtidig og følgende to eller flere mottakere. I RTK-sammenheng er det dette prinsippet som brukes når man kobler roveren opp mot en basestasjon. Da basen egentlig bare er en vanlig GNSS-mottaker slik som roveren, vil denne fungere som en mottaker nr. 2 på målingene som gjøres. Da basen står i samme punkt hele tiden vil denne ha svært bra nøyaktighet, og rollen den har er å videresende korreksjonssignaler til roveren i sanntid (Nysæter, 2017, s. 151). Da vil disse korreksjonene kunne tas med i beregningen av koordinatene målt med roveren og forbedre nøyaktigheten. Av beregningene som gjøres får man noe som kalles GNSS-vektorer eller basislinjer. Siden det er koordinatdifferansene mellom mottakerne som bestemmes vil nøyaktigheten bli betraktelig bedre dersom et av punktene har gode og kjente koordinater. Dette er tilfellet ved bruk av CPOS. Nøyaktigheten på differensielle koordinater er:

- 1-5 meter for kodemålinger
- 5-10 med mer + 1-2 med mer per km avstand mellom punktene for fasemålinger (Skogseth & Norberg, 2014, s. 61).

Som en regel for å sikre pålitelige koordinater ved sanntidsmålinger er det vanlig å måle med kontroll for å eliminere feilkilder. Dette gjøres ved å måle samme punkt to eller flere ganger med et tidsintervall mellom (2 ganger med 45 min. mellomrom, eller 3 ganger med 15 min. mellomrom). Under innmåling av GCPer på testområdet ble det ikke målt med kontroll, men her var det relativt greit å identifisere eventuelle feil visuelt. I tillegg gir nøyaktighetskravet for FKB og NVDB rom for å gjøre det på denne måten. Det ble vurdert en ny tur til området for å måle punktene på en andre gang med kontroll, men etter å ha forhørt oss med både rådgiver Helge Nysæter og Stian Lerbak i Skanska ble det bestemt at dette ikke var nødvendig.

#### <span id="page-35-0"></span>2.4.4 Statisk GNSS

I noen tilfeller trenger enn høyere nøyaktighet på målingene enn det som er mulig å få til med RTK-mottakere. Da nytter en seg av statiske GNSS-målinger med lang observasjonstid, hvor man i etterkant beregner punktets koordinater ved hjelp av GNSS-vektorer/basislinjer til basestasjoner eller andre fastmerker som er målt med statisk GNSS i samme tidsrom.
Det er vanlig å måle med en datarate på én måling hvert tiende sekund slik at en får mange flere målinger til utjevning enn hva som er tilfelle med RTK-målinger. Her er en avhengige av å plassere mottakere på stativ for å unngå bevegelse under målingen. Denne metoden er typisk brukt ved etablering av nye fastmerker eller basestasjoner som krever høy nøyaktighet (Skogseth & Norberg, 2014, ss. 84-85).

Ved slike typer målinger kan man oppnå en nabonøyaktighet på 1-2 ppm (parts per million). Nabonøyaktighet er et mål på nøyaktigheten til stedfestelsen av et objekt (punkt) i forhold til andre nærliggende stedfestede objekter (Kartverket, 2015).

I dette prosjektet har metoden blitt brukt for å måle inn tre punkter på testområdet. Disse brukes videre sammen med punkt målt inn på tradisjonelt vis og punkt plukket fra 3Dmodell der en sammenligner punktdifferansen. Dette gjøres for å finne ut om det på en fornuftig måte er mulig å se hvilken av de to metodene som representerer det faktiske objektet på best måte, altså ligger nærmest punktet målt inn med høy nøyaktighet ved statisk GNSS.

## <span id="page-36-0"></span>2.4.5 Feilkilder ved GNSS *2.4.5.1 Grove feil*

Ifølge Skogseth og Nordberg, s.315 er grove feil de typer feil som med gode måleprosedyrer raskt kan oppdages. Slike feil skyldes som regel enten brukerfeil i form av tastefeil eller dårlig signal ved målinger. For å minimere betydningen av grove feil måler man den samme størrelsen flere ganger slik at høyder og koordinater måles med overbestemmelser. Da kan målinger som åpenbart er feil strykes. Som eksempler på slike feil har en ifølge Kartverket (Kartverket, 2009, s. 17):

- Avlesningsfeil.
- Feil oppstillingspunkt og tastefeil av koordinater.
- Unøyaktig oppstilling over punkt, dårlig horisontering.

#### *2.4.5.2 Systematiske feil*

Systematiske feil skyldes ukontrollerte faktorer som gjør seg til kjenne som feil i selve målingene. Som ordet tilsier er slike feil systematiske og ofte gjentagende innenfor samme måleserie noe som gjør de vanskeligere å oppdage enn f.eks. en grov feil som skyldes brukersvikt. Et eksempel på systematisk feil er å måle alle punkt i en serie med 5 cm feil

antennehøyde. Dersom denne feilen identifiseres kan virkningen av hver måling regnes ut og korrigeres for i etterkant. Ting som kan føre til systematiske feil ved GNSS-målinger kan ifølge Kartverket være (Kartverket, 2009, s. 17):

- *Falsk fix* som følge av f.eks. svak satellittgeometri.
- *Flerveisinterferens* (multipath) inntreffer når signalet satellittsignaler reflekteres via gjenstander i nærheten i stedet for å treffe direkte fra satellitten. Følgende vil avstanden som beregnes mellom satellitt og mottaker som avgjøres ved hjelp av pulstiden bli påvirket, og punktets koordinater vil bli feil.
- *Interferens* fra sterke radiosendere, mobiltelefoner etc.
- Vegetasjon, bygninger eller lignende blokkerer for signalet

Noen av feilkildene listet over kan ikke rettes, og målinger kan måtte gjøres på nytt. Den beste måten å unngå slike feil på er jevnlig kalibrering og kontrollering av utstyret.

### *2.4.5.3 Ionosfære- og troposfæriske forhold*

Selv om signal fra satellitter sendes i høye hastigheter vil retning og krumning på disse fortsatt kunne påvirkes av forhold i jordens atmosfære. Det ytterste laget av atmosfæren kalles ionosfæren og starter på høyden 50 – 100 km over bakken og strekker seg videre hundrevis av km oppover. Her er gassene ionisert og ofte kan forstyrrelser her påvirke signalet som mottas av GNSS-mottakere på bakken. Jo nærmere en satellitt er horisonten, jo lenger befinner signalet seg i ionosfæren og forstyrrelsen vil forsterkes. Derfor opererer en med en såkalt «cut-off-angle» på 10-15 grader. Det vil si at de signalene som stammer fra satellitter som står lavere på himmelen enn dette utelates fra beregningene (Skogseth & Norberg, 2014, s. 65).

### *2.4.5.4 Andre feilkilder i mottaker*

- Mottakerklokken vil aldri være like nøyaktig som i satellittene. Disse regnes bort ved gjennomføring av *differensielle målinger.*
- Feil på libelle og optisk lodd (dårlig horisontering) vil gi utslag i punktets plassering. Det samme gjelder om feil antennehøyde registreres.

### *2.4.5.5* Satellittfeil

GNSS-satellittene sirkler rundt jorden i nøyaktige elliptiske baner med en fart på ca. 4 km/s og deres tilstand kan påvirkes av mange ytre faktorer (Skogseth & Norberg, 2014, s. 63):

- *Banefeil* er når forstyrrende krefter påvirker satellittens baneforløp. Dette kan være tiltrekningskraft fra jorda, sola eller månen eller påvirkning av jordas magnetfelt. Slike forstyrrelser korrigeres ved hjelp av satellittens jetmotorer som justerer banen basert på den baneinformasjonen satellitten er kodet med.
- *Klokkefeil* kan inntreffe selv om satellittene er utstyrt med atomklokker med en presisjon som tilsvarer en usikkerhet på 1 sekund på 300 000 år. Problemer kan oppstå da det er vanskelig å for eksempel i GPS-satellittene å ha disse klokkene i eksakt synkronisering med sann GPS-tid. Denne feilen elimineres ved differensielle målinger.

Det er ikke alle steder sanntids GNSS får inn nok signal til å gjøre en nøyaktig måling, for eksempel i tett skog eller mellom tett bebyggelse, og da er det normalt å benytte seg av totalstasjon i stedet. Det vil heller ikke være aktuelt å fly med drone i de nevnte områdene, da det vil være vanskelig å manøvrere dronen under slike forhold. I tillegg til dette vil det være mange elementer i skogen som gjør at bildene som blir tatt ikke vil være gunstige med tanke på å lage en terrengmodell. Dette er på grunn av faktorer som for eksempel greiner og større skyggeområder.

### 2.5 Kartgrunnlag

### 2.5.1 Koordinatsystemer

Kartverket definerer et koordinatsystem på følgende måte (Kartverket, u.d.):

*«Et geografisk koordinatsystem gjør det mulig å angi beliggenheten til alle punkter på jorden ved hjelp av sett av bokstaver og/eller tall (koordinater).»*

For å entydig beskrive et punkts plassering på jorden er man altså avhengige å oppgi dette som referansepunkter i et koordinatsystem. Dette gjøres ofte i x, y, og zkoordinater (geosentriske koordinater) som angir punktets horisontale og vertikale plassering på jordoverflaten.

#### *2.5.2* Datum

Disse referansepunktene oppgis i koordinater tilpasset referanserammen som brukes i området, også kalt *geodetisk datum.* Man har både horisontale og vertikale datum.

**Horisontalt datum:** I Norge brukes *EUREF89 (kalt ETRS89 internasjonalt)* som det offisielle horisontale datumet. Dette bruker GRS80-ellipsoiden som i Norge ligger mellom 18 og 48 meter under geoiden.

*Geoiden* er en referansehøyde som tilsvarer havets teoretiske høyde rundt hele kloden, mens *ellipsoiden* er en matematisk form. Jorden har en form tilsvarende en ellipsoide, men med lokale variasjoner. Dette gjør at man har laget ulike ellipsoidemodeller rundt om på kloden som er lokalt tilpasset. Når en

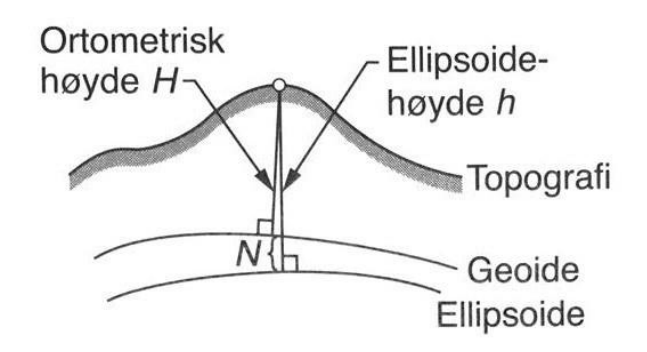

*Figur 16 - Illustrasjon som viser prinsippet for ortometrisk høyde (Skogseth & Norberg, 2014, s. 23).*

måler med GNSS får en opprinnelig den ellipsoidiske høyden til punktet som så må transformeres til det valgte høydedatumet ved hjelp av en høydereferansemodell (HREF). Da finner man geoidehøyden (høydedifferanse mellom ellipsoide og geoide) som man så kan bruke til å finne den ortometriske høyden (høyde over havet) som er det ønskede sluttresultatet (Skogseth & Norberg, 2014, s. 23).

**Vertikalt datum:** Da ellipsoidiske høyder ikke regnes som et eget vertikalt datum siden slike høyder ikke er tyngdekraftrelaterte, har en egne vertikale datum til referansebruk for høyder i Norge. Dette datumet kalles NN (normal null) som oppgir høyder i forhold til et fundamentalpunkt som danner utgangspunktet i et definert datum. På grunn av den pågående landhevingen etter den siste istiden er Norge nå på sitt tredje høydesystem siden 1800-tallet, *NN2000*. Før dette hadde man NN (1893-1954) og NN1954 (1954-2018).

Grunnen til at man jevnlig må oppdatere høydesystemene er den nevnte landhevingen som fører til ulik stigning på punkter. Eksempelvis har Norge siden innføringen av NN1954 til innføringen av NN2000 steget fra 0 cm på Sørlandet til 20-25 cm langs svenskegrensen. I motsetning til de to første NN-datumene som har fundamentalpunkt i

Norge bruker NN2000 et fundamentalpunkt kalt «Normaal Amsterdams Peil» i Nederland. Dette gjør at datumet er mer homogent over lengre avstander (Kartverket, 2018).

#### 2.5.3 Kartprojeksjoner

Punkter definert ved hjelp av horisontal- og vertikal-datum projiseres så til et kart ved hjelp av en *kartprojeksjon.* I Norge brukes UTM- og NTM-projeksjonene som de offisielle kartprojeksjonssystemene. UTM-projeksjonen er en forkortelse for Universal Transverse Mercator:

- Universal: Til internasjonal bruk.
- Transverse: Liggende sylinder.
- Mercator: Vinkelriktig.

I denne projeksjonen deles jorden opp i 60 soner, hver med en bredde på 6 lengdegrader. Nord-aksen går midt i hver enkelt sone som i vårt tilfelle i sone 32N ligger 9 grader øst for Greenwich. Øst-aksen ligger i ekvatorplanet. Østverdien er gitt et konstant tillegg på 500 000 meter for å unngå negative øst-verdier. Det vil si at langs hver sentralmeridian er øst-verdien på 500 000 og koordinater vest for denne vil

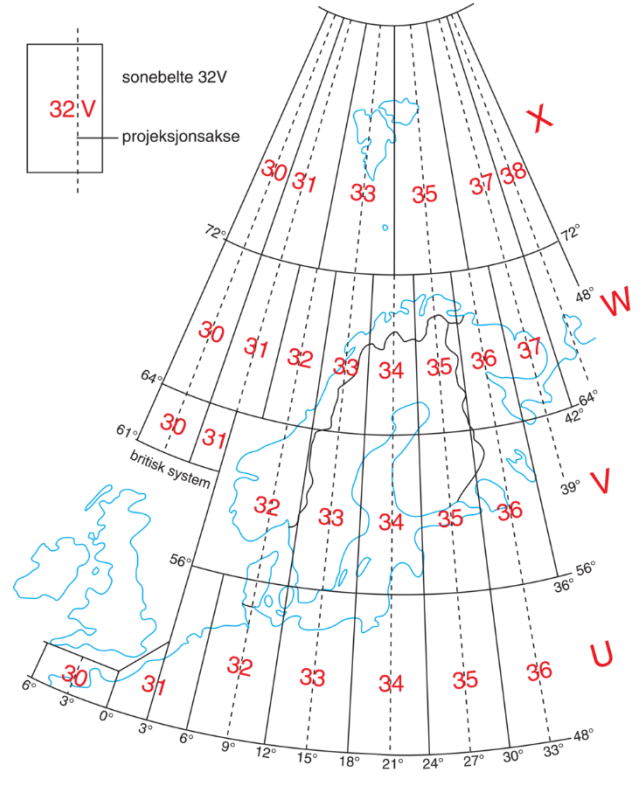

Figur 12 - UTM-soner.

ha øst-verdier på mellom 0 og 500 000 i stedet for negative verdier. På samme måte er nord-koordinatene sør for ekvator tillagt 10 000 000 meter for å unngå negative nordkoordinater (Skogseth & Norberg, 2014, s. 39).

Som en sekundær offisiell kartprojeksjon ble NTM innført i 2009. Dette er en krympet kartprojeksjon laget for å minske projeksjonsfeilen som på det meste må korrigeres med en ellipsoidisk avstand på 400 ppm (eks. 400 mm per km.) ved bruk av UTM-projeksjonen. Det er i hovedsak Kartverket i samarbeid med rettighetshaverne til det mest detaljerte geodata-grunnlaget i bygg- og anleggsbransjen som i samarbeid har tatt i bruk denne projeksjonen. Selv om krympingen i UTM-projeksjonen ikke vil utgjøre et problem i alle

sammenhenger, vil systematiske feil som dette gjøre store utslag eks. ved konstruksjoner som bygges av prefabrikkerte elementer (broer, bygninger osv.) der feil på 4 mm på 10 m kan være kritisk. Her deles de tre UTM-sonene som dekker Norge igjen opp i 26 soner. NTMdatumet brukes som anleggsdatum, noe som vil si at dersom planlegging gjøres i UTM, mens man bruker NTM under anleggsperioden transformeres det uansett tilbake til UTM når koordinater og data til det offisielle kartet skal registreres (Skogseth & Norberg, 2014, s. 43).

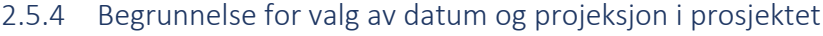

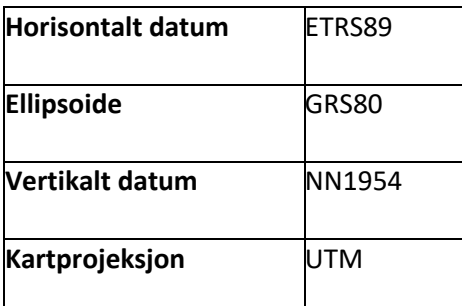

*Tabell 2: Datum, ellipsoide og projeksjon valgt i oppgaven.*

I alle tilfeller ønsker man å bruke datum og projeksjon som reduserer behovet for transformering og behandling i ettertid. Likevel har disse valgene marginalt lite å si for punktnøyaktigheten (mm-forskjell ved mange transformasjoner frem og tilbake). Det viktige er at entreprenør, brukere og forvaltere har kontroll på hvilke datum og hvilken projeksjon som har blitt brukt slik at en unngår systematiske feil og misforståelser under transformering mellom disse. Sluttproduktet av data i FKB og NVDB blir lagret og forvaltet i UTM sone 33. (S. Lerbak, personlig kommunikasjon, 13. mai 2019).

**ETRS89:** I dette prosjektet vil man bruke ETRS89 som horisontaldatum og NN1954 som vertikaldatum. Førstnevnte er som kjent det gjeldende datumet for Europa og hele den Eurasiske kontinentalplaten som vil si at alle punkter i dette systemet er statiske i forhold til hverandre til tross for kontinentaldrift.

**NN1954:** NN1954 har i perioden 2011-2018 gradvis blitt erstattet av NN2000 som det offisielle vertikale datumet i Norge. Ifølge Kartverket skal bygg- og anleggsprosjektet som brukte NN1954 som vertikaldatum ved oppstart også fullføres med dette (Kartverket, 2018). I denne oppgaven vil målinger utført av Skanska i 2016 brukes til sammenligning. Her er det gamle NN1954-høydesystemet brukt. For sammenligningsgrunnlagets del blir vil det praktiske arbeidet i denne oppgaven også gjøres med NN1954 som vertikaldatum. Som

forklart over skjer transformering mellom datum matematisk og er en smal sak ved bruk av riktig programvare.

**UTM:** Som kartprojeksjon brukes UTM-projeksjonen da toleransekravene i FKB og NVDB tillater avviket målestokkfaktoren vil forårsake. Da slipper en også transformasjonen fram og tilbake fra UTM til NTM. Man kan si det samme her som om valg av vertikaldatum; hvilken projeksjon man velger å bruke har liten betydning så lenge en har kontroll på hvilket som er brukt.

# 2.6 Programvare

#### 2.6.1 Pix4D

Til planlegging av flyrute brukes en app til iPad med navn *Pix4D.* Dette er en tredjepartsapp som fungerer som en planlegger for flyruten. Her definerer man området dronen skal fly, bestemmer flyhøyde, kameravinkel, fart, overlapp m.m. og brukeren har full kontroll med ulike valgmuligheter utfra hvilke intensjoner de har med modellen som skal produseres (Pix4D, 2019).

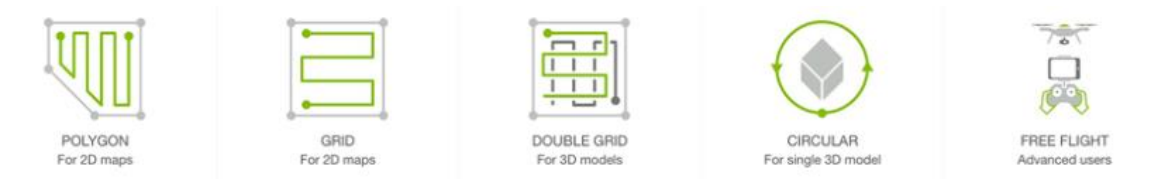

*Figur 17: Utvalg av flymønster*

#### 2.6.2 Bentley ContextCapture

ContextCapture er en modelleringsprogramvare levert av amerikanske Bentley Systems som brukes til å lage 3D-modeller ut fra bilder, laserskann eller en kombinasjon av begge. Programmet brukes til å lage detaljerte 3D-modeller til kvalitetskontroll og andre ingeniørformål i bygg- og anleggsbransjen rundt om i verden, men bruken er ikke særlig utbredt i Norge (Bentely, 2019).

Prosessen ved å lage en 3D-modell krever bilder av hele området med en tilfredsstillende overlapp. Nøyaktigheten på 3D-modellen øker sammen med oppløsningen og overlapp på bildene. Før en 3D-modell kan produseres, må en kjøre en aerotrianguleringsprosess, slik at programmet finner korresponderende piksler og punkter på bildene.

Det krever en del datakraft for å produsere en 3D-modell i ContextCapture, og det kan ta lang tid å prosessere en modell med mange bilder. Man har mulighet til å benytte seg av

«tiling» som gjør at en kan dele opp modellen i flere biter og prosessere hver bit for seg slik at programmet ikke overskrider datamaskinens RAM (arbeidsminne).

3D-modellene som blir produsert i ContextCapture kan eksporteres til flere formater, der en også har mulighet til å eksportere til Cesium 3D tiles-format som gjør at en kan strømme modellen over nett og bevege seg rundt i den. Cesium er et open source JavaScript laget for 3D-kart og modeller, utviklet av Bentley (Acute 3D, 2016). På denne måten blir det enklere for forbrukerne å kunne se den ferdige 3D-modellen, og navigere seg rundt i den.

#### 2.6.3 Bentley OpenRoads

OpenRoads er en annen programvare Bentley tilbyr. Dette er et CAD-program som kan brukes til design, modellering og analysering av infrastruktur gjennom hele byggeprosessen. Her jobbes det med DGN- og DWG-filer og en har fordelen av å kunne ha flere «views» åpne samtidig (f.eks. Top view og side view). Dette innebærer at man enklere kan arbeide med modeller i 3D fra ulike vinkler uten å miste oversikten (Bentley, 2019).

#### 2.6.4 Gemini oppmåling/terreng

Gemini oppmåling er en programløsning fra Powel som er utviklet for å kunne utføre alle typer landmålingsberegninger på blant annet konvensjonelle målinger fra totalstasjon, nivellement og satellittvektorer fra GNSS. Programmet brukes til ulike formål som grovfeilsøking i observasjoner eller til kvalitetskontroll av et nytt grunnlagsnett. Gemini oppmåling har et grafisk brukergrensesnitt med integrasjon mellom grafikkvindu og tabeller som gjør at det føles oversiktlig å arbeide med. Det er praktisk i bruk ved at det kan lese og sømløst behandle data på ulike formater slik at en kan bruke programmet uavhengig av merke på utstyr (Powel, 2016). Det er viktig å merke seg at en kun jobber i 2D i Gemini oppmåling.

I Gemini terreng arbeider en i 3D, og programmet blir brukt til planlegging, prosjektering, dokumentasjon og oppfølging i bygg- og anleggsbransjen. Her kan en blant annet gjøre masseberegninger, prosjektere veier og grøfter, og terrengmodellering (Powel, 2018).

#### 2.6.5 SOSI-kontroll

En programvare utviklet av Kartverket som kontrollerer kvaliteten på innholdet i SOSI-filer. Geometrien sjekkes i SOSI-filene, som for eksempel at flatene består av fullstendige lukkede polygoner. Programmet kontroller at innholdet i SOSI-filene er i samsvar med de gjeldende produktspesifikasjonene for bl.a. registrering til FKB (Kartverket, 2019).

### 2.6.6 Hensikt

Programvarene beskrevet over har alle ulike formål. Pix4D brukes til planlegging av droneflygninger. Bentley ContextCapture brukes til å prosessere dronebilder, slik at en 3Dmodell kan produseres. Videre gjøres registreringen av data til FKB og NVDB gjennom Bentley OpenRoads Designer. Output fra OpenRoads kommer i form av .DWG-filer som eksporteres til Gemini Terreng, der en organiserer dataene på riktig måte i henhold til lag, navn, objekttype og andre påkrevde egenskaper. Til slutt kontrolleres SOSI-filene i SOSIkontroll for å avdekke eventuelle feil.

# 3 Praktisk arbeid

Denne delen av oppgaven inneholder det praktiske arbeidet. Her skal det undersøkes om problemstillingen kan besvares ved å samle inn og bearbeide data ved hjelp av drone og de forskjellige programvarene. Arbeidet som blir gjort her og den tidligere teorien skal legges til grunn for den senere konklusjonen.

# 3.1 Undersøkelsesområde

For å kunne svare på problemstilling måtte undersøkelsesområdet oppfylle noen krav. Det måtte:

- Være et relativt nytt veganlegg bygget etter dagens krav og håndbøker.
- Inneholde tilstrekkelig med objekter representert i både FKB og NVDB (skilt/belysning, vegmerking, kantstein, rister/sluk, kum).
- Ikke være i konflikt med grunneiere eller begrensinger mtp. flytrafikk.
- Om mulig inneholde allerede registrerte objekter i FKB/NVDB som kan bli brukt til sammenligning av metoder.

Et nylig renovert busstopp ved Fossesjøen rett nord for Frekhaug endte opp med å bli oppgavens undersøkelsesområde. Dette som følge av at det er et relativt rolig område på dagtid med hensyn til trafikk da området i stor grad består av privatboliger. Samtidig inneholder området nylagt kantstein og asfalt, samt en del ulike skilttyper og lyktestolper som alle er høyst relevante objekter ved senere registrering til NVDB og FKB. Området ble i samarbeid med Skanska valgt ut ifra krav som ble satt for å kunne besvare oppgavens problemstilling på best mulig måte.

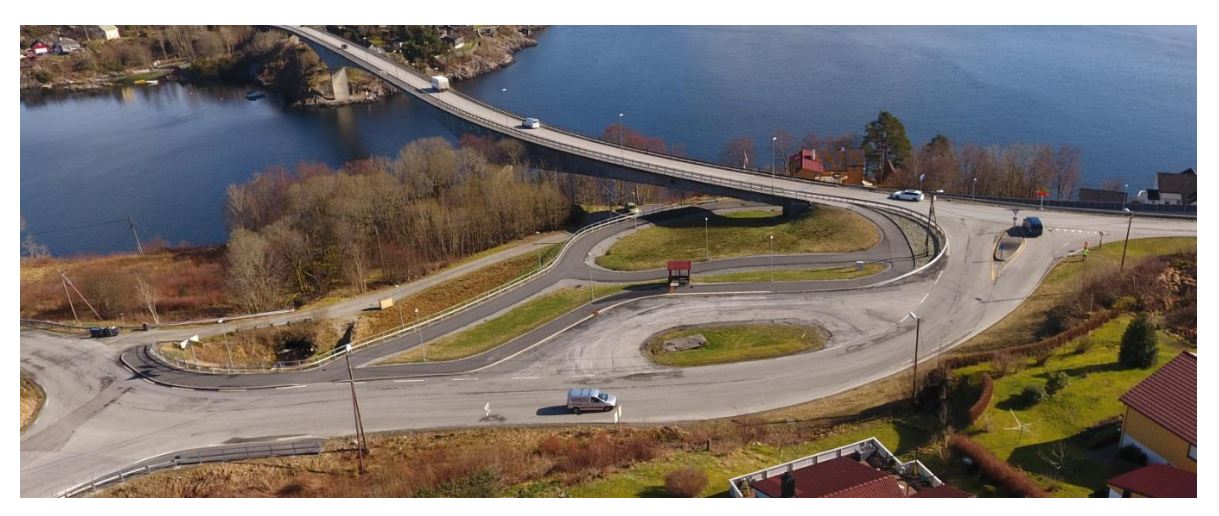

*Figur 18: Oppgavens undersøkelsesområde, Fossesjøen.*

Skanska har ikke selv fungert som entreprenør på dette prosjektet, men har hatt ansvar for målarbeidet og dokumentasjon ved ferdigstilling. I og med at Skanska hadde eksisterende data og oversikt over prosjektet så ble det ikke nødvendig med befaring på forhånd. Det viktigste var at dronepiloten kunne gjennomføre flygningene innenfor regelverket luftfartstilsynet har lagt for RO3-operatører.

# 3.2 Gjennomføring av droneflyging

For å skaffe de nødvendige dataene til å generere 3D-modeller var det nødvendig å gjennomføre en eller flere droneflygninger. Flygningene ble gjennomført på

undersøkelsesområdet ved Fossesjøen busstopp mandag 25. Mars. Dronepilot Knut Kampen Buset fra Skanska Survey stilte med en drone av typen DJI Phantom V2 samt en Leica TS 18 RTK-mottaker til å måle inn GCP-er.

Etter ca. 15 minutters felles gjennomgang startet arbeidet

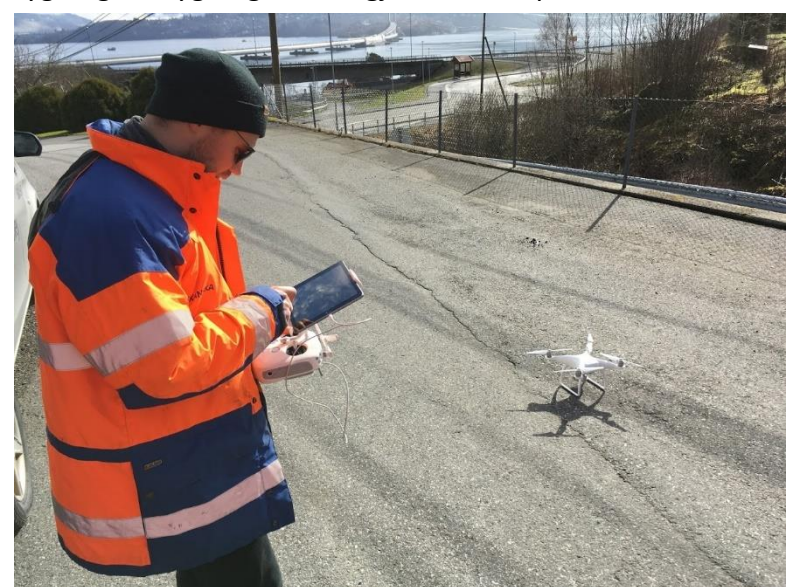

*Figur 19: Skanska sin dronepilot Knut Kampen Buset*

med å merke og måle inn GCP. Disse ble så målt inn med en RTK-mottaker og lagret som koordinatfestede og høydebestemte punkt. [Figur 20](#page-46-0) er hentet fra boken Grunnleggende

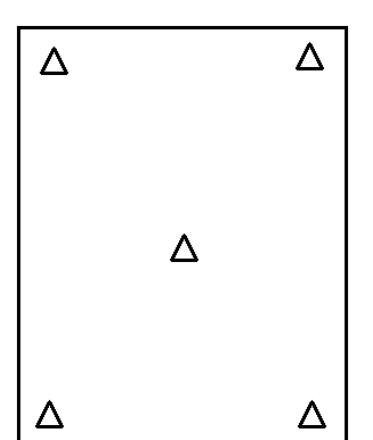

<span id="page-46-0"></span>*Figur 20: Minste antall GCP-er og deres ideelle plassering*

Landmåling og viser minste antall passpunkter (GCP) og deres ideelle plassering innenfor området modellen skal dekke. I vårt tilfelle valgte vi å sikre oss for eventuelle feil og målte inn totalt 8 passpunkter.

Innmåling og merking av de åtte GCP-ene tok i underkant av 40 minutter. Optimalt sett burde GCP-ene blitt kontrollmålt for å kunne avdekke eventuelle feil ved målingene, men som en kan se i [Tabell](#page-47-0) 3 er den globale feilmarginen på mm-nivå i nord, øst og høyde noe som er mer enn godt nok i dette tilfellet. Etter rådføring av veiledere ble det avgjort at én måling per GCP

var bra nok her, da eventuelle grovfeil kunne detekteres relativt enkelt i etterprosesseringen. Dette fordi man i ContextCapture registrerer kontrollpunkt i koordinatfestede bilder, der eventuelle feil i målte kontrollpunkt vil bli oppdaget raskt ved at bildene og kontrollpunktenes koordinater ikke henger sammen.

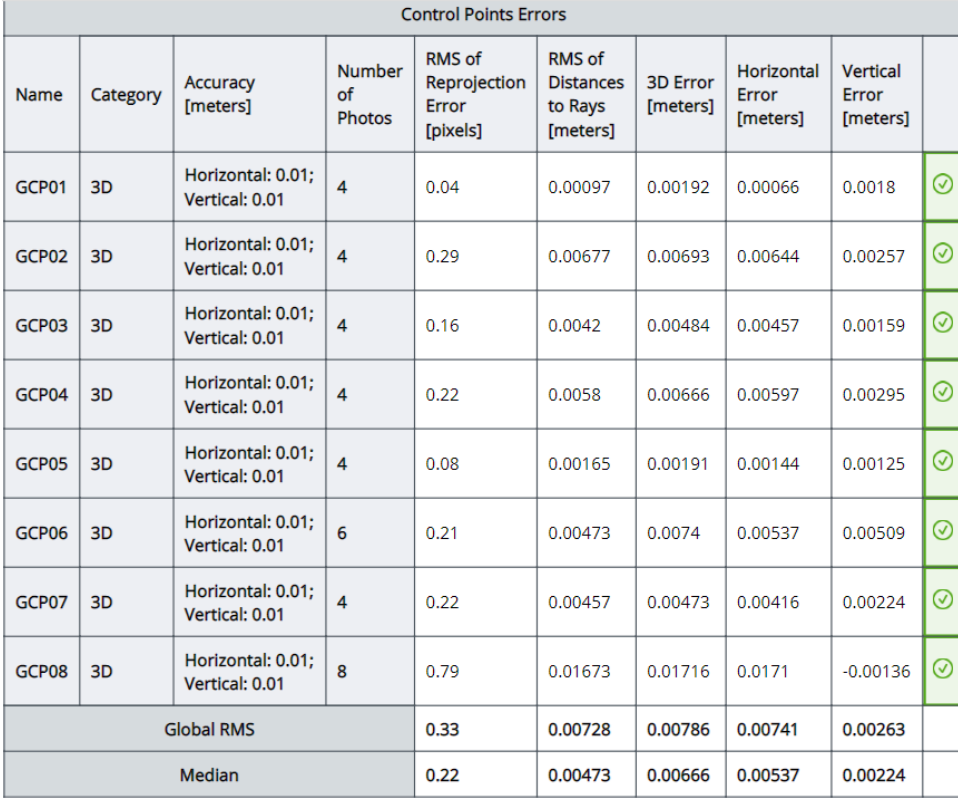

<span id="page-47-0"></span>*Tabell 3: Feilmargin på GCP punktene*

Etter føringer gitt i forskriften som regulerer bruken av luftfartøy skal dronen flys fra et sted med god oversikt hvor dronen er synlig til et hvert tidspunkt under flygingen (Lovdata, 2016, s. §51(2)). En parkeringsplass litt ovenfor busstoppet ble valgt som stasjon.

[Figur 21](#page-48-0) nedenfor viser en oversikt over området som ble fløyet på den første flygningen. Det lysegrønne polygonet er området som flys, mens de hvite linjene viser ruten dronen vil følge. Avstanden på linjene bestemmes automatisk i Pix4d ut fra innstillingene som velges med hensyn til sideoverlapp. Høyere overlapp gir tettere linjer. Valgene en gjør på frontal overlapp avgjør intervallet mellom hvert bilde. Jo høyre overlapp desto flere bilder. På venstre side velger man flyhøyde ut fra forholdene på stedet og bestemmelser gitt i forskrift. I vinduet til høyre har man en oversikt over tilstanden til dronen, antall satellitter tilkoblet, høyde og fart.

| 11:15 man. 25. mar.                                               | ull 4G 1 87%                                                        |   |
|-------------------------------------------------------------------|---------------------------------------------------------------------|---|
| $\bigwedge$ Home                                                  |                                                                     | ≎ |
| $\begin{array}{c} \text{GSD} \\ 3.43 \\ \text{cm/px} \end{array}$ | $M$ Phantom 4                                                       |   |
|                                                                   | Phantom 4 Came<br>□ 0%                                              |   |
| 心                                                                 | $\equiv 0\%$                                                        |   |
| 61<br>X<br><b>START</b><br>60                                     | $\circ$<br>N/A<br>Speed: 0.0 m/s<br>Alt: 0.0 / 60.0 m<br>N/A m away |   |
| Ē<br>59                                                           |                                                                     |   |
| $\oplus$<br>m<br>END<br>$^{(+)}$                                  |                                                                     |   |
|                                                                   |                                                                     |   |
| $172 \times 278$ m<br>7 min : 7 s<br>$\mathbf{H}$<br>F<br>$\odot$ | <b>START</b>                                                        |   |

<span id="page-48-0"></span>*Figur 21: Flymønster i første flygning*

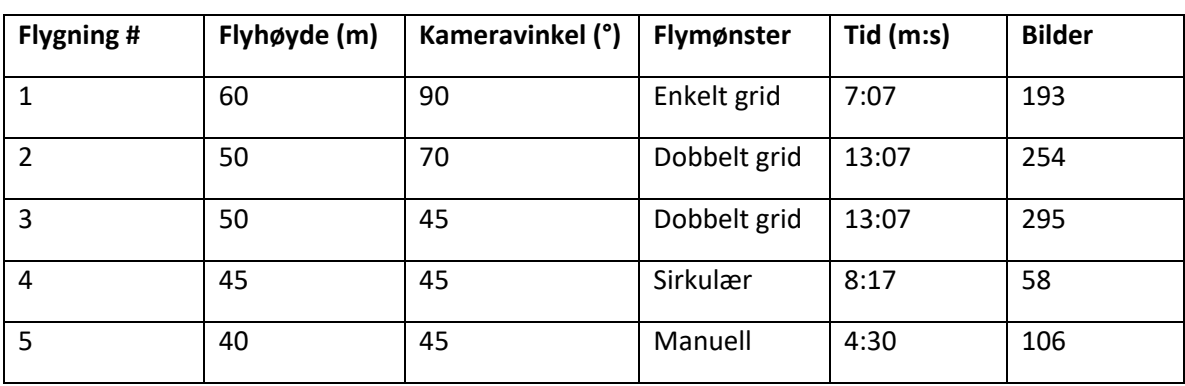

Totalt ble det gjennomførte fem flygninger med ulike innstillinger:

<span id="page-48-1"></span>*Tabell 4: Oversikt over de 5 gjennomførte flygningene*

For å gjøre datagrunnlaget for hver flygning så likt som mulig var det ønskelig å fly et like stort område hver gang. Som en ser i [Tabell 4](#page-48-1) varierer flytiden på ca. 4-13 minutter ut ifra hvilke innstillinger en velger. Det er viktig å merke seg at flytiden vil variere med størrelsen på prosjektet og at dette er et relativt lite område. Piloten hadde med seg seks batterier til dronen som ble byttet mellom hver flygning, selv om de ikke var tomme. Dette viser at en flyging der det skal tas mange bilder krever en del batteri.

Flyhøyden på 50 m har med begrensinger i forskriften å gjøre da en ikke skal fly nærmere en dette med hensyn til sikkerhet for mennesker, dyr og sjenanse for eiendommer i området. Som en kan lese i [Tabell 4](#page-48-1) ble de to siste flygingene gjennomført på henholdsvis 40 og 45

meters høyde. Her gjorde dronepiloten en vurdering på at dette kunne gjøres uten å risikere noen av de nevnte farene over.

## 3.2.1 Prosessering i ContextCapture

Etter at feltarbeidet er gjennomført fortsetter arbeidet på PC. Inne i ContextCapture må en passe på at bilder, GCP og programmet jobber med samme koordinatsystem, datum og projeksjon for at georefereringen skal fungere. Videre plukkes de 8 målte GCP-ene manuelt. Uten dette vil ikke registrering til FKB og NVDB kunne gjennomføres da modellen ikke vil være georeferert. Når dette er gjort vil programmet ha tilstrekkelig informasjon til å begynne aerotrianguleringen av modellen ved å jobbe seg gjennom alle bildene, og koble disse sammen basert på felles punkter det klarer å gjenkjenne.

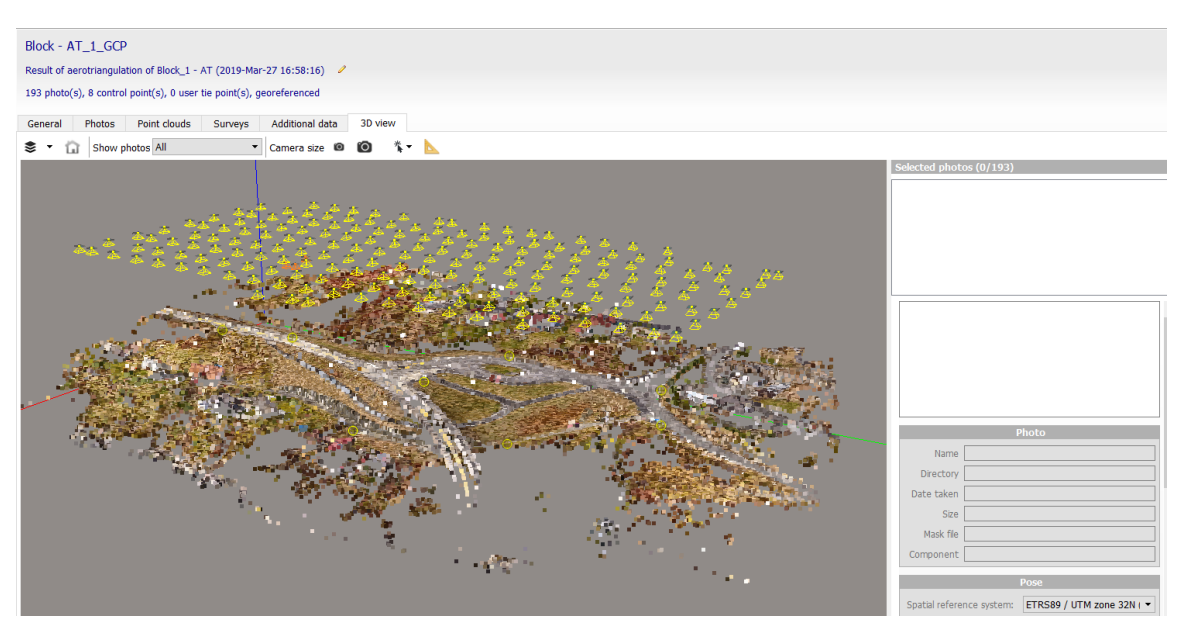

<span id="page-49-0"></span>*Figur 22: Resultatet av aerotrianguleringen over Fossesjøen*

[I Figur 22](#page-49-0) ser en resultatet av aerotrianguleringen. De gule pyramidene øverst representerer dronens posisjon og kameraets orientering for hvert enkelt bilde tatt under flygningen. Under disse ser man en grov modell av området en har flydd over. Denne punktskyen består av punkt programmet har gjenkjent i tre eller flere bilder under aerotrianguleringen og som videre vil brukes til å produsere den endelige modellen. Gule sirkler blant disse representerer GCP-er. Her er de viktig å ta en ekstra titt for å se om modellen gir mening og ser fornuftig ut, og ikke minst om GCP-ene ser ut til å ligge på riktig plass. Dette fordi neste steg i prosessen er den mest tidkrevende og vil være uten nytte dersom aerotrianguleringen feiler.

Siste steg er produksjonen av modellen. Her kan man skreddersy innstillingene etter hva man ønsker å få ut. En kan for eksempel komprimere bildene slik at produksjonen går raskere (på bekostning av oppløsningen), justere omfanget av modellen manuelt (for å kutte ut ytterkanter o.l. av modellen som ikke trengs) og velge format. En kan også velge å dele opp produksjonen i blokker, såkalte «tiles», dersom man har en maskin med lavere RAM. Fordelen er at man kan gjøre produksjonen på nesten hvilken som helst PC men tidsbruken avhenger av hvor kraftig maskinen er. Ulempen med «tiling» er at en vil ha ulik nøyaktighet innenfor hver blokk i stedet for en global nøyaktighet i hele modellen, noe man vil få dersom en har muligheten til å kjøre hele produksjonen uten å dele den opp (Cloutier, 2017).

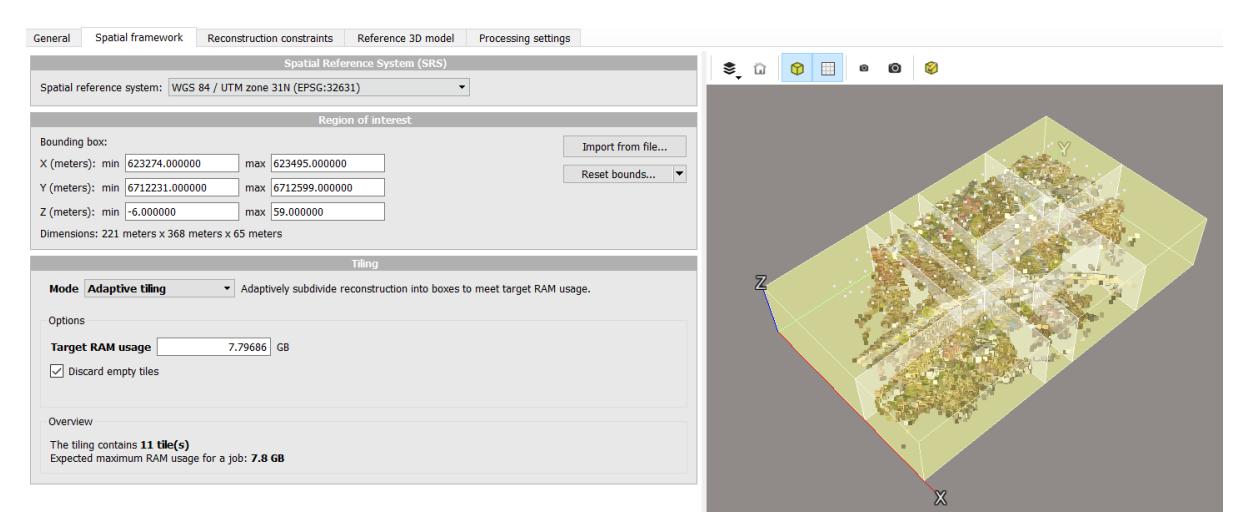

*Figur 23: Skjermbilde av ContextCapture. Innstillinger for avgrensning av modellen ved bruk av «tiling»*

Som følge av de mange valgmulighetene er det vanskelig å fastslå eksakt tidsbruk da dette vil variere med størrelsen på prosjektet (antall bilder, terrengtype) og hvilke innstillinger en velger for hver enkel produksjon. For Skanskas del vil det ifølge Stian Lerbak være tilgang på maskiner som er kraftige nok til å kjøre de tyngste innstillingene, og utfordringer knyttet til tidsbruk og maskinkraft er sådan ikke et problem.

### 3.3 ContextCapture rapport

Resultatet av aerotrianguleringen leveres i form av en rapport inndelt i flere delemner som beskriver prosjektet:

- Prosjektsammendrag
- Kamerakalibrering
- Fotoposisjon
- Fotomatching
- Survey- kontrollpunkt.

Rapporten som gjennomgås i dette delkapittelet bygger på en kombinasjon av bildene fra flygning 1, 3 og 5 (se Vedlegg A – Rapport Aerotriangulering).

### 3.3.1 Prosjektsammendrag

Prosjektsammendraget i [Figur 24](#page-51-0) viser den generelle informasjonen om prosjektet:

| <b>Project Summary</b>                       |                      |
|----------------------------------------------|----------------------|
|                                              |                      |
| Project:                                     | $1 - 3 - 5$          |
| Number of photos:                            | 591                  |
| Ground coverage:                             | 421718 square meters |
| Average ground resolution: 25.11467 mm/pixel |                      |
| Scale:                                       | 1:75                 |
| Camera model(s):                             | <b>DII FC330</b>     |
| Processing date:                             | 03.04.2019 20:05     |
| Processing time:                             | 2h 19min             |

<span id="page-51-0"></span>*Figur 24: Prosjektsammendrag fra Context Capture*

- **Project:** Navnet på prosjektet.
- **Number of photos:** Antall foto som er blitt tatt med i prosjektet.
- **Ground coverage:** Størrelsen på arealet bildene dekker.
- **Average Ground Resolution:** Tallet representerer den gjennomsnittlige størrelsen på en piksel i den virkelige verden. Når denne verdien øker reduseres bildets oppløsning og detaljnivået synker.
- **Scale:** Forholdet mellom den målte avstanden i bildene og den tilsvarende avstanden på bakken.
- **Camera Model:** Navn/modell på kameraet som er blitt brukt for å ta bildene.
- **Processing Date:** Datoen for prosesseringen
- **Processing time:** hvor lang tid aerotrianguleringen tok.

#### *3.3.1.1 Kvalitetsoversikt*

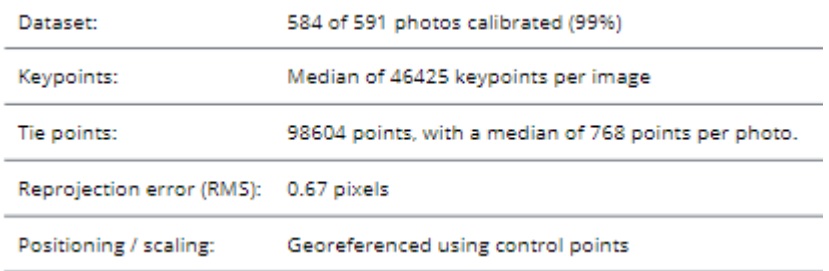

*Figur 25: Kvalitetsoversikt*

- **Dataset:** Viser at 584 av totalt 591 bilder har blitt brukt i aerotrianguleringen. I de resterende 7 bildene har ikke programvaren klart å gjenkjenne felles punkter.
- **Keypoints:** Medianen av hvor mange nøkkelpunkter programmet har funnet pr. bilde.
- **Tie Points**: Et «tie point» eller knutepunkt blir opprettet ved at programmet gjenkjenner tilsvarende egenskaper i et eller flere bilder. Hver av disse egenskapene representerer det samme fysiske punktet i modellen.
- **Positioning/Scaling**: Indikerer om bildene er georefererte gjennom bruk av kontrollpunkt.

#### 3.3.2 Kamerakalibrering

Kamerakalibrering gjøres for å optimalisere bildene som skal brukes til å produsere 3Dmodellen. Under kamerakalibreringen estimerer ContextCapture parametrene for linsen og bildesensoren til kameraet brukt til å ta bildene i datasettet. Dette gjøres for å regne ut eventuelle forvrenginger i bildene og optimalisere resultatet. Disse parameterne beskriver

det matematiske forholdet mellom 3D koordinatene til et punkt i modellen og 2Dkoordinatene fra projeksjonen på bildeplanet. De finnes to ulike parametre; interne og eksterne. De

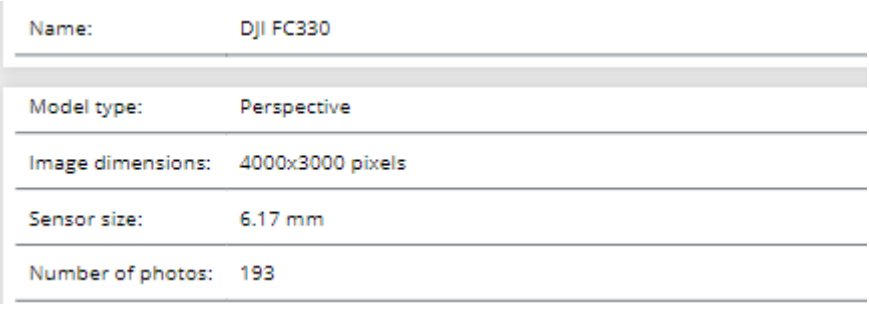

*Figur 26: Egenskapene til dronens kamera*

interne parameterne ligger i selve kameraet, som for eksempel brennvidde og objektiv forvrengning. De eksterne parameterne brukes til å beskrive transformasjonen mellom kameraet og den virkelige verden (Zhang, 2016).

### *3.3.2.1 Resultatet av kalibreringen*

[Tabell 5](#page-53-0) viser resultatet av kamerakalibreringen.

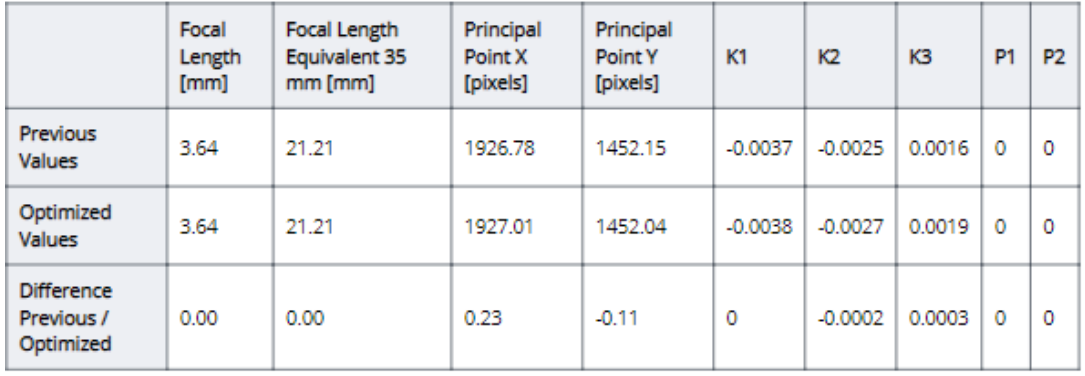

<span id="page-53-0"></span>*Tabell 5: Resultat av kalibreringen*

Den øverste raden inneholder de *innledende verdiene* for kamerakalibreringen. Disse verdiene kan enten komme fra en kameramodell eller fra en tidligere kalibrering. Andre rad inneholder de *optimaliserte verdiene* som beregnes under kamerakalibreringen og brukes videre i prosesseringen. Den nederste raden oppgir differansen mellom de innledende og optimaliserte verdiene. Hver kolonne beskriver en verdi:

- **Focal length:** *Brennvidden* til kameraet. Brennvidden er et optisk system som beskriver hvor sterkt kameraet samler eller sprer lys. Et kamera med kortere brennvidde har sterkere brytningsevne enn et kamera med lengre brennvidde.
- **Focal length Equivalent 35mm:** Verdien som trengs i et 35mm kamera for å oppnå samme synsvinkel som den opprinnelige linsen.
- Principal Point X/Y: Forteller hvilke x- og y-koordinater hovedpunktet har. Hovedpunktet er plassert på midten av bildet. Hovedpunktet er punktet på bildeplanet som det perspektivsenteret er projisert på. På dette punktet måles brennvidden på linsen.
- **K1, K2, K3:** Første, andre og tredje forvrengningskoeffisient. Verdien på forvrengningskoeffisientene sier noe om hvor mye forvrengning det er på linsen. Hver linse har varierende grad av forvrengning. Man har enten konveks- eller konkav-forvrengning (Hull, 2019).

#### *Konveks forvrengning Konkav forvrengning.*

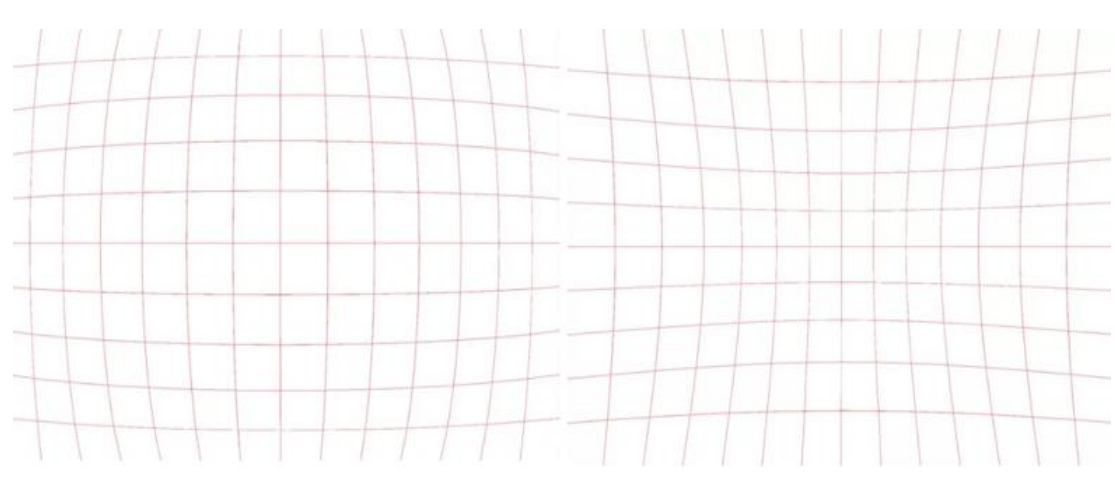

*Figur 27: Konveks og konkav forvrengning*

### *3.3.2.2 Diskusjon av resultatet av kalibreringen*

Som vi kan se ut ifr[a Tabell 5](#page-53-0) så er det lite forskjell på verdiene som kommer fra kameramodellen og verdiene som er kommet fra kamerakalibreringen. Dermed har ikke programvaren trengt å gjøre store endringer for å optimalisere de innledende verdiene. Man kan også se at de første, andre og tredje (K1, K2, K3) forvrengningskoeffisientene er lave. Det er dermed lite forvrengning i modellen. Dersom forvrengningskoeffisientene hadde vært høye ville modellen hatt høy forvrengning. Dette kan tyde på at det er blitt brukt en annen type linse.

På bildet til venstre i [Figur 28](#page-54-0) er det brukt en standard linse som gir lave forvrengningskoeffisienter, mens bilde til høyre er en «fisheye-linse» med høye forvrengningskoeffisientverdier.

<span id="page-54-0"></span>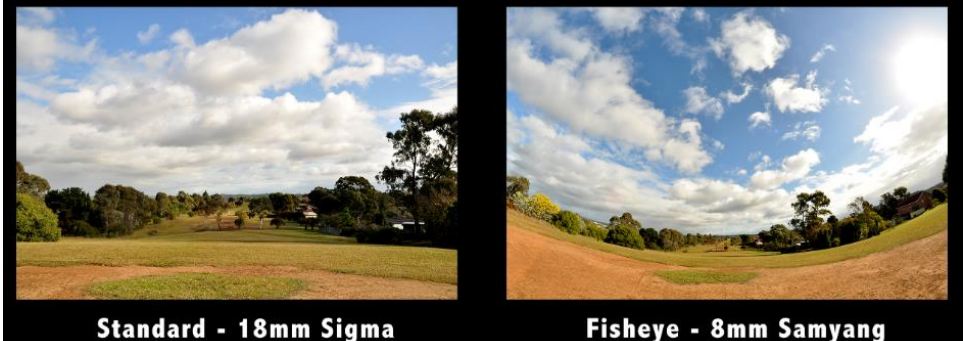

*Figur 28: Fisheye bilde (I Digital Darwin, 2011)*

Fisheye - 8mm Samyang

#### 3.3.3 Bildeposisjoner

Denne delen av rapporten viser kameraets posisjoner i tidspunktet for hver billedtagning. Modellen som har blitt brukt under registreringen består av bilder fra tre ulike flygninger. Som en kan se av [Figur 29](#page-55-0) er det mulig å gjenkjenne to rutenett samt en mer uregelmessig linje. Den siste er bildeposisjonene fra den manuelle flygningen. De blå sirklene er utjevnede feilellipser som er indikatorer på usikkerheten til posisjonene i nord-østretning (Y-X), skalert for lesbarhet. Feilellipsens størrelse og form avhenger av standardavvikene på målingene som bestemmer punktets posisjon, som i dette tilfelle er GPS/GLONASS-målinger (Skogseth & Norberg, 2014, s. 320). Man kan se på illustrasjonen til høyre at mange av

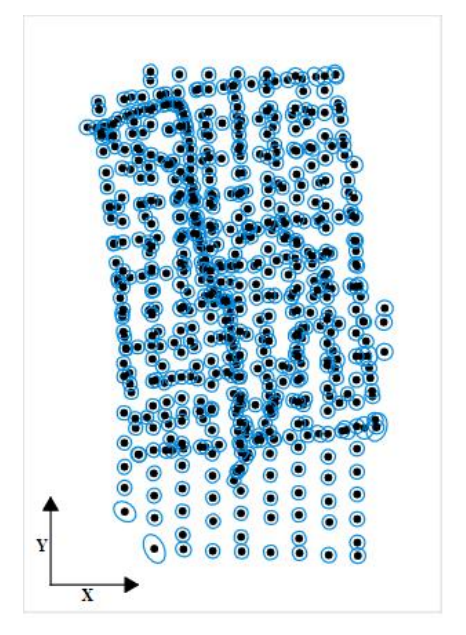

*Figur 29: Oversikt i YX-planet over kameraets posisjoner i tidspunktet for hver kameraposisjon*

ellipsene har en sirkulær form uten for mye utstrekning i noen retning. Unntaket er noen av bildeposisjonene lengst sørvest i området. Dette kan skyldes at dronen fløy i nærheten av en høyde dekket av granskog som kan ha påvirket satellittsignalene.

Når man ser på flygningene i Z- X-planet i [Figur 30,](#page-55-1) vil en se at de største feilellipsene går langs Zaksen. Her er det spesielt et punkt øst i området med en stor feilellipse langs Z-aksen som indikerer en usikker høydebestemmelse. Det er vanskelig å peke på noe konkret som kan ha forårsaket dette, men dette kan være alt fra radiointerferens fra en

<span id="page-55-1"></span><span id="page-55-0"></span>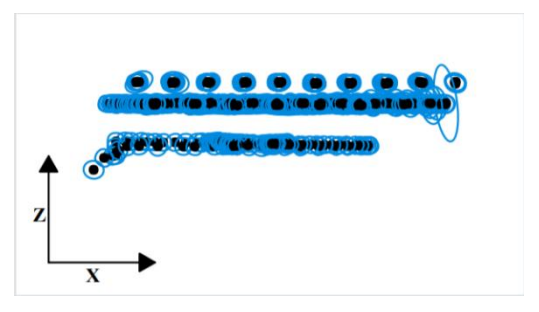

*Figur 30: Kameraposisjoner sett i ZX-planet*

passerende bil til blokkerte signaler (ref. [Feilkilder ved GNSS\)](#page-36-0)

På [Figur 31](#page-56-0) til høyre er bildepunktene vist i ZY-planet (sett fra øst), og som en ser ligger de største feilellipsene i det samme området som vist over. Utenom disse enkelttilfellene er det generelt små og symmetriske feilellipser for det aller fleste bildepunkter. Det indikerer at standardavviket på bildekoordinatene er lavt og vil forhåpentligvis resultere i god stedfestingsnøyaktighet for modellen.

I [Tabell 6](#page-56-1) oppgis standardavvik på X, Y, og Z-verdiene for bildekoordinatene etter utjevning, med minimum, maksimum og gjennomsnittlig verdi for alle de tre størrelsene. Som en ser ligger snittet på rett i underkant av 4 mm noe som er et godt utgangspunkt mtp. minimumsverdiene som kreves for dataene som skal registreres.

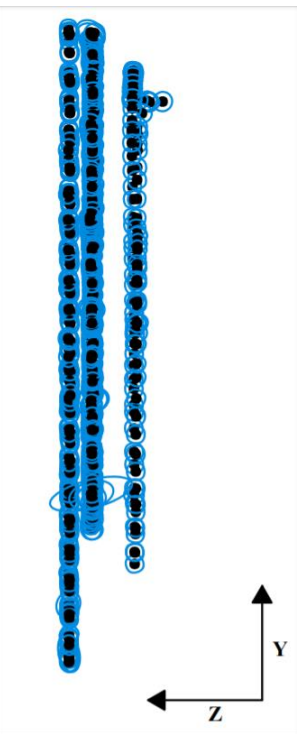

<span id="page-56-0"></span>*Figur 31: Kameraposisjonene sett fra ZY-planet*

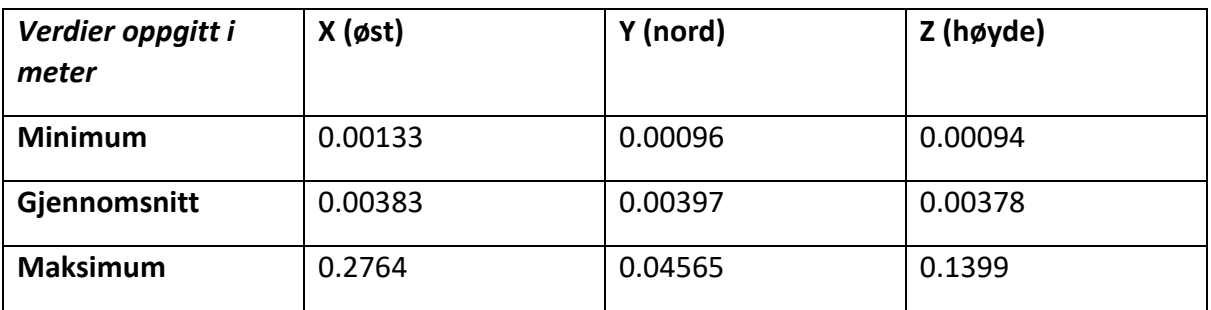

<span id="page-56-1"></span>*Tabell 6: Posisjonsusikkerhet for bilder*

#### *3.3.3.1 Scene Coverage*

Scene coverage handler om i hvor stor grad ulike deler av området er dekket av overlappende bilder. I [Figur 32](#page-56-2) brukes forskjellige farger for å vise hvor mange bilder som dekker det spesifikke området. Skalaen under oversikten går fra rødt til blått, og antallet overlappende bilder stiger langs denne skalaen. På den måten kan en lese den grafiske framstillingen slik at de røde/oransje/gule områdene i ytterkant er dekket av et sted mellom 2 og 45 bilder og det grønne beltet er dekket av rundt 88 bilder.

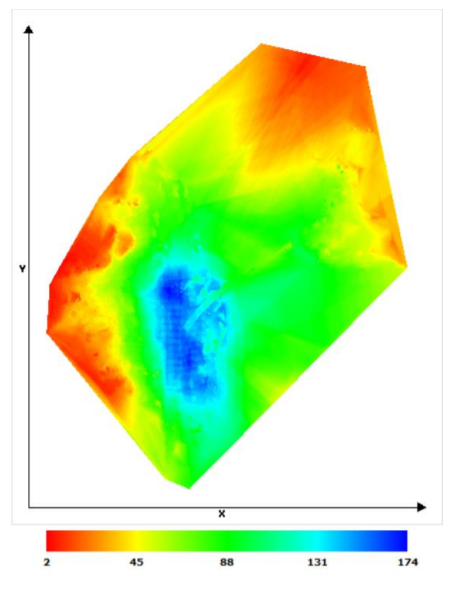

<span id="page-56-2"></span>*Figur 32: Grad av overlapping*

Nærmere det sørvestlige hjørnet av figuren ligger undersøkelsesområdet som er representert med turkis og blå farge. Det er her konsentrasjonen av overlappende bilder er størst, noe som er både logisk og mest ønskelig. Her er området dekket av mellom 131 og 174 bilder. I praksis vil dette si at et punkt innenfor det mørkeblå området kan gjenkjennes i 174 ulike bilder under aerotrianguleringen. Dette legger grunnlaget for en nøyaktig rekonstruksjon av terrenget da stedfestingsnøyaktigheten til et punkt vil øke med antallet vinkler det kan gjenkjennes fra.

#### 3.3.4 Photo Matching - automatisk genererte knutepunkt (ATP)

I denne delen av rapporten beskrives *knutepunktene* eller *ATP (automatic tie point)* som programvaren automatisk finner gjennom sin analyse av bildesettene. Det er disse punktene som avgjør hvordan nettverket av trekanter blir seende ut, og dermed hvordan 3D-modellen blir. Resultatet av denne analysen er svært avgjørende for kvaliteten på modellen.

[Tabell 7](#page-57-0) gir oss tallene som beskriver kvaliteten på knutepunktene. Den øverste raden er verdier før prosesserte/optimaliserte verdier. Altså verdier som er beregnet basert på kameraets kalibreringer alene. Den nederste raden viser prosesserte verdier etter at aerotrianguleringsprosessen er gjennomført.

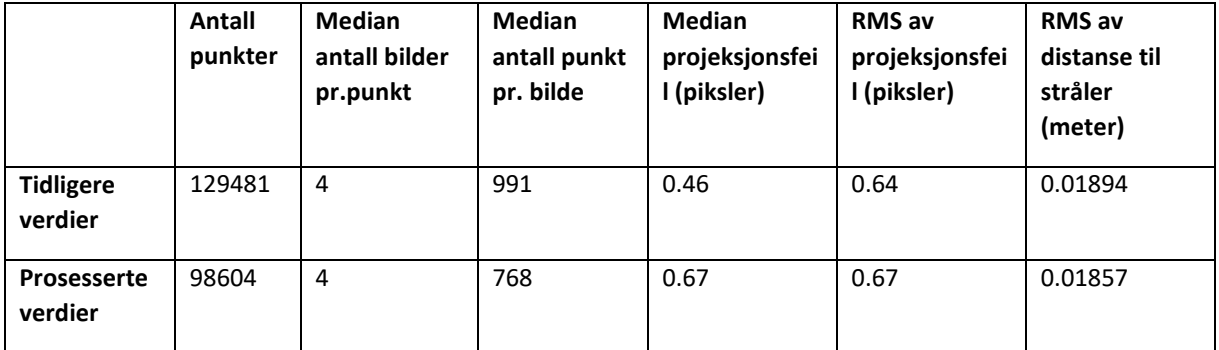

<span id="page-57-0"></span>*Tabell 7: Antall knutepunkter*

Som man kan se av [Tabell 7](#page-57-0) sitter en igjen med i underkant av 100 000 knutepunkter totalt. Medianen på antall bilder som inneholder hvert punkt ligger på 4 både før og etter prosessering. Samtidig er medianen på antall knutepunkter pr. bilde 768 noe som gir en god pekepinn på hvordan programmet finkjemmer hvert bilde for å legge grunnlaget for 3Dmodellen. De neste kolonnene går på den gjennomsnittlige projeksjonsfeilen for hvert punkt oppgitt i piksler. Denne verdien sier noe om avstanden mellom det endelig genererte knutepunktet med koordinater og det samme punktet projisert på bildene. Disse er godt under en piksel noe som ifølge manualen til CC gir høy nøyaktighet på punktets plassering.

Den siste kolonnen forteller om den gjennomsnittlige ortogonale avstanden fra punktposisjonen på bakken til en tenkt stråle som går fra kameraposisjonen gjennom knutepunktet.

## *3.3.4.1 Grafisk visualisering - posisjonsnøyaktighet for knutepunkt*

Punktene i [Figur 33](#page-58-0) viser de automatisk genererte bindingspunktene/knutepunktene, hvor

ContextCapture har gjenkjent det samme punktet i minst tre bilder. Fargen de ulike punktene har [Figur 33](#page-58-0) sier noe om posisjonsusikkerheten til de nevnte knutepunktene.

På skalaen i Figur 33 øker posisjonsusikkerheten mot høyre, der lilla/blå har lavest usikkerhet mens rødt har høyest. Rapporten oppgir følgende grenseverdier for usikkerheten:

- Min: 0.00497 m
- Median: 0.05655 m
- Maks: 5.29906 m

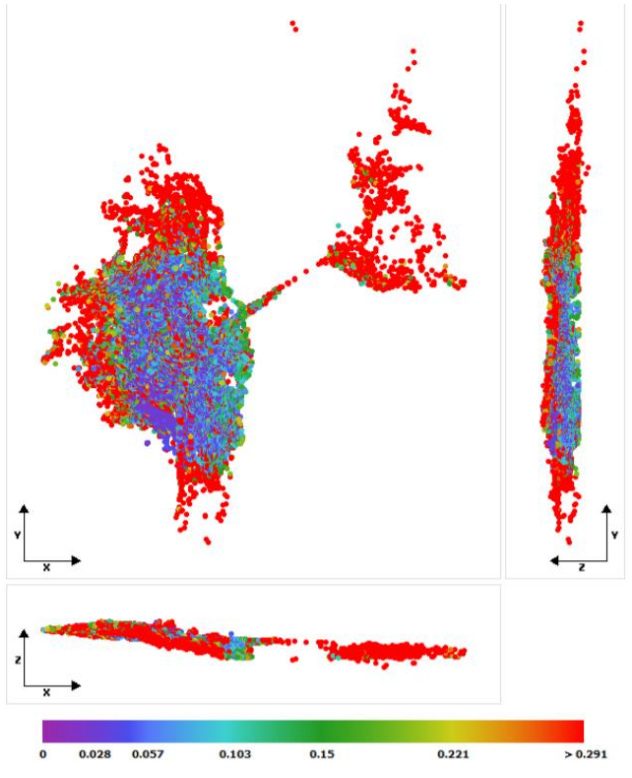

<span id="page-58-0"></span>*Figur 33: Posisjonsusikkerhet oppgitt i meter*

Som man ser i figuren er det flest røde

punkter, spesielt i ytterkantene som følge av at disse områdene dekkes med minst overlapp (se: scene coverage). Undersøkelsesområdet har en tettere samling av punkter med lav usikkerhet som følge av de mange overlappende bildene i dette området.

# *3.3.4.2 Grafisk visualisering - Gjennomsnittlig antall bilder pr. punkt*

Figur 34 illustrerer hvor mange bilder som har blitt brukt til å definere hvert punkt, der antall bilder brukt representeres med ulike farger.

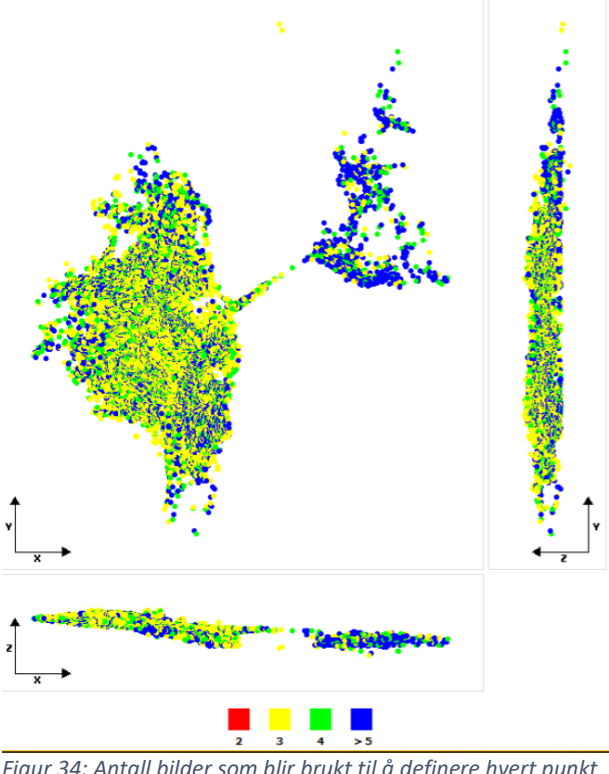

*Figur 34: Antall bilder som blir brukt til å definere hvert punkt*

Nederst i figuren ser man hvilke verdier som representeres med hvilke farger. Røde punkt er kun representer med to bilder, opptil blå punkt som er funnet i 5 eller flere bilder. I rapporten oppgis følgende verdier for antall bilder per punkt:

- •Min: 2 bilder
- •Gjennomsnitt: 5 bilder
- •Maks: 44 bilder

Ved å se på Figur 34 kan en se at det er en overvekt av gule, grønne og blå punkter. Dette vil si at knutepunktene er godt dekket av minst tre bilder, noe som gir

utslag i bedret posisjonsnøyaktighet jamfør teorien om aerotriangulering.

# *3.3.4.3 Grafisk visualisering - projeksjonsfeil*

Projeksjonsfeilen er et mål på avstanden mellom den genererte 3D-koordinaten som danner knutepunktet, og avstanden til det samme punktets plassering når en måler tilbake til de samme bildene, som ble brukt til å avgjøre punktets posisjon.

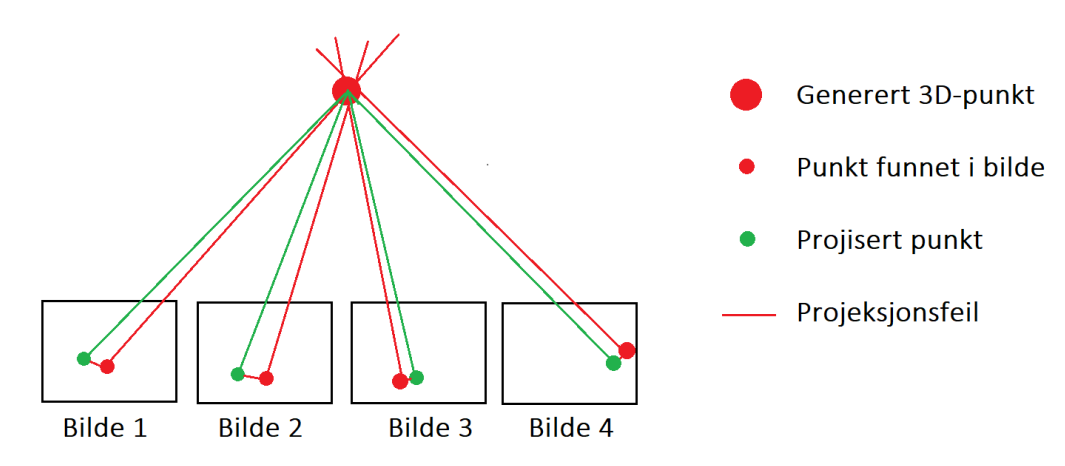

*Figur 35: Prinsippet for projeksjonsfeil*

Figur 36 illustrerer projeksjonsfeilen oppgitt i piksler for hvert av de automatisk genererte knutepunktene. Fargene i hvert punkt representerer projeksjonsfeilen i piksler. Rapporten oppgir følgende verdier for projeksjonsfeil:

- Min: 0.01 piksel
- Gjennomsnitt: 0.60 piksel
- Maks: 1.86 piksel

Skalaen under illustrasjonen går fra en projeksjonsfeil på <0.5 piksel i blått opp til >3. Ved å se på Figur 36 ser en raskt at det kun finnes punkter i blått, turkis og grønt. Dette korrelerer med at verdiene for projeksjonsfeilen ligger mellom 0.01 og 1.86 piksel. Dette vil i praksis bety at et knutepunkt funnet under aerotrianguleringen, maksimalt avviker med 1.86 piksler på den

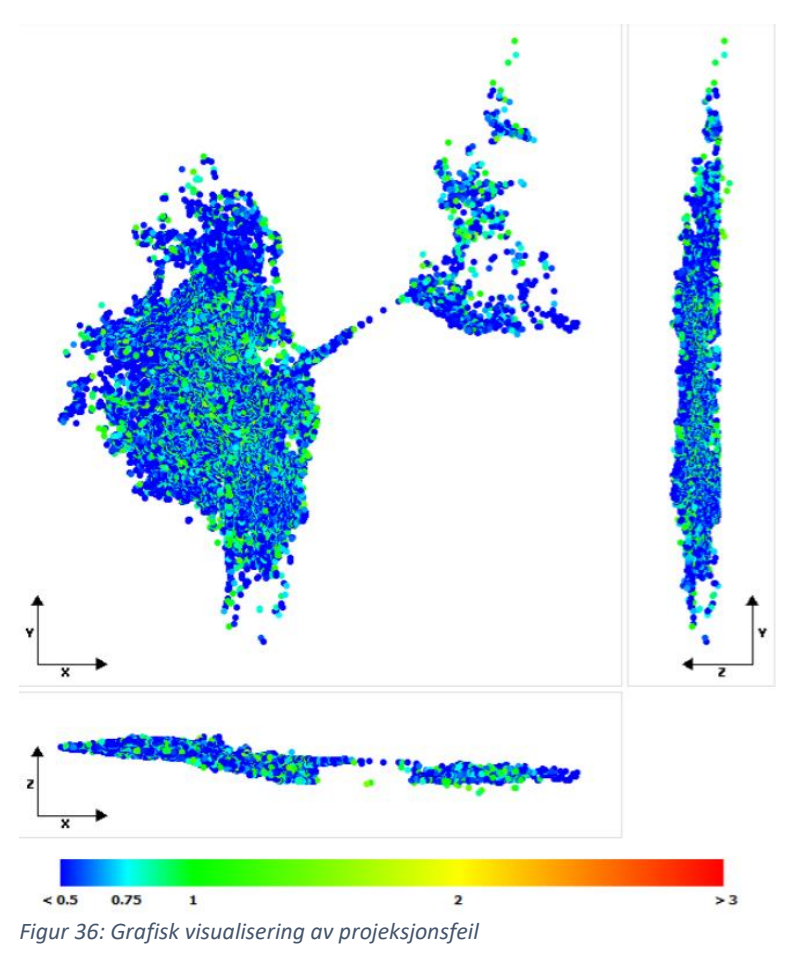

originale plasseringen punktet hadde på bildet som ble brukt. Med tanke på at bildeoppløsningen brukt under flygningene er på 4000x3000 piksler, vil ikke dette utgjøre et avgjørende avvik når en tar nøyaktighetskravene til FKB og NVDB i betraktning.

#### *3.3.4.4 Grafisk visualisering - Tie Point Resolution*

Denne delen av rapporten oppgir hvert enkelt knutepunkts oppløsning i meter per piksel. Den gjennomsnittlige oppløsningen for modellen er 0.002511467 meter per piksel. Rapporten gir følgende verdier:

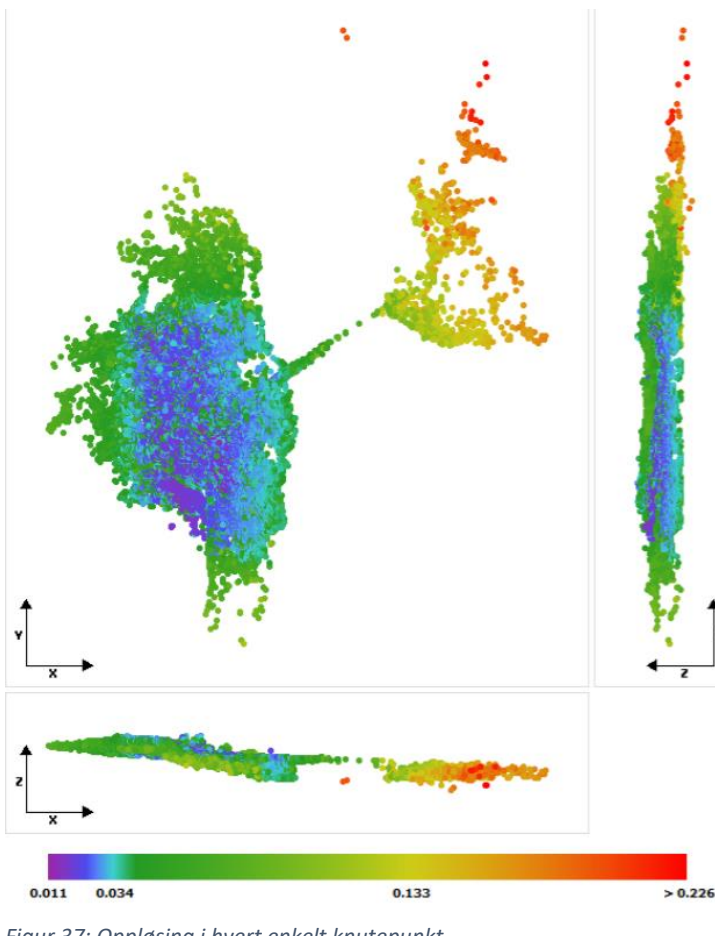

<span id="page-61-0"></span>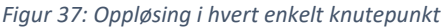

• Min: 0.01088 m/piksel

- Median: 0.02649 m/piksel
- Maks: 0.22609 m/piksel

Som en kan se av [Figur 37](#page-61-0) ligger den laveste oppløsningen i ytterkant av området gitt med gule, oransje og røde punkt. Skalaen nederst på figuren viser at knutepunktene i datasettet har en oppløsning på mellom ca. 1 cm til over 22 cm.

Undersøkelsesområdet inneholder en del grønne punkter, men domineres av punkter i fargene lilla, turkis og blå som antyder at den høyeste

oppløsningen er å finne her. Disse punktene har en oppløsning på mellom ca. 1 og 3 cm. Dette betyr i praksis at de pikslene som representerer knutepunkter i undersøkelsesområdet stort sett har en utstrekning på et sted mellom 1 og 3 cm.

# 3.4 Sammenligning av flygninger

I denne delen sammenlignes et utvalg av modellene produsert ut ifra de ulike flygningene. Sammenligningen gjøres som en ren visuell vurdering av hver enkelt modell for å avgjøre om modellen er god nok til å brukes til registreringsformål. Flygning 2 ble ikke brukt da den ikke tilførte noe nytt i de kombinasjonene den ble testet i. Flygning 4 ble ikke brukt fordi dens flymønster gjorde at det alltid var langt til senter av undersøkelsesområdet, noe som resulterte i en unøyaktig modell.

### *3.4.1.1 Fortauskant*

Ved registrering av fortauskant til FKB brukes fortauskant som grunnrissreferanse og vegbanen som høydereferanse. Registreringen skal gjøres der vegbane og kantstein møtes i form av enkeltpunkt i sekvens. Her er kravet til stedfestingsnøyaktighet 10 cm (Kartverket, 2018).

### *3.4.1.2 Leskur*

Leskur er et objekt i NVDB som reises i forbindelse med bussholdeplasser. I vegnettet er det representert som et punkt som i grunnriss måles i senter av kant ut mot holdeplass og bruker gulvnivået som høydereferanse. Kravet til stedfestingsnøyaktighet er 1 m. Man måler også indre og ytre mål som en del av registreringen (Statens vegvesen, 2018).

### *3.4.1.3 Skilt*

Skilt registreres i NVDB som «skiltpunkt» som er en sammensetning av skiltstolper, skiltplater, stolpefundament eller liknende. Punktet måles inn ved overgang fra fundament til stolpe, alternativt i overgang fra stolpe til terreng. Nøyaktighetskravet på plassering er 1 m både i grunnriss og høyde (Statens vegvesen, 2017).

### 3.4.2 Flygning 1

Ved den første flygningen ble innstillingene vist i [Figur 38](#page-63-0) tatt i bruk og det ble fløyet et enkelt gridmønster som vist til høyre i den samme figuren.

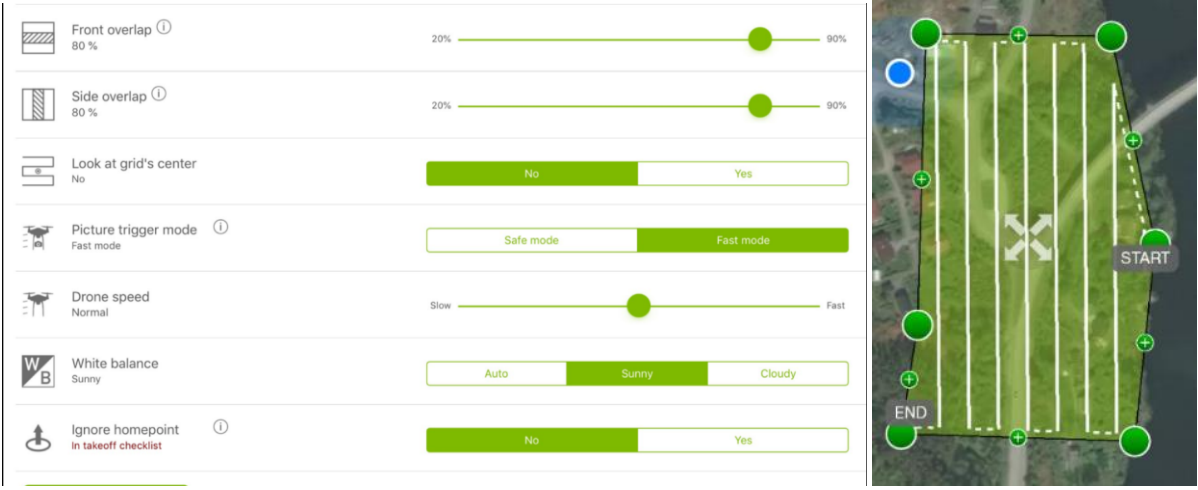

<span id="page-63-0"></span>*Figur 38: Til venstre ser en instillingene for flygning 1, med flymønstret på bildet til høyre*

Her ble det fløyet på 60 meters høyde med en kameravinkel på 90°. Front- og sideoverlapp ble satt til 80%. Flygningen tok i overkant av sju minutter, hvor det ble tatt 193 bilder. Hensikten bak disse innstillingene var å fly såpass høyt at en fikk et godt oversikts bilde over undersøkelsesområde, i tillegg til god oversikt av objektene ovenfra.

#### 3.4.3 Flygning 3

I den tredje flygningen ble innstillingene vist i Figur 39 tatt i bruk. Kameravinkelen ble satt til 45° og det ble fløyet med et grid mønster vist til høyre i samme figur.

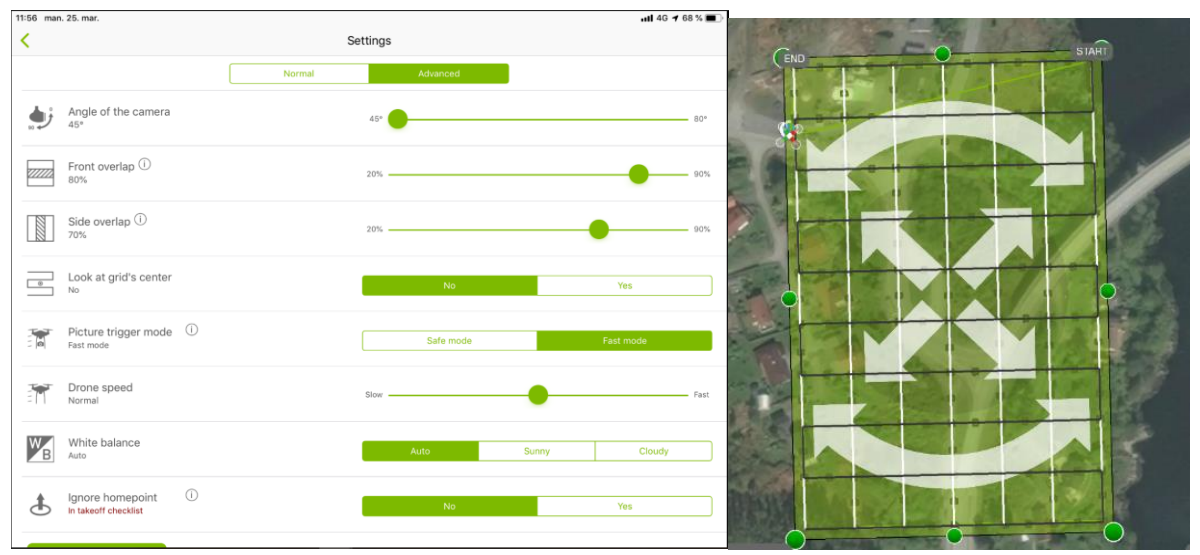

*Figur 39: Flymønsteret for flygning 3*

Høyden ble satt til 50m med en kameravinkel på 45°. Frontoverlappen ble satt til 80%, mens sideoverlappen ble satt til 70%. Hensikten bak disse innstillingene var å få høyere

oppløsning på bildene med lavere flyhøyde enn det som var satt på den første flygningen. Kameravinkelen ble satt for å få objektene tydeligere og mer detaljert fram.

### 3.4.4 Flygning 5

Den femte flygningen ble flydd manuelt. Dette ble gjort med en flyhøyde på 40 meter og en kameravinkel på 45°. I og med at dronepiloten styrte dronen ble bildene tatt nærmere objektene. Ved disse innstillingene fikk man også en annen innfallsvinkel på området enn det som ble gjort i de tidligere flygningene.

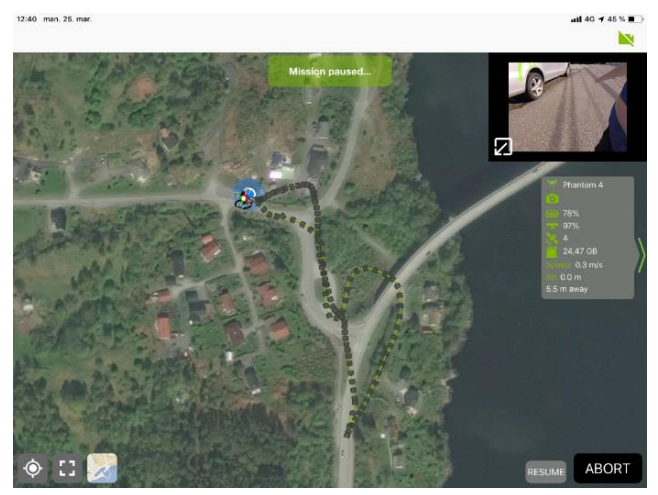

*Figur 40:: Flymønsteret for den manuelle flygningen*

# 3.5 Kombinere bilder fra ulike flygninger

Ved å kombinere bilder fra flere flygninger vil man få et større datagrunnlag og gi ContextCapture flere bilder til å bedre nøyaktigheten og kvaliteten på 3D-modellen. På den måten kan man få et mer nøyaktig registreringsgrunnlag. I dette kapittelet vil to ulike modeller vurderes. Den ene er produsert ved bruk av bilder fra flygning 1 og 5, og den andre ved bruk av bilder fra flygning 1, 3 og 5. Objektene som brukes til sammenligning er de samme som i kapittel 3.4.

# *3.5.1.1 Skilt*

<span id="page-64-0"></span>

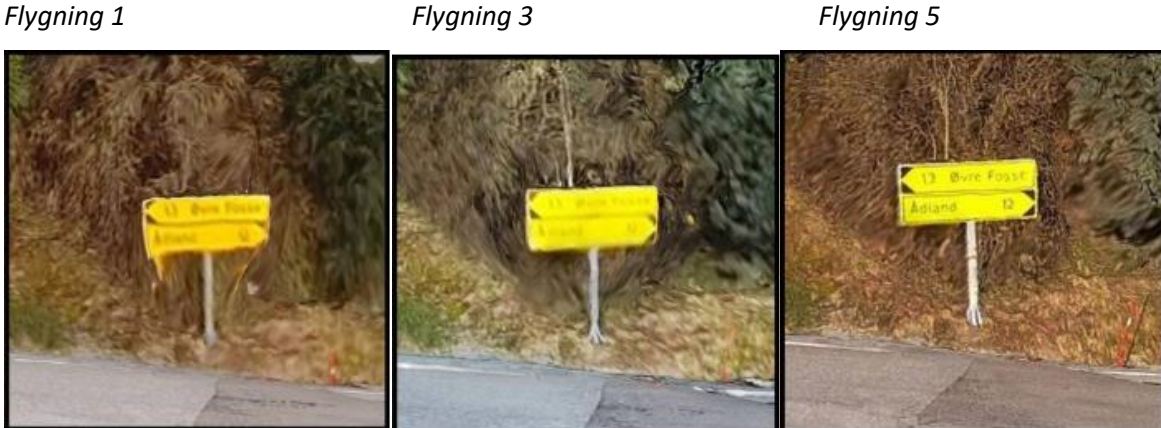

*Figur 41: Sammenligning av kvaliteten og leseligheten til skiltet etter de tre flygningene*

I [Figur 41](#page-64-0) har man sammenlignet det samme skiltet i tre ulike modeller. Dette er modellene som er produsert av bildene fra flygning 1, 3 og 5 hver for seg. Ved en visuell inspeksjon kan man se at skiltet er best gjenskapt i modellen fra flygning 5. Her ser man både fundamentet, stolpen og hva som står på skiltplaten.

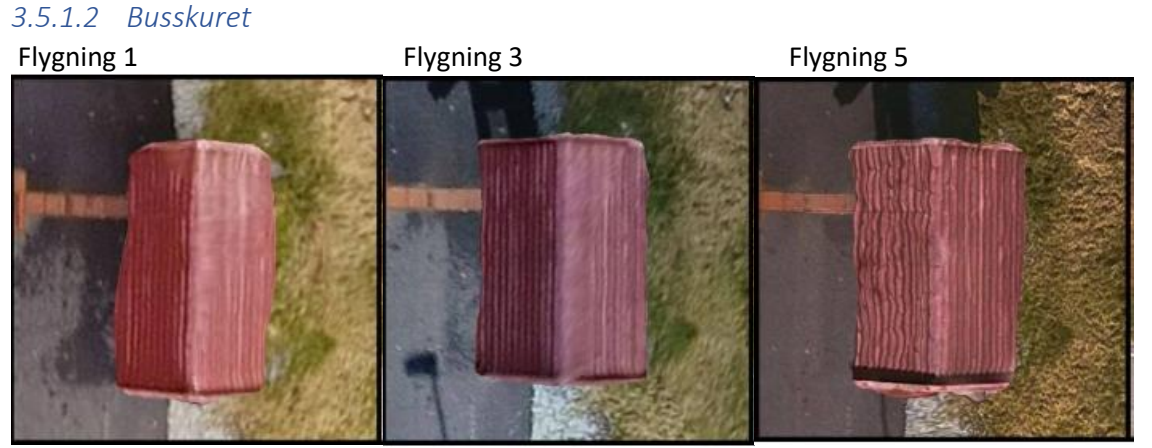

*Figur 42: Sammenlikning av kvaliteten til leskuret etter de tre flygningene*

Når det gjelder busskuret så er det mye likt som ved skiltet. Her er det også ulikt detaljnivå på alle modellene til enkeltflygningene. Flygning 1 og 3 er ikke like detaljerte og klare som flygning 5 med tanke på tekstur, men flygning 3 har de geometriske egenskapene som gjenspeiler virkeligheten best.

## *3.5.1.3 Kantstein*

*Flygning 1 Flygning 3 Flygning 5*

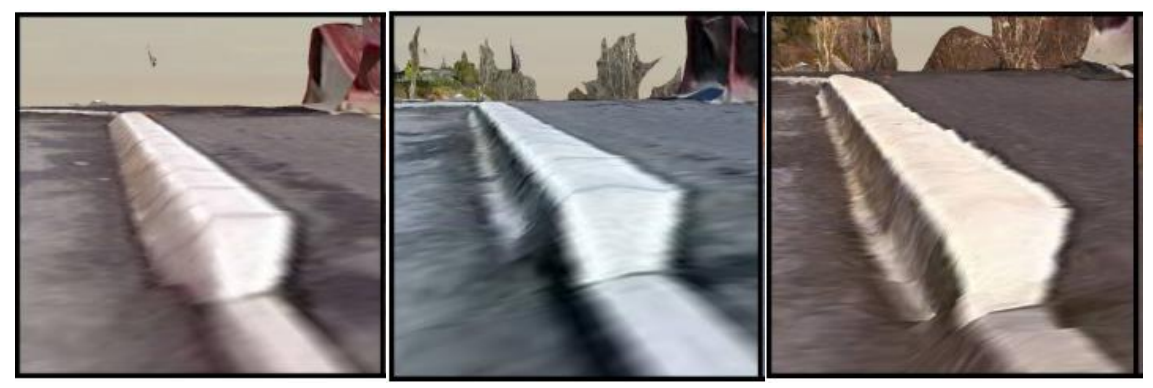

*Figur 43: Sammenlikning av kvaliteten til kantsteinen etter de tre flygningene*

Ved å se på busskantsteinen fra alle flygningene, så er det klart at flygning 1 har avrundede kanter som ikke gir en god representasjon av de virkelige vertikale egenskapene til kantsteinen. Flygning 3 og 5 ligner veldig på hverandre, men man kan se at detaljnivået er

litt høyere i modellen fra flygning 5. Denne representerer de vertikale egenskapene til objektet på best måte.

### 3.5.2 Kombinasjon 1-5

Disse to flygningene kombineres på grunnlag av deres ulike egenskaper. Flygning 1 med 90° vinkel på kameraet ligner mer på et ortofoto, mens flygning 5 har liten vinkel og lavere høyde som gir bedre dekning av objekters vertikale egenskaper. Modellen produsert med bilder fra flygning 5 alene er den mest detaljerte modellen hvor objektene av interesser er mest synlig. Siden bildene fra flygning 1 er tatt med 90° vinkel gir disse et godt bilde av objekters horisontale avgrensning og plassering, mens de sier lite om den vertikale utstrekningen av de samme objektene.

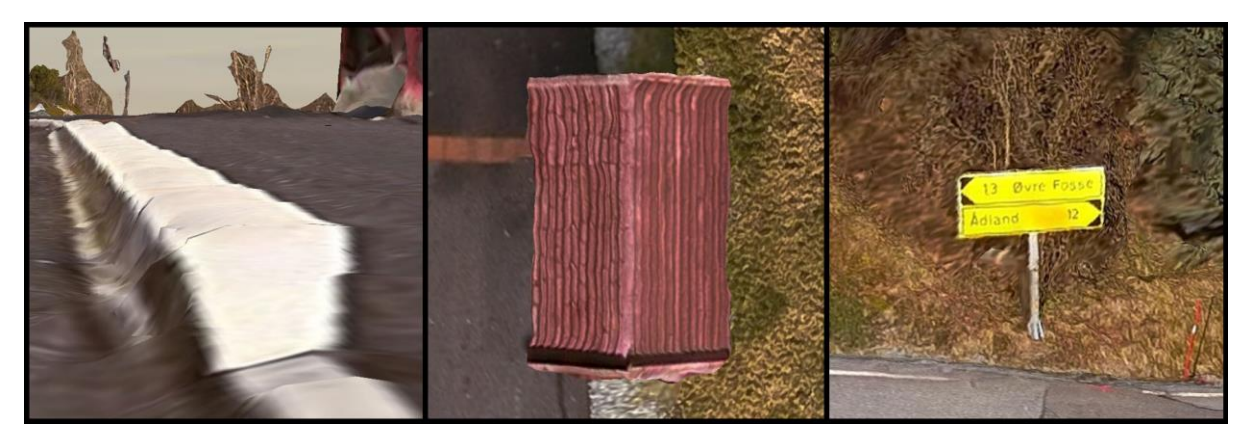

*Figur 44: De tre objektene vises slik i kombinasjonsmodellen av flygning 1 og 5.*

<span id="page-66-0"></span>[I Figur 44](#page-66-0) ser man at teksturen på skiltet er bra, og det er lett å lese hva som står på det. Geometrien er bra både på skiltet og busskuret, noe som er positivt med tanke på registrering av disse objektene. Busskantsteinen har i motsetning blitt gjenskapt på en dårligere måte i denne kombinerte modellen enn i modellene produsert av enkeltflygningene.

#### 3.5.3 Kombinasjon 1-3-5

Den andre kombinasjonen er produsert ved bruk av bilder fra flygning 1, 3 og 5. Som følge av større datasett, trengtes det kraftigere datamaskin. Derfor ble aerotrianguleringen og produksjonen gjort hos Skanska, siden de disponerte kraftigere datamaskiner. Denne kombinasjonen ble valgt på grunnlag av et ønske om å få alle de beste egenskapene fra de tre flygningene samlet i én modell.

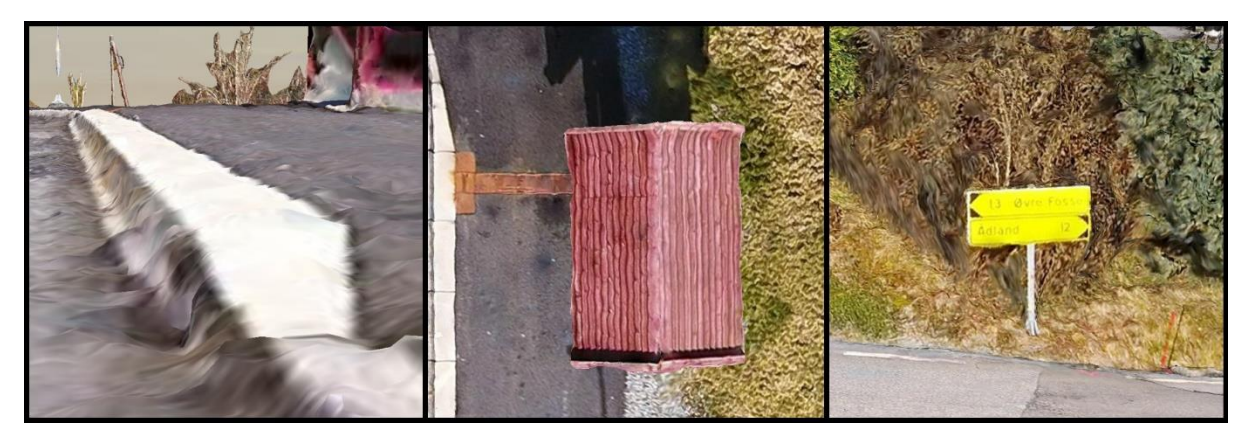

*Figur 45: Resultatet av flygning 1, 3 og 5 kombinert*

Det kan se ut til at geometrien til objektene har blitt mer tydelig og definert, men teksturen har blitt dårligere. Man kan se at blant annet skiltet har blitt mindre leselig, noe som kan komme av lysforholdene endret seg mellom flygningene. For å sjekke geometrien faktisk var blitt bedre sammenlignet vi flere objekter:

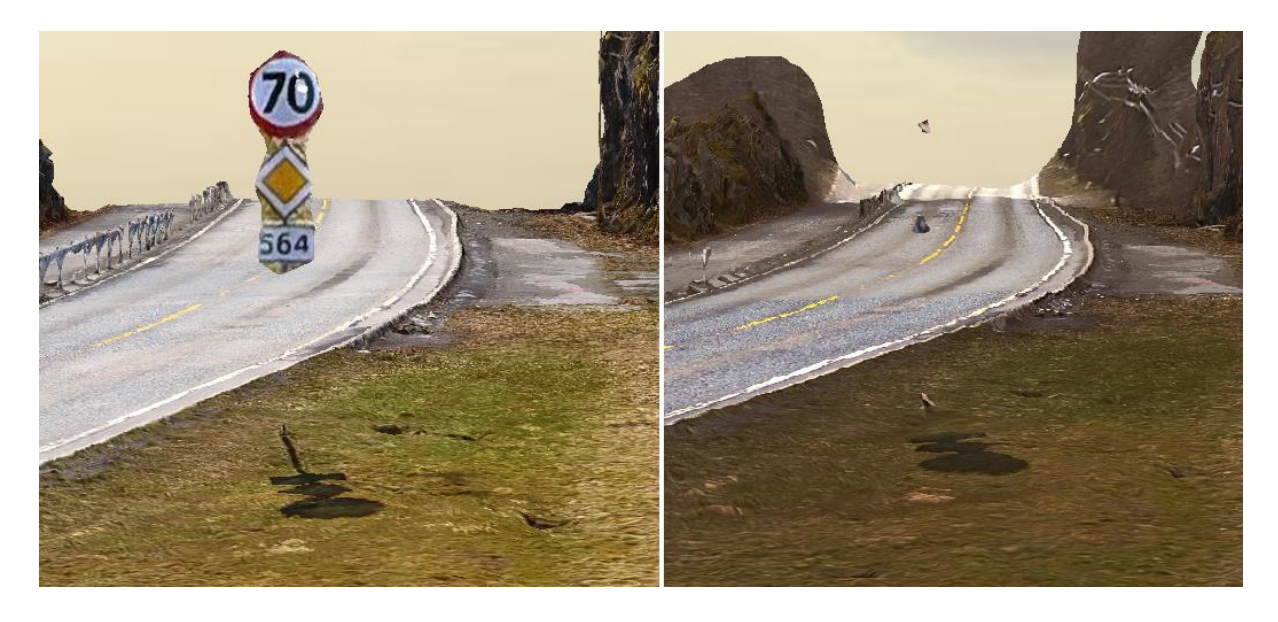

*Figur 46: Sammenligning av 70-skilt og rekkverk mellom modell 1-3-5 (venstre) og 1-5 (høyre).*

<span id="page-67-0"></span>Som man ser bekrefter [Figur 46](#page-67-0) dette. Både rekkverket og skiltets geometriske egenskaper er betraktelig bedre modellert i denne kombinasjonsmodellen. Dette legger til rette for mer effektiv og riktig registrering av disse objektene.

#### 3.5.4 Diskusjon av sammenligninger

Modellene ble vist til noen stikkere i Skanska for å få en pekepinn på om de hadde potensiale til å registrere FKB/NVDB-data. Noe som de trodde var fullt mulig med alle modellene, men da med noen begrensninger selvfølgelig. Sammen med deres betraktninger ble følgende slutninger gjort:

- Modellene produsert av kun en flygning gir de mest homogene resultatene med hensyn til tekstur.
- De samme modellene gir minst informasjon om objekters geometri, da særlig objekt med viktige vertikale egenskaper som skilt- og lyktestolper, rekkverk, mur og skjerm.
- Kombinasjonsmodellen av flyging 1, 3 og 5 gir desidert best resultat med tanke på gjenskaping av objekters geometriske egenskaper, da spesielt objekter som er små i utstrekning og har mange detaljer.

#### 3.6 Intervju av stikkere

For å ha et realistisk sammenligningsgrunnlag opp imot oppgavens resultater i forhold til tid, kostnad og HMS, ble det gjort et intervju av to erfarne stikkere ansatt i Skanska. Hilde Eiksund og Anders Tisthamar stilte villig opp, og det kom tidlig frem i intervjuet at det var Hilde som hadde gjennomført de tradisjonelle målingene på Fossesjøen. Hun hadde dermed god kunnskap om prosjektet. Begge intervjuobjektene fikk tilsendt spørsmålene på forhånd, slik at de kunne stille forberedt med svar og eventuell dokumentasjon.

Hilde Eiksund var den første av stikkerne vi fikk snakke med. Hilde kunne fortelle at hun hadde 14 års erfaring fra landmåleryrket som stikningsingeniør. Siden Hilde hadde vært ute på undersøkelsesområdet og hentet inn dataene fra prosjektet, kunne hun vise til timene hun hadde ført for arbeidet. Hilde hadde jobbet ca. 45 timer med denne jobben. I de 45 timene inngår planlegging av jobben, arbeid i felt og etterprossesering og registrering til FKB/NVDB. Hun kunne videre fortelle at selve planleggingsdelen av jobben ikke var det mest tidkrevende da alt var ferdig og klart til å måles da hun først kom til området. Ca. 10 av de 45 timene var brukt til selve utstikkingen i felt og at etterprosseseringen og registreringen til FKB/NVDB var det som var mest tidkrevende i prosessen.

Vi spurte om det var noen «fallgruver» ved bruk av dagens målemetoder. Det mest vanlige en opplever er at en glemmer å måle inn noe, slik at en må ut igjen for å måle eller at det kommer nye elementer som skal måles inn forteller Hilde. I tillegg sier Hilde at med bruk av tradisjonelt landmålingsutstyr blir det tatt for lite bilder av område. Det vil dermed være vanskelig å huske hvordan området ser ut dersom det er en stund fra en var ute i felt, til en

LEI150 22.05.2019

får satt seg ned med registreringen til FKB/NVDB. Hun mener disse problemene enkelt vil bli luket vekk med bruk av bilder fra drone. Dersom en ved bruk av dronebilder får laget en så god terrengmodell at den kan brukes til registreringen for FKB/NVDB vil dette bety at en bruker kortere tid i felt. Samtidig slipper man ekstraturer for å måle. Man får også et bra oversiktsbilde over område og at det i tillegg vil være sikrere for landmåleren da en slipper å måle på for eksempel en trafikkert veg.

Vi lurte på hvordan det er med tanke på tid og pris dersom en på et prosjekt blir nødt til å stenge eller delvis stenge eksempelvis en vei. Hilde kan fortelle at dersom en skal gjøre dette må det leies inn trafikkdirigenter med skilt og utstyr, noe som i seg selv koster en del. En må også vurdere om det er mest hensiktsmessig å gjøre dette på nattestid, med tanke på lite trafikk og avbrytelser i arbeidet. Dersom en skal gjøre arbeidet på natten kommer også faktoren med overtidsbetaling til de ansatte inn i bilde. Hilde kan ikke gi oss noe eksakt beløp på kostnadene til de overnevnte tingene.

Når det kommer til anleggsområde kan man skille mellom «lukket» anleggsområde og anleggsområde hvor man arbeider i nærheten til harde og myke trafikanter. Hilde sier at på «lukkede» anlegg må en ta hensyn til andre aktører som driver aktivitet på område. Mens på "ikke lukkede" anlegg må man ta hensyn til andre aktører, samt myke og harde trafikanter.

Når vi er inne på det å vise hensyn og HMS kan Hilde videre fortelle at påkjørsel, det å ikke bli sett og fall fra store høyder er de største HMS-utfordringene man møter på ved bruk av tradisjonelt landmålingsutstyr. Bruk av drone vil kunne eliminere alle de overnevnte punktene.

Når vi spør om effektiviteten går ut over sikkerheten når en jobber langs vei får vi som svar at det nok hender noen ganger. Dette er gjerne de gangene en prøver å rekke og fullføre jobben mens det enda er dagslys, slik at en slipper å reise tilbake dagen etter eller eventuelt overnatte. Et annet eksempel er at dersom en jobber på et prosjekt med fastpris må man ikke overskride antall timer som det er antatt at jobben skal ta, slik at en får fortjeneste på jobben. Det er samtidig lett å tenke «skal bare» og ikke alltid velge det sikreste alternativet for å være effektiv.

61

Etter å ha fått gode svar fra Hilde, fikk vi muligheten til å snakke med Anders. Anders har jobbet 5 år som stikker på anlegg, men har ikke vært så mye involvert i arbeid med vei. Videre viser det seg at vi får mange av de samme svarene fra Anders som det vi fikk fra Hilde. For eksempel at den største «fallgruven» ved dagens tradisjonelle målemetode er det å glemme og måle inn objekter, slik at en må ut igjen i felt for å gjerne måle inn et punkt til. Han sier at det da hadde vært enklere å bruke en terrengmodell fra drone for å finne koordinatene til objektet som er glemt.

Da vi snakket med Anders kom han rett fra en jobb ved Arna-stasjon. Med tanke på HMS på dette anlegget var det helt uaktuelt å ta i bruk drone. Dette på grunn av alle strømledningene i forbindelse med jernbanesporene. Så dette var et anlegg hvor en måtte ta i bruk de tradisjonelle landmålingsmetodene. Anders var også enig med Hilde om at de største HMS utfordringene lå i arbeid hvor det kunne være trafikk og bratte skråninger, hvor en må ta i bruk fallsikring.

Når det kom til objekter under bakken mente Anders at bruk av drone ikke vil være gunstig. For eksempel trekkerør, vannledninger etc. blir kjapt gravd igjen etter at de er lagt ned i grøften. Da vil ikke rørene være synlig på bildene fra dronen. Andres kan videre si at måling av objekter i bakken også ofte bli gravd igjen før en får målt de med tradisjonelt utstyr, noe som gjøre at en må ta sånn ca. måling av slik en regner med rørene går, evt. se på plantegningene.

# 3.7 Videre prosessering av data

## 3.7.1 Registrering i OpenRoads

Etter ferdig produksjon av en 3D-modell i ContextCapture tar brukes OpenRoads til å registrere objekter til FKB og NVDB. Et eksempel på objekt som skal registreres til FKB er fortauskant. Dette kan gjøres ved å bruke bspline-verktøyet i OpenRoads som lager jevne og avrundede linjer gjennom punkt som velges ut. Denne linjen lages ved å trykke med jevne mellomrom langs vinkelen der fortau og vegdekke møtes, så danner bspline-verktøyet en linje som følger punktene. Denne linjen blir senere omgjort til veldig mange små sammenhengende rette linjer, siden kurvede linjer ikke aksepteres i SOSI-filer.

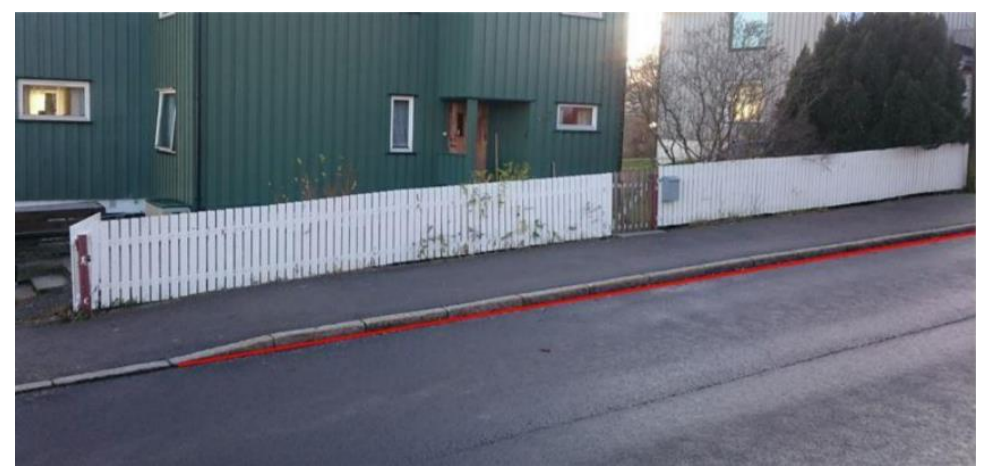

*Figur 47: Bilde viser hvordan registrering av fortauskant skal gjøres (Kartverket, 2018)*

Man benytter seg av obektlisten for vegobjekter i NVDB og FKB for å se hvordan ulike objekter skal registreres. For eksempel skal FKB-objektet fortauskant registreres med fortauskant som grunnrissreferanse, og vegbanen som høydereferanse. Objektlisten må altså brukes aktivt siden det er der man finner registreringsinstruksene for et hvert objekt som finnes i FKB og NVDB..

Siden dette prosjektet allerede er ferdigregistrert ved tradisjonell metode, ble de leverte FKB- og NVDB-filene sendt over fra Skanska slik at de to metodene kunne sammenlignes undervegs i registreringen. Dette ble også gjort for å se om deres registrering samsvarte med den endelige 3D-modellen.
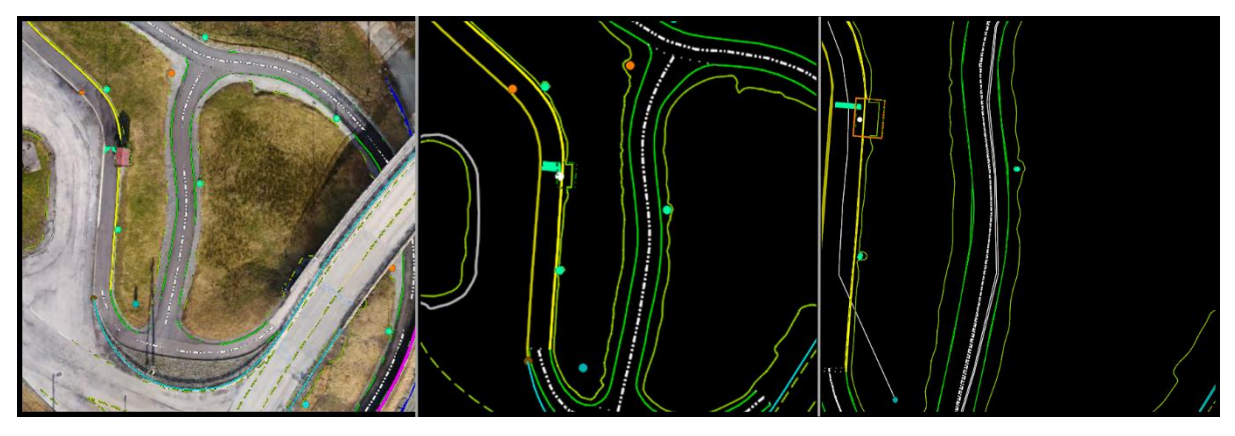

*Figur 48: Det første bildet viser en 3D-modell av Fossesjøen med registrering. Det andre bildet viser registreringen vår gjort i Open Roads. Det tredje bildet viser vår og Skanska sitt bilde oppå hverandre for sammenlikning.*

Da registreringen av alle objektene var gjort i OpenRoads, ble dataene eksportert som en .DWG-fil, og arbeidet fortsatte i Gemini Terreng for produksjon av SOSI-filer.

#### 3.7.2 Produksjon av SOSI-filer i Gemini

Etter registreringen i Open Roads eksporteres en DWG-fil. Denne filen importeres videre til Gemini Terreng, for at de registrerte objektene i DWG-filen skal få den rette informasjonen. Informasjonen som skal inn i objektene finner man i produktspesifikasjonen til FKB.

Det første som er viktig å gjøre etter at DWGfilen er importert er å sjekke om linjene er fullstendige og at de er «snappet» på riktig sted. Ved feil på linjene er det muligheter for at polygonene man skal opprette blir feil eller at

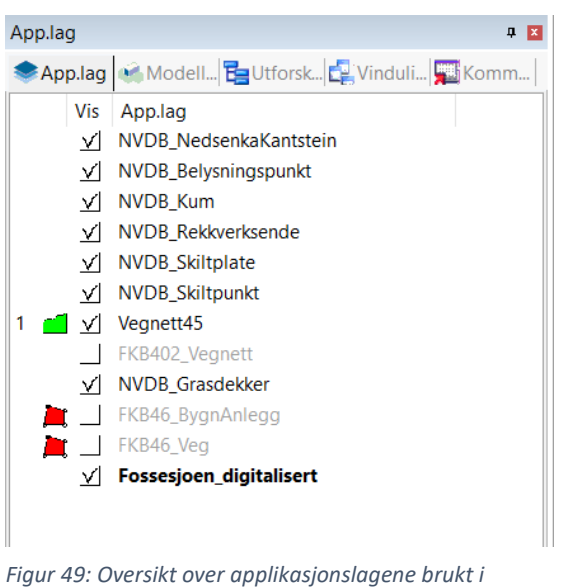

*Gemini Terreng*

polygonene ikke blir opprettet i det hele tatt. Etter dette sorteres objektene i egne applikasjonslag.

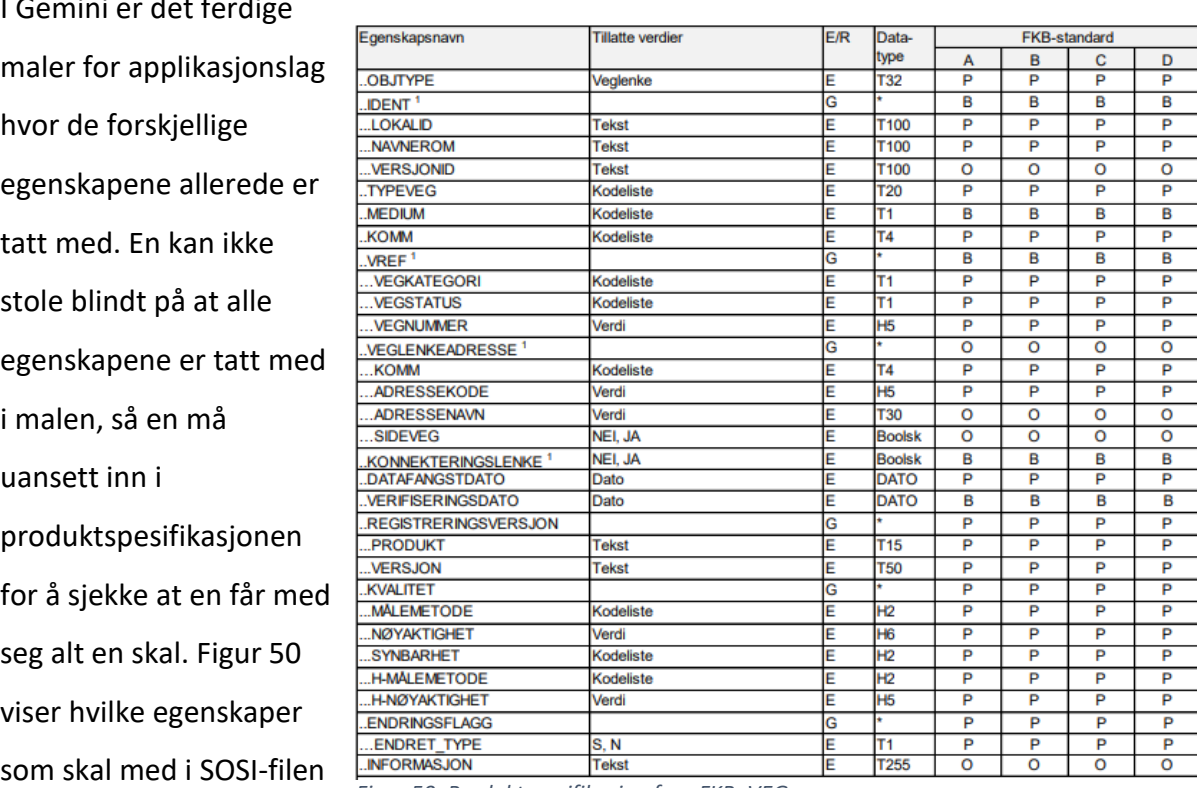

I Gemini er det ferdige

til «FKB\_VEG». Som

*Figur 50: Produktspesifikasjon for «FKB\_VEG»*

tidligere nevnt skiller en FKB-standardene inn i A, B, C og D. Den mest brukte er FKB-B Standarden, det er også den som er tatt utgangspunkt i ved registreringen til FKB\_VEG. Under de forskjellige standardene står andre bokstaver som forteller noe om hvilke egenskaper som skal med. P = Påkrevd, B = Betinget og O = Opsjonell. I kolonnen for egenskapsnavn ser en både to og tre prikker foran egenskapsnavnet. To prikker foran navnet indikerer en hovedkategori mens tre prikker indikerer en underkategori.

Tar man utgangspunkt i «..OBJTYPE» og ser bort på FKB-B standarden finner man en «P». Dette vil si at «..OBJTYPE» er påkrevd og skal være med som en egenskap. Videre ser man at "..IDENT" er betinget. Dette vil si at dersom visse kriterier er oppfylt skal man ha denne egenskapen med. Hvis en tar med «..IDENT» er det påkrevd at egenskapen «...LOKALID» også skal være med. Dette fordi «...LOKALID» er en underkategori av «..IDENT», noe som også gjelder for «...NAVNEROM». «...VERSJONSID» er også en underkategori av «..IDENT» men er opsjonell, så en kan altså velge om den skal være med eller ikke.

I en SOSI-fil som skal levers inn til FKB er det som regel flere objekter som er med i filen. For filen FKB\_VEG som er brukt i eksempelet over har det i denne oppgaven blitt registrert flere objekter. «Fortauskant», «FortauskantYtre», «Vegdekkekant» og «GangSykkelvegkant» er eksempler på objekter som er tatt med i denne filen. Alle objektene som skal være med i SOSI-filen må legges inn i det samme applikasjonslaget. Verdier for alle de påkrevde egenskapene må fylles inn, samt at det må opprettes polygoner. Når alt dette er på plass, kan man eksportere applikasjonslaget over til en SOSI-fil for kontroll.

```
. HODE..TEGNSETT ISO8859-1
..SOSI-VERSJON 4.5
..SOSI-NIVÅ 4 !!!!!!!!!!!!
..TRANSPAR
...KOORDSYS 22
\ldots ORIGO-NØ 00
\ldotsENHET 0.010
...VERT-DATUM NN54
..OMRÅDE
...MIN-NØ 6716039 294079 !!!!!!!!!!!!!!!!!!!!!
..OBJEKTKATALOG FKB-Veg 4.6 * * *
..PRODUSENT "Bachelor"
.KURVE 1:
.. OBJTYPE Fortauskant
..DATAFANGSTDATO 20190322
..KVALITET 45 20 0 61 20
```
Ved registrering av objekter til NVDB må en opprette egne applikasjonslag for hver type objekt. Objektlisten for NVDB blir brukt for å finne ut hvordan de forskjellige objektene skal registreres. Man finner de påkrevde egenskapene i egenskapsskjemaet som ligger referert i objektlisten. På illustrasjonen under vises et utvalg av egenskapene for «NVDB\_Skiltplate». Her representerer rutene under grønne feltene egenskapene som er påkrevd ved registrering til NVDB. Her ser vi at de kan være både påkrevd og betinget (ref. P og B i de nederste rutene i [Figur 52\)](#page-75-0). De to radene med tekst angir status for veiobjektet med tilhørende informasjon om egenskapene kravet (P) eller betingelsen (B).

*Figur 51: Del av oppgavens ferdige SOSI-fil for "FKB\_VEG"*

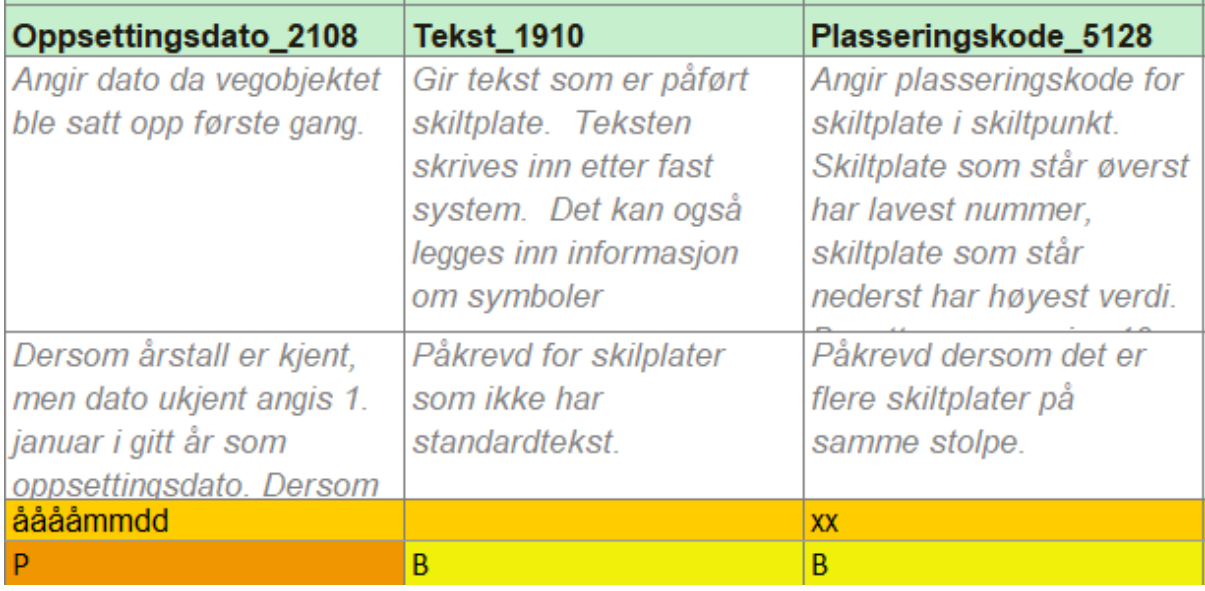

<span id="page-75-0"></span>*Figur 52: Oversikt over påkrevde egenskaper ved registrering til NVDB*

Det er veldig varierende antall påkrevde egenskaper fra objekt til objekt, som for eksempel «NVDB\_Skiltpunkt2» som har 16, og «NVDB\_Rekkverksende» som har 3. Det skal likevel nevnes at mange av disse påkrevde egenskapene er betinget, som vil si at de kun er påkrevd dersom hvis de faller innenfor betingelsene.

Når registreringen av objektene for NVDB er ferdig, må de eksporteres hver for seg til SOSIfiler. Disse trenger ikke å gå gjennom SOSI-kontroll, da de er uavhengige objekter i motsetning til FKB hvor objektene som oftest avhenger av hverandre.

### 3.7.3 SOSI-kontroll

Til slutt blir SOSI-filen for FKB sendt gjennom SOSI-kontroll. Her sjekker programmet filen for eventuelle feil, som for eksempel ulukkede polygoner og flater, og dobbel geometri. I noen tilfeller aksepteres slike feil som er listet i Figur 53. I dette prosjektet har ikke kravet om et lukket veipolygon blitt lagt frem (siden veien går videre utenfor SOSI-filens avgrensing), og da trenger man ikke å lage det. Dette vises som feil i SOSI-kontroll, men kan heller ses på som en advarsel da kravet ikke er til stede i dette tilfelle.

Feil:

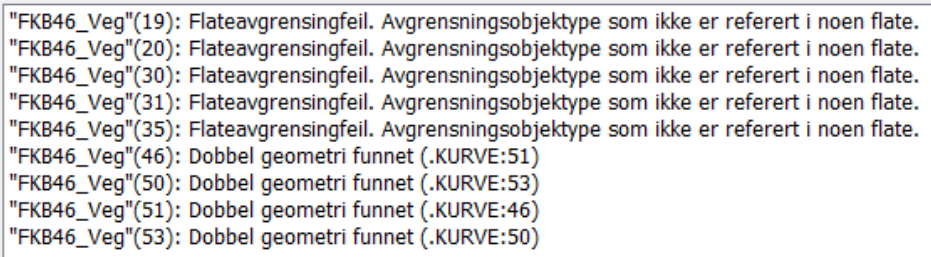

*Figur 53: Feilmeldinger etter å ha kjørt SOSI-filen i SOSI-kontroll*

## 4 Tolkning av resultater

I oppgavens avgrensing ble det listet opp noen punkter med krav som måtte oppfylles for at metoden kunne regnes som mer effektiv både med hensyn til tids- og ressursbruk. I dette avsnittet vil disse kravene drøftes og vurderes med den hensikt å finne ut om metoden har potensiale til å bli tatt i bruk på reelle prosjekt i regi av Skanska og andre aktuelle aktører. Følgende krav måtte oppfylles for at dette prosjektet skulle kunne oppnå en kost/nyttefunksjon:

- Ressursbruken må være lavere enn den nåværende prosessen. Herunder gjelder tidsbruken og kostnaden på prosjektet
- Man må kunne klare å hente ut den nødvendige informasjonen fra de ulike objektene som NVDB/FKB krever.
- Nøyaktigheten må tilfredsstille kravene som ligger i NVDB/FKB.
- Prosessen bør være brukervennlig og programvaren må kunne klare å håndtere en slik datamengde.
- Arbeidsmetoden burde minske risikoen for HMS-relaterte avvik.

# *"Ressursbruken må være lavere enn den nåværende prosessen. Herunder gjelder tidsbruken og kostnaden på prosjektet.":*

På bakgrunn av informasjonen Hilde la frem under intervjuet angående timene hun hadde brukt på prosjektet er det laget en tabell. Tabellen viser tidsbruken med metodene; tradisjonell landmåling og fotogrammetrisk datainnsamling med drone.

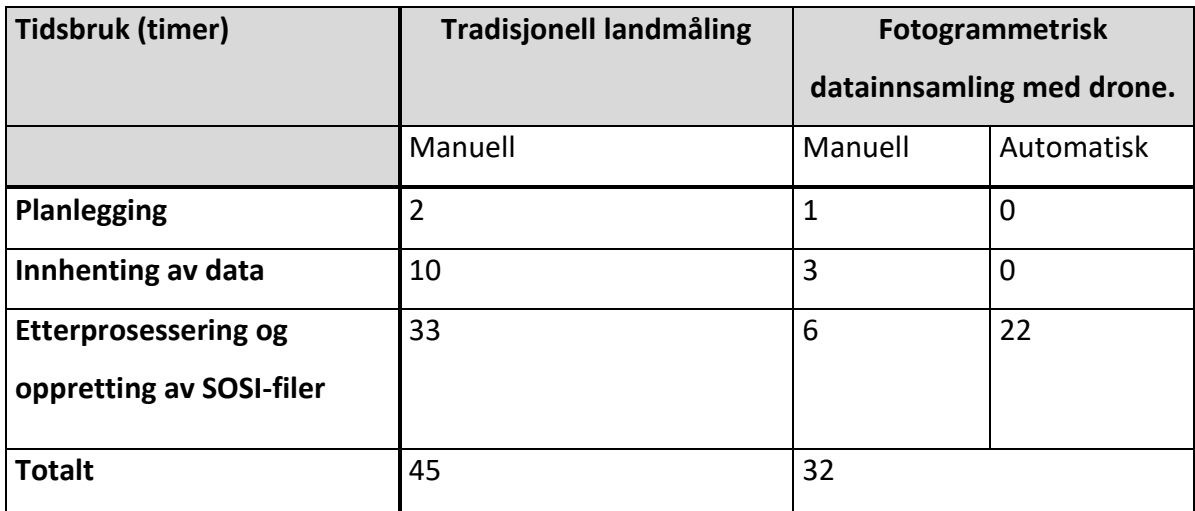

<span id="page-76-0"></span>*Tabell 8: Antall timer brukt ved tradisjonell landmåling og fotogrammetrisk datainnsamling med drone*

[Tabell 8](#page-76-0) er delt inn i manuelt og automatisk arbeid. Hvor manuelt arbeid er oppgaver som en fysisk må gjøres selv og automatisk arbeid er oppgaver datamaskinen kan gjøre uavhengig av at man må være tilstede.

### **Planlegging:**

- Forarbeid
- Skaffe oversikt over området

### **innhenting av data**

• Feltarbeid herunder flygningene og oppretting av GCP-ene

### **Etterprosessering og oppretting av FKB/NVDB**

- Prosessering av data
- Oppretting av modell
- Ferdigstille modell
- Objekt registrering
- Oppretting av SOSI-filer

I [Tabell 8](#page-76-0) ser man at en bruker kortere tid på fotogrammetrisk datainnsamling med drone enn ved tradisjonelle landmåling. En har klart å redusere timebruken på alle punkter, men det kommer tydelig fram at det er mest tid å spare på innhentingen av data. Etterprossesering og oppretting av FKB/NVDB har et klart skille mellom hva en fysisk må gjøre selv og hva som blir utført i bakgrunnen av datamaskinen i de to metodene. Det er viktig å påpeke at dette er cirka tall som vil variere fra prosjekt til prosjekt.

# *"Man må kunne klare å hente ut den nødvendige informasjonen om de ulike objektene som NVDB/FKB krever.":*

Det har stort sett vært uproblematisk å registrere objekter til FKB og NVDB i dette prosjektet. Som registreringsgrunnlag har man brukt en modell produsert ved bruk av bilder fra tre ulike droneflygninger. I denne modellen har objekter som skal registreres blitt gjenskapt på en måte som har gjort registreringsjobben effektiv. Det eneste «hinderet» i undersøkelsesområdet er broen som passerer over gangveien. Denne delen av området ble likevel bra modellert som følge av det store antallet bilder fra ulike flygninger. Som nevnt i

kapittel 3.5.3 ble også små og detaljerte objekter som skilt, rekkverk, og lyktestolper modellert på en tilfredsstillende måte.

#### *"Nøyaktigheten må tilfredsstille kravene som ligger i NVDB/FKB."*

På ContextCaptures hjelpesider kan man lese følgende:

*"There are many variables affecting the accuracy of the model but generally we can promise 2-3 times the average pixel resolution for an exhaustive data acquisition"* (Bentley Communities, 2018)*.*

Dette betyr at man kan vente et maksimalt standardavvik på tre ganger den gjennomsnittlige pikseloppløsningen for modellen. I rapporten til aerotrianguleringen gjort før produksjonen av den endelige modellen gis en oppløsning på 25.11467 mm/piksel. Regnestykket blir da som følger:

Standardavvik = 25.11467 millimeter \* 3 = 75.34 millimeter eller 7.5 cm/piksel.

De strengeste nøyaktighetskravene i FKB-B og NVDB er henholdsvis 20 og 10 cm. Tar man i betraktning at 7.5 cm er det største avviket i det minst nøyaktige punktet i modellen er det grunn til å tro at registrering av objekter gjennom modellen skal kunne gjøres innenfor gjeldende nøyaktighetskrav. Likevel er det viktig å poengtere at det også vil være en registreringsusikkerhet knyttet til hvor nøyaktig man klarer å treffe objekter i modellen med punkt og linjer.

Ved å lage tverrsnitt i modellen, kan man sammenligne objekter registrert med de to forskjellige metodene. Disse snittene må gå gjennom knekkpunkter målt inn med tradisjonelle metoder for å få et riktig utgangspunkt for sammenligningen. Da kan man bruke måleverktøy i OpenRoads til å måle avstand i grunnriss og høyde mellom de leverte FKB/NVDB-dataene og registreringene gjort i modellen.

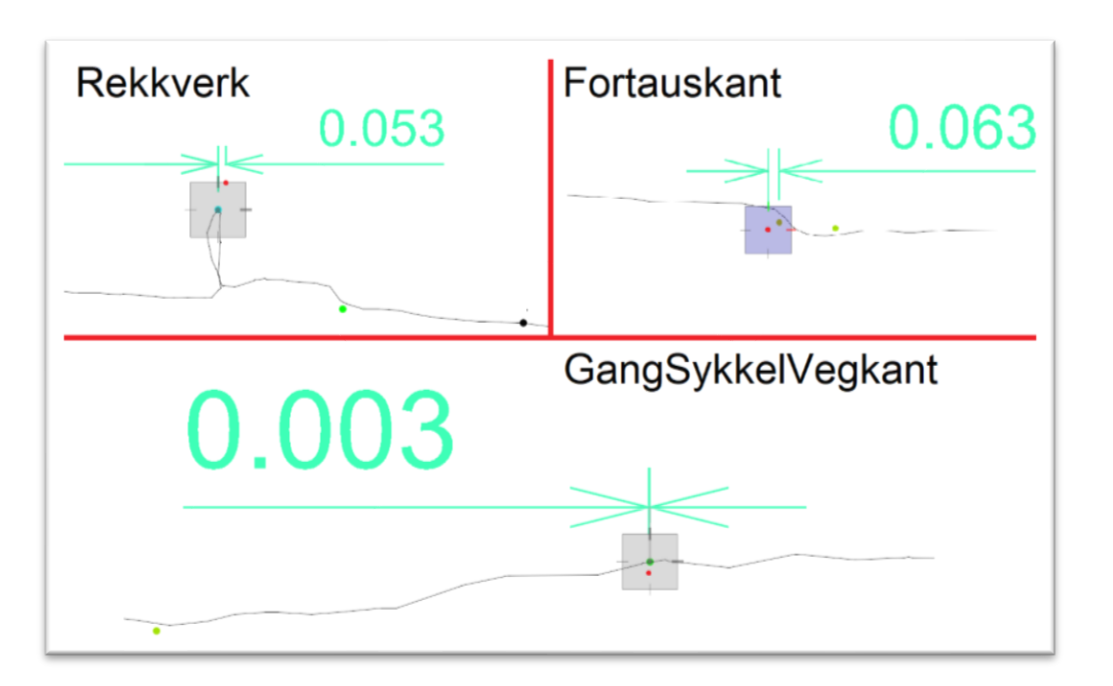

<span id="page-79-0"></span>*Figur 54: Sammenligning av registreringsmetoder i grunnriss. De røde prikkene er tradisjonelt innmålte metoder, mens de i midten av kvadratet er punkter målt inn fra modellen. Den svarte linjen representerer terrenget, ut ifra 3D-modellen.*

Man ser i [Figur 54](#page-79-0) at avstanden i grunnriss er mindre enn 10 cm i alle de tre tverrsnittene, men det vil være vanskelig å fastslå hvilken av metodene som er mest nøyaktig i forhold til den faktiske situasjonen. Man vet f.eks. at målingene gjort med GNSS-mottaker ved registrering av rekkverk er gjort ved siden av rekkverket. Dette er fordi man ikke kan gjøre målinger med en GNSS-mottaker på toppen av et rekkverk. Akkurat dette objektet kan registreres mer nøyaktig i 3D-modellen siden det i OpenRoads bare er å snappe en linje til toppen av rekkverket. Slike momenter gjør det vanskelig å konkludere med hvilke målinger som er mest nøyaktig, men det går an å fastslå at registreringene gjort i 3D-modellen er veldig nært de tradisjonelle målingene.

## *«Prosessen bør være brukervennlig og programvaren må kunne klare å håndtere en slik datamengde.»*

I oppgaven er det brukt fire programvarer som er beskrevet tidligere. Selv om prosjektet har bestått av en stor mengde data, har det ikke vært noe problem med funksjonaliteten til programmene. Det stilles selvfølgelig krav til at datamaskinen er kapabel til å kjøre alle programmene uten at det skal ta for lang tid med prosesseringen. Samtidig må en ha tilstrekkelig med kunnskap om bruken av programvaren. I oppgaven var det svært få begrensinger i forhold til programvaren, men prosesseringen av 3D-modellen er noe tidkrevende med en stor datamengde.

#### *«Arbeidsmetoden burde minske risikoen for HMS-relaterte avvik.»*

Under feltarbeid med tradisjonelle metoder i og langs trafikkerte områder er det alltid en risiko relatert til påkjørsel og andre ulykker som følge av høy fart. I tillegg har en andre faremomenter som måling på høye murer/skjæringer der risikoen for fallulykker er til stede. Med dronen som innsamlingsverktøy minimeres disse risikoene, mens andre HMS-hensyn innføres med tanke på dronens potensielle fare for trafikanter samt personer og dyreliv på bakken. Som tidligere forklart skal dronen opereres fra et sted med god oversikt slik at en kan holde øye med den under hele flygningen og eventuelt gripe inn dersom en uventet situasjon skulle inntreffe. Man skal også følge gjeldende regler og forskrifter som er laget for å minimere risikoen for uønskede hendelser. Ytterste konsekvens er at dronen går i bakken som følge av teknisk feil, kontakt med objekter (trær, stolper, linjer) eller tomt batteri. Risikoen for dette er svært liten da droner er utstyrt med teknologi for gjenkjennelse av hinder på avstander mellom 0,7 – 30 meter, og en sikkerhetsbuffer som sender dronen tilbake til startpunktet ved lavt batterinivå (DJI, 2019).

Etter feltarbeidet og intervju med stikkere er den mest innlysende HMS-fordelen at man ved bruk av drone fjerner mye av helsefaren for oppmålingsingeniøren, som ved tradisjonelle metoder må bevege seg på kryss og tvers av trafikkerte veier. Man må fortsatt utføre GNSSmålinger, men da i mye mindre omfang siden det kun er kontrollpunktene som behøver å måles inn. Følges fastsatte rutiner og regelverk for flyging av drone vil man ikke være til skade for omgivelsene, og ser man på HMS i et totalperspektiv vil risikoen ved bruk av drone være mindre enn ved tradisjonelle målinger.

LEI150 22.05.2019

## 5 Diskusjon

#### 5.1 Kvalitet

Ved prosessering av bilder for å lage en terrengmodell i ContextCapture blir det generert en punktsky. En positiv følge er at man kan plukke objekter med tettere frekvens enn hva som er tilfelle ved tradisjonelle målinger og dermed få en mer representativ gjengivelse av objektenes geometri, spesielt i kurver.

Selv med innebygd GPS/GLONASS-system i dronen kreves tradisjonell innmåling av GCP-er for å få høy nok nøyaktighet på modellen slik at den kan brukes til landmålingsformål. For modeller produsert uten GCP-er er den forventede absolutte stedfestelsesnøyaktigheten begrenset av dronens eget posisjonsbestemmelsessystem. For kommersielle droner er denne nøyaktigheten sjelden bedre enn 1 og 3 meter i henholdsvis horisontal- og vertikalaksen. (Wilcox, 2018). Til sammenligning er medianen på usikkerheten for stedfestelsesnøyaktigheten i modellen med innmålte GCP 5,65 cm. Det er viktig å ta i betraktning at bak dette tallet ligger også data for hele området, også ytterkantene der programvaren registrerte punkter langt utenfor undersøkelsesområdet. Den reelle usikkerheten for posisjonsbestemmelsen innenfor undersøkelsesområdet kan med andre ord ventes å være mindre enn dette, siden hvert punkt overlappes med en betydelig større mengde bilder. Basert på dette kan en forvente at den absolutte stedfestelsesnøyaktigheten i undersøkelsesområdet ligger på rundt 5 cm.

En positiv konsekvens ved den høye punkttettheten i fotogrammetriske modeller er at metoden gir en mer detaljert og helhetlig gjengivelse av terrenget. Som følge av dette kan en ved hjelp av terrengmodellen i større grad gjøre visuelle kontroller og antagelser i forhold til hva som er mulig med tradisjonelle målinger. Ved tradisjonelle målinger får man levert data i form av tekstfiler med koordinatfestede punkter og linjer, og er avhengig av å vite hva som har blitt målt og ha en oversikt over det aktuelle området. Dette kan noen ganger være problematisk, eksempelvis dersom målinger gjøres av én person, mens etterprosessering av data gjøres av en annen. Dersom man får data utlevert i form av en terrengmodell er det i mye større grad mulig å lage seg en oversikt over området, selv for en person som aldri har vært der selv.

LEI150 22.05.2019

#### 5.2 Tid- og kostnadsbruk

Sett ut ifra den totale tiden det tar med de ulike metodene kan registrering med fotogrammetri forsvares når det gjelder tidsbruk (ref. Tabell 8). Dette forutsetter at terreng, vær og eventuelle flyforbud ikke hindrer droneoperasjonen. Hovedforskjellen ved bruk av tradisjonelle metoder og drone er tidsbesparelsen på feltarbeidet og den automatiske produksjonen av terrengmodeller som kan gå i bakgrunnen eller over natten.

I denne oppgaven har den fotogrammetriske metoden krevd 10 timer manuelt arbeid, og 22 timer automatisk prosessering. Dette utgjør 68% av den totale arbeidstiden brukt på det opprinnelige prosjektet. Dette er tid spart som man kan bruke på andre arbeidsoppgaver. Den tradisjonelle metoden krevde på sin side 45 arbeidstimer, der ingen av disse kunne regnes som automatisk arbeid.

Når en skal produsere modeller avgjøres prosesseringstiden av mengden data som skal prosesseres. Det vil si at ved større prosjektområder, vil flere bilder brukes, og prosesseringen vil ta lengre tid. Derfor vil det på forhånd av en flygning være viktig å ha god kontroll på hva den endelige modellen skal brukes til slik at man unngår unødvendig mengder med data. På den måten gjør en feltarbeidet og den videre prosesseringen så tidseffektivt som mulig. Ved at område er blitt digitalisert i form av en modell, slipper man samtidig å reise ut igjen til området om en skulle glemme å registrere et objekt. Dette er noe man kan spare tid på ved å benytte de detaljerte terrengmodellene som produseres.

Når det gjelder totalkostnadene på de ulike metodene har man i oppgaven valgt å legge vekt på timeforbruket. Grunnen til dette er at det er vanskelig å vite den eksakte kostnaden på det som omfatter utstyr. Generelt sett er utstyr og programvare noe bedriftene som regel allerede er i besittelse av, og blir gjerne brukt til flere prosjekter. Utstyret brukt i denne oppgaven, samt Gemini Terreng er noe Skanska allerede besitter. Bruken av Bentleys programvarer er som tidligere nevnt en del av forskningselementet i denne oppgaven. Dersom Skanska velger å ta i bruk Bentleys programmer må de betale en lisensutgift på lik linje med andre programvarer. Disse faktorene gjør det derfor vanskelig å fastsette en eksakt kostnad på utstyr og programvare for denne oppgaven. Ser man kun på antall arbeidstimer vil den fotogrammetriske metoden kunne forsvares økonomisk i dette tilfellet.

74

#### 5.3 Metodens nytteverdi

I FKB/NVDB har hvert enkelt objekt et nøyaktighetskrav for stedfestelse knyttet opp mot seg. De strengeste nøyaktighetskravene der er henholdsvis 20 og 10 cm.

Stedfestelsesnøyaktigheten i modellene som blir fremstilt med fotogrammetri ved hjelp av droner er god nok for å registrere data til FKB/NVDB (se kapittel 5.1). Terrengmodellen som leveres gjengir terrenget utover objektene som skal registreres. Derfor kan en slik modell være nyttig til flere formål enn kun registrering, som f.eks. dokumentasjon før, under og etter anleggsperioden, eller arealplanlegging og annen prosjektering. Noe som også taler for bruk av drone er økt sikkerhet. Ved å bruke drone unngår landmåleren å sette seg selv i risikofylte situasjoner.

Metoden har også sine svakheter. Ser man på objektlisten vil man finne objekter under bakken som skal registreres, som f.eks. trekkerør, kabelgrøft og overbygningslag under vegdekke. For slike objekter vil ikke bruk av drone være å foretrekke, siden disse gjerne blir dekket til like etter de legges ned. Her var intervjuobjektene hos Skanska enige i at GNSSmålinger vil være den foretrukne metoden. På bakgrunn av dette kan man si at metoden er mest effektiv til dokumentering av ferdigstilte prosjekter som går i dagen, også utover registrering i FKB og NVDB, mens den er mindre egnet for registrering av objekter under bakken. Oppgaven vurderer ikke muligheten for bruk av metoden i tunneler der man er skjermet for lys og signaler.

#### 5.4 Anbefalinger

Det er viktig å ta i betraktning at resultatene i denne oppgaven utelukkende baseres på sammenligninger gjort på det utvalgte undersøkelsesområdet. Oppgaven undersøker ikke om denne metoden er anvendelig for andre typer områder. For å kvalitetssikre metoden vil det være nødvendig å teste den på prosjekter med ulik form og utstrekning, mens det også her må sammenlignes opp mot tradisjonelle metoder. Anbefalingen blir derfor å gjøre forsøk med metoden på andre prosjekter for å teste dens effektivitet under andre forutsetninger, siden det ikke er gitt at fotogrammetrisk innsamling ved bruk av drone vil være den mest effektive i alle tilfeller.

¨

LEI150 22.05.2019

## 6 Konklusjon

Temaet effektivisering i bygg- og anleggsbransjen vil alltid være aktuelt. Ved å ha fokus på effektivisering bidrar man til utvikling av ny teknologi og andre metoder for å utføre arbeidsoppgaver på.

Resultatene som har blitt avdekket i oppgaven viser at metoden med drone/fotogrammetri og plukking av objekter i 3D-modeller er gjennomførbar, og ikke minst vil være tids- og ressursbesparende i forhold til tradisjonelle metoder. Den vil også bidra med HMS-gevinst for stikningsingeniører som slipper å oppholde seg i trafikkerte områder i like stor grad som før. Metoden vil ikke alene kunne erstatte dagens innsamlingsmetode, men vil i kombinasjon med tradisjonell landmåling kunne effektivisere arbeidet dersom forutsetningene for bruk av drone er tilstede.

# **Intervjuobjekter:**

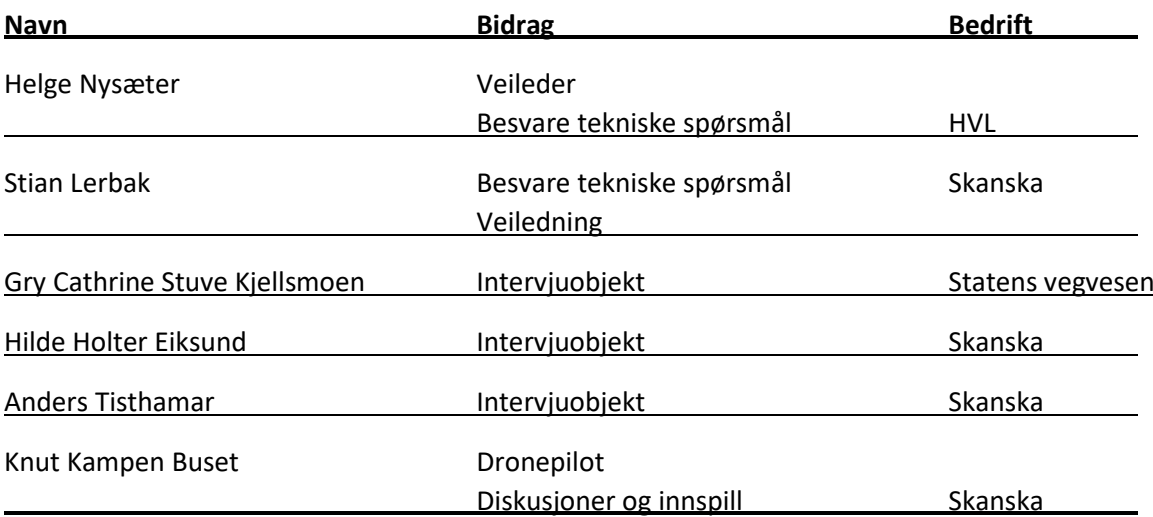

## 7 Bibliografi

- Acute 3D. (2016, Juli 8). Hentet fra Web publishing with Cesium: https://www.acute3d.com/webpublishing-with-cesium/
- Airsens. (2019). Hentet fra Om Airsens: https://www.airsens.no/om-airsens/
- Andersen, Ø. (1985). *Fotogrammetri Grunnkurs.* Ås: NLH.
- Andersen, Ø., Brånå, G., & Lønnum, S. E. (1991). *Fotogrammetri.* NKI Forlag.
- Bentely. (2016, Februar). Hentet fra ContextCapture Guide for photo acquisition: http://195.250.185.245:8080/MyWeb/get/Allalaetavad/Acquisition\_Guide\_V4\_Bentley.pdf
- Bentely. (2019). Hentet fra Reality Modeling Software: https://www.bentley.com/en/products/brands/contextcapture
- Bentley. (2019). Hentet fra Civil Design Software for Road Networks: https://www.bentley.com/en/products/brands/openroads
- Bentley. (2019). *Quality Report Manual.* Benley.
- Bentley Communities. (2018, Mai 2). Hentet fra ContextCapture Frequently Asked Questions: https://communities.bentley.com/products/3d\_imaging\_and\_point\_cloud\_software/w/wiki /27678/contextcapture-frequently-asked-questions
- Bentley Institute. (2017, Oktober 9). *Youtube*. Hentet fra ContextCapture for Beginners: Aerotriangulation: https://www.youtube.com/watch?v=QyTGvcKoqS8&t=1s
- Cloutier, P. (2017, Januar 12). *Benley Communities*. Hentet fra ContextCaputre What is the benefit in creating big tiles?: https://communities.bentley.com/products/3d\_imaging\_and\_point\_cloud\_software/f/conte xtcapture-descartes-pointools-forum/130082/contextcaputre---what-is-the-benefit-increating-big-tiles
- da Silva, D. C. (2012, Juli 16). *Researchgate.* Hentet fra https://www.researchgate.net/publication/316526309\_EVOLUTION\_OF\_PHOTOGRAMMETR Y\_IN\_BRAZIL\_Evolucao\_da\_Fotogrametria\_no\_Brasil
- Digital Ferdighet. (2016, Juni 6). Hentet fra Fotogrammetri: http://www.digitalferdighet.no/produsere/3d/fotogrammetri
- DJI. (2019). Hentet fra Phantom 4 Pro V2.0: https://www.dji.com/no/phantom-4-pro-v2/info#specs
- ESA. (2017, November). Hentet fra Galileo: http://www.esa.int/Our\_Activities/Navigation/Galileo/What\_is\_Galileo
- Forssell, B. (2019, April 22). *Store Norske Leksikon*. Hentet fra https://snl.no/DOP\_-\_satellittgeometri
- Geonorge. (2016, Juni). Hentet fra Produktspesifikasjon FKB-Veg 4.6: http://sosi.geonorge.no/Produktspesifikasjoner/Produktspesifikasjon\_FKB-Veg\_4.6.pdf
- GEONORGE. (2019). Hentet fra SOSI Del 3 Produktspesifikasjon for Felles KartdataBase: https://register.geonorge.no/data/documents/Produktspesifikasjoner\_FKB%20Generell%20 del\_v3\_produktspesifikasjon-geovekst-fkb-4\_6\_.pdf
- GEONORGE. (2019, Mars 27). Hentet fra Felles KartdataBase (FKB): https://kartkatalog.geonorge.no/metadata/geovekst/felles-kartdatabase-fkb/0e90ca71- 6a02-4036-bd94-f219fe64645f
- Gladhaug, E., & Skjerstad, P. (2019, Mars 06). Motormagazinet. (H. Brostad, Intervjuer) Hentet fra https://www.motormagazinet.no/2019/03/droner-effektivisererarbeidet/?fbclid=IwAR2ZF0tXg-36dEj7awsJnKW0d3vRDH8hmT9W- \_CUIIIkdy2b2A2jevBCaOM

Holm, K. R. (2014). Kart og Plan. *Trekk fra fotogrammetriens historie i Norge*, s. 29.

- Hull, C. (2019). *Expert Photography*. Hentet fra What Is Lens Distortion?: https://expertphotography.com/what-is-lens-distortion/
- I Digital Darwin. (2011, Juni 11). Hentet fra https://idigitaldarwin.wordpress.com/tag/normal-lensvs-fisheye/
- Karlsen, T. K. (u.d.). *Skanska*. Hentet fra Skanska: https://relasjon.skanska.no/byggeplassendigitaliseres/
- Kartverket. (u.d.). Hentet fra Koordinatsystem: https://www.kartverket.no/Systemsider/Ordbok/K/Koordinatsystem/
- Kartverket. (2009, Desember). Hentet fra SATELLITTBASERT POSISJONSBESTEMMELSE: https://www.kartverket.no/globalassets/standard/bransjestandarder-utoversosi/satbaspossystemer.pdf
- Kartverket. (2015, Januar). Hentet fra Geodatakvalitet: https://kartverket.no/globalassets/standard/bransjestandarder-utoversosi/geodatakvalitet.pdf
- Kartverket. (2018, September 20). Hentet fra GPS og GNSS: https://www.kartverket.no/Posisjonstjenester/GPS-og-GNSS/
- Kartverket. (2018). Hentet fra Fotogrammetrisk\_FKB-Veg: https://register.geonorge.no/data/documents/Kartleggingsinstrukser\_Fotogrammetrisk%20 registreringsinstruks%20for%20FKB-Veg\_v2\_fotogrammetrisk-fkb-veg-v461-2018-01- 01\_.pdf#page=11
- Kartverket. (2018, November 18). Hentet fra Høydesystemet NN2000: https://www.kartverket.no/geodataarbeid/Geovekst/Hoydegrunnlag/
- Kartverket. (2019, April 3). Hentet fra SOSI-programmer og -verktøy: https://www.kartverket.no/geodataarbeid/Standarder/SOSI/Programmer-og-verktoy/
- Klingenberg, M. (2017, Juli 31). *TU*. Hentet fra https://www.tu.no/artikler/i-mange-tiar-har-manfryktet-preikestolen-kan-rase-na-skal-geologistudent-katrine-24-undersokesprekken/398347
- Leica Geosystems. (2019). Hentet fra Leica GS18 T Verdens raskeste GNSS RTK-rover: https://leicageosystems.com/nn-no/products/gnss-systems/smart-antennas/leica-gs18-t
- Leica Geosystems. (2019). Hentet fra Leica Infinity Survey Software: https://leicageosystems.com/en-us/products/total-stations/software/leica-infinity
- Lovdata. (2016, Januar 1). Hentet fra Forskrift om luftfartøy som ikke har fører om bord mv.: https://lovdata.no/dokument/SF/forskrift/2015-11-30-1404
- Luftfartstilsynet. (2019). Hentet fra Om droner/RPAS: https://luftfartstilsynet.no/droner/kommersiell-bruk-av-drone/om-dronerrpas/
- Luftfartstilsynet. (2019). Hentet fra RO1: https://luftfartstilsynet.no/droner/kommersiell-bruk-avdrone/ro1/
- Luftfartstilsynet. (2019). Hentet fra Begreper og betegnelser for ubemannet luftfart: https://luftfartstilsynet.no/droner/kommersiell-bruk-av-drone/begreper-og-betegnelser-forubemannet-luftfart/
- Mæhlum, L. (2017, Februar 22). *Store Norske Leksikon*. Hentet fra RTK Real Time Kinematic: https://snl.no/RTK\_-\_Real\_Time\_Kinematic
- NovAtel. (u.d.). Hentet fra Chapter 2 Basic GNSS Concepts: https://www.novatel.com/anintroduction-to-gnss/chapter-2-basic-gnss-concepts/
- Nybakk, R., & Thun, E. J. (2018, April 20). *NCC*. Hentet fra https://blog.ncc.no/utblikk/bruk-drone-ogok-prosjektgevinstene/
- Nysæter, H. (2017, Mars). Hentet fra Kompendium: Landmåling "Regnemetoder".
- Omland, I. (2017, Juni 15). *Bruk av droneteknologi og fotogrammetri til landmåling for bygge- og anleggsprosjekter.* Hentet fra https://buildingsmart.no/sites/buildingsmart.no/files/2017 uis master ingrid omland.pdf
- Omland, I. (2017). *Bruk av droneteknologi og fotogrammetri til landmåling for bygge-og anleggsprosjekter.* Stavanger.
- Pix4D. (2019). Hentet fra Free drone flight planning app for optimal 3D mapping and modeling: https://www.pix4d.com/product/pix4dcapture
- Powel. (2016, Oktober). Hentet fra Gemini Oppmåling: https://www.powel.com/globalassets/product-information/contracting/wp\_geminioppmaling\_2016.pdf
- Powel. (2018). Hentet fra Gemini Terreng: Innovativ planlegging i 3D: https://www.powelconstruction.no/produkter/gemini-terreng
- Skogseth, T., & Norberg, D. (2014). *Grunnleggende landmåling.* Trondheim: Gyldendal Forlag.
- Statens vegvesen. (2012, Mars 13). Hentet fra Ferdigvegsdata til kart og NVDB: https://www.google.no/search?source=hp&ei=P6HWXLz3A9qGwPAPvfSC-AE&q=https%3A%2F%2Fwww.vegvesen.no%2F\_attachment%2F318436%2Fbinary%2F56023 1&oq=https%3A%2F%2Fwww.vegvesen.no%2F\_attachment%2F318436%2Fbinary%2F56023 1&gs\_l=psy-ab.12...1411.1411..2207...1.0..0.
- Statens vegvesen. (2013, Januar). Hentet fra NVDB Nasjonal vegdatabank: https://kartverket.no/globalassets/arkiv/kartkontor/oslo/nvdb-brukerforum/nvdb-ogkommunene-veiledning.pdf
- Statens vegvesen. (2014). *Vegbygging Håndbok N200.* Hentet fra https://www.vegvesen.no/\_attachment/188382/binary/980128?fast\_title=H%C3%A5ndbok +N200+Vegbygging+(21+MB).pdf
- Statens vegvesen. (2017). Hentet fra Veiledning til krav om leveranse av ferdigvegsdata: https://www.mercell.com/m/file/GetFile.ashx?id=84991482&version=0
- Statens vegvesen. (2017, Desember 15). Hentet fra Produktspesifikasjon Skiltpunkt: http://tfprod1.sintef.no:8080/datakatalog/eksport/produktspesifikasjon/95.pdf
- Statens vegvesen. (2018, September 17). Hentet fra Datakatalogen: https://www.vegvesen.no/fag/teknologi/nasjonal+vegdatabank/datakatalogen
- Statens vegvesen. (2018, Mai 31). Hentet fra Produktspesifikasjon Leskur: http://tfprod1.sintef.no:8080/datakatalog/eksport/produktspesifikasjon/25.pdf
- Statens vegvesen. (2018, September 17). *Nasjonal vegdatabank (NVDB)*. Hentet fra https://www.vegvesen.no/fag/teknologi/nasjonal+vegdatabank
- Statens vegvesen. (2019). *Objektliste - dataleveranse til FKB-kart og NVDB*. Hentet fra https://www.vegvesen.no/fag/teknologi/nasjonal+vegdatabank/objektliste
- Tandberg, E., & Jarslett, Y. (2019, Januar 3). *Store Norske Leksikon*. Hentet fra Drone: https://snl.no/drone
- TELEDYNE OPTECH. (2019). Hentet fra Lynx HS300: https://www.teledyneoptech.com/en/products/mobile-survey/lynx-hs300/
- UIO. (2008, Januar 22). Hentet fra https://www.uio.no/studier/emner/matnat/ifi/INF2310/v08/undervisningsmateriale/20080 122\_sampKvant.pdf
- Wilcox. (2018, Oktober 4). Hentet fra How Accurate Are Drone Aerial Maps?: https://www.wilcoxenv.com/how-accurate-are-drone-aerial-maps/
- Zhang, Z. (2016, Februar 5). *Springer Link*. Hentet fra Camera Parameters (Intrinsic, Extrinsic): https://link.springer.com/referenceworkentry/10.1007%2F978-0-387-31439-6\_152

## 8 Vedleggsliste

- Vedlegg A Rapport Aerotriangulering
- Vedlegg B SOSI-fil FKB46\_Veg
- Vedlegg C SOSI-fil NVDB Belysningspunkt
- Vedlegg D SOSI-fil NVDB Grasdekker